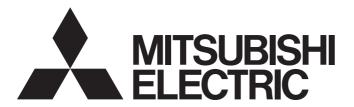

## **Edge Computing Software**

iQ Edgecross

# SLMP Data Collector User's Manual

- -SW1DND-DCSLMP-M
- -SW1DND-DCSLMP-MD
- -SW1DNN-DCSLMP-M

### **SAFETY PRECAUTIONS**

(Read these precautions before using this product.)

Before using this product, please read this manual and the relevant manuals carefully and pay full attention to safety to handle the product correctly.

The precautions given in this manual are concerned with this product only. For the safety precautions of the programmable controller system, refer to the MELSEC iQ-R Module Configuration Manual.

In this manual, the safety precautions are classified into two levels: " WARNING" and " CAUTION".

## **MARNING**

Indicates that incorrect handling may cause hazardous conditions, resulting in death or severe injury.

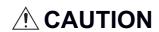

Indicates that incorrect handling may cause hazardous conditions, resulting in minor or moderate injury or property damage.

Under some circumstances, failure to observe the precautions given under "ACAUTION" may lead to serious consequences.

Observe the precautions of both levels because they are important for personal and system safety.

Make sure that the end users read this manual and then keep the manual in a safe place for future reference.

### [Design Precautions]

## **!** WARNING

- To perform an operation, such as data change or operating status change, to running devices, such as a programmable controller, servo, robot, or server, from an industrial PC equipped with this product, configure an interlock circuit outside of the devices so that the entire system always operates to the safety side. Additionally, read this manual carefully and ensure the safety before operations. Especially, in the above mentioned operations that are performed from external devices through network, any problems on devices may not be dealt with promptly due to an abnormal data communication.
- Configure a safety circuit outside of an industrial PC equipped with this product so that the entire system operates to the safely side even when a fault occurs in the PC.
   Failure to do so may result in an accident due to an incorrect output or malfunction.

### [Design Precautions]

## **!**CAUTION

 During application of each setting, do not perform the operation that forcibly turns the industrial PC equipped with this product OFF.

Otherwise, the data will be undefined and resetting and re-registering data will be required. Additionally, doing so may cause the malfunction of this product.

## [Security Precautions]

## **WARNING**

• To maintain the security (confidentiality, integrity, and availability) of this product and the system against unauthorized access, denial-of-service (DoS) attacks, computer viruses, and other cyberattacks from external devices via the network, take appropriate measures such as firewalls, virtual private networks (VPNs), and antivirus solutions.

## **CONDITIONS OF USE FOR THE PRODUCT**

- (1) This software shall be used under the following conditions;
  - i) that any failure occurred in this software, if any, shall not lead to any serious accident.
  - ii) that the backup and/or fail-safe functions are systematically performed outside the devices in the cases of any failure occurred in this software.
- (2) Mitsubishi Electric assumes no responsibility and liability (including but not limited to, default liability, defect liability, quality assurance responsibility, tort liability, product liability) for the quality, performance, and safety of both this software and products using this software.
- (3) Mitsubishi Electric shall have no responsibility or liability for any problems involving this software and system trouble caused by DoS attacks, unauthorized access, computer viruses, and other cyberattacks.

### INTRODUCTION

Thank you for purchasing SLMP Data Collector.

This manual describes the specifications, procedures before operation, and troubleshooting of this product.

Before using this product, please read this manual and the relevant manuals carefully, and develop familiarity with the functions and performance of this product to handle correctly.

Please make sure that the end users read this manual.

Note that the menu names and operating procedures may differ depending on an operating system in use and its version. When reading this manual, replace the names and procedures with the applicable ones as necessary.

## **CONTENTS**

| SAFI        | ETY PRECAUTIONS                                                         |    |
|-------------|-------------------------------------------------------------------------|----|
| CON         | DITIONS OF USE FOR THE PRODUCT                                          |    |
|             | RODUCTION                                                               |    |
|             | EVANT MANUALS                                                           |    |
|             | MS                                                                      |    |
|             |                                                                         |    |
| CHA         | APTER 1 SLMP Data Collector                                             | 8  |
| CHA         | APTER 2 SPECIFICATIONS                                                  | 10 |
| 2.1         | SLMP Connection                                                         | 10 |
| 2           | Functional specifications                                               |    |
|             | Operational specifications                                              |    |
|             | Access methods and available commands                                   |    |
|             | Accessible devices (equipment), devices (locations), and device numbers |    |
| 2.2         | MELSEC Connection.                                                      |    |
|             | Functional specifications                                               |    |
|             | Operational specifications                                              |    |
|             | Accessible CPU modules and devices (locations)                          |    |
|             |                                                                         |    |
| CHA         | APTER 3 PROCEDURE BEFORE OPERATION                                      | 21 |
| 3.1         | Setting Example for an Access Target Device                             | 22 |
| 3.2         | Procedures for Using SLMP Data Collector                                | 24 |
|             | Real-time Flow Manager                                                  | 24 |
|             | Management Shell                                                        | 26 |
| СН          | APTER 4 FUNCTIONS                                                       | 29 |
| 4.1         | Data Collection Function                                                |    |
| 4.2         | Data Reading Function                                                   |    |
| 4.3         | Data Writing Function                                                   |    |
| 4.4         | Considerations                                                          |    |
| 7.7         | Considerations                                                          |    |
| CHA         | APTER 5 PARAMETER SETTINGS                                              | 38 |
| 5.1         | SLMP Connection                                                         | 38 |
|             | Communication parameters                                                | 38 |
|             | Collection parameters                                                   | 44 |
|             | Location parameters                                                     | 45 |
| 5.2         | MELSEC Connection                                                       | 52 |
|             | Communication parameters                                                |    |
|             | Collection parameters                                                   |    |
|             | Location parameters                                                     | 55 |
| СНА         | APTER 6 TROUBLESHOOTING                                                 | 58 |
| 6.1         | Checking Method for Error Descriptions                                  |    |
| <b>U.</b> 1 | Error type                                                              |    |
| 6.2         | Troubleshooting by Symptom                                              |    |
|             | Troubleshooting on the SLMP Data Collector startup                      |    |
|             | Troubleshooting on data reading                                         |    |
|             | Troubleshooting on data writing                                         |    |

|      | Troubleshooting on Ethernet communication         | 62  |
|------|---------------------------------------------------|-----|
|      | Troubleshooting on parameter settings             | 64  |
|      | Troubleshooting on Edgecross Basic Software       | 66  |
|      | Troubleshooting on screens                        | 67  |
| 6.3  | Error Code List                                   | 68  |
| 6.4  | Event Code List                                   | 81  |
| APF  | ENDIX                                             | 82  |
| Appe | ndix 1 Processing Performance and Processing Time | 82  |
|      | Collection processing performance                 | 82  |
|      | Read processing performance                       | 95  |
| Appe | ndix 2 Data Assignment                            | 105 |
|      | Data assignment availability                      | 105 |
|      | Number of device points to be assigned to data    | 105 |
| Арре | ndix 3 Software Licenses                          | 107 |
|      | Software information                              | 107 |
| Appe | ndix 4 Supported Edgecross Basic Software Version | 109 |
| Appe | ndix 5 Added and Changed Functions                | 111 |
| IND  | ≣X                                                | 114 |
| RFV  | SIONS                                             | 116 |
|      | RMATION AND SERVICES                              |     |
|      | DEMARKS                                           |     |
|      | /RIGHTS                                           |     |
| 001  |                                                   |     |

## **RELEVANT MANUALS**

| Manual name [manual number]                                    | Description                                                                            | Available form  |
|----------------------------------------------------------------|----------------------------------------------------------------------------------------|-----------------|
| SLMP Data Collector User's Manual [SH-081919ENG] (this manual) | Specifications, procedure before operation, and troubleshooting of SLMP Data Collector | e-Manual<br>PDF |

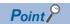

e-Manual refers to the Mitsubishi Electric FA electronic book manuals that can be browsed using a dedicated tool.

e-Manual has the following features:

- Required information can be cross-searched in multiple manuals.
- Other manuals can be accessed from the links in the manual.
- Hardware specifications of each part can be found from the product figures.
- Pages that users often browse can be bookmarked.
- Sample programs can be copied to an engineering tool.

## **TERMS**

Unless otherwise specified, this manual uses the following terms.

| Term                               | Description                                                                                                    |  |
|------------------------------------|----------------------------------------------------------------------------------------------------|--|
| 3E frame                           | One of the message formats for MC protocol.  'ST type (Single-Transmission)' is the name used by the CC-Link Partner Association for this term.                                                                                                    |  |
| 4E frame                           | One of the message formats for MC protocol.  'MT type (Multi-Transmission)' is the name used by CC-Link Partner Association for this term.                                                                                                    |  |
| Data model management              | A function that abstracts devices, equipment, and lines in the production site and hierarchically manages them                                                                                                    |  |
| Device                             | A device (X, Y, W, or others) in SLMP-compatible devices or CPU modules on another station                                                                                                    |  |
| Device code                        | A device type.  'Memory type' is the name used by CC-Link Partner Association for this term.                                                                                                    |  |
| Device number                      | An index number for a device. 'Memory number' is the name used by CC-Link Partner Association for this term.                                                                                                    |  |
| Edge computing                     | An information processing method and area, for not only collecting and analyzing data in production sites in real-time, and feed backing the data, but summarizing the production site data and sharing information with IT systems efficiently with the hardware and software in production sites |  |
| Edgecross                          | A software platform that implements specifications and concepts for realizing manufacturing solutions by the FA-IT collaboration centering on the edge computing                                                                                                    |  |
| Edgecross Basic Software           | The name of the software product that implements the Edgecross function                                                                                                    |  |
| Host station                       | A station that is directly connected to the industrial PC where SLMP Data Collector is running                                                                                                    |  |
| Industrial PC                      | A PC specialized for industrial use with features such as high reliability, environmental resistance, and long-term supply                                                                                                    |  |
| Location                           | Device memory that can be accessed by SLMP Data Collector                                                                                                    |  |
| Location parameter                 | A parameter for setting the device memory that can be accessed by SLMP Data Collector                                                                                                    |  |
| Management Shell                   | The name of the Windows version product that implements the data model management function                                                                                                    |  |
| Management Shell Explorer          | Software that sets and references data models managed by Management Shell                                                                                                    |  |
| MELSEC connection                  | A connection to a MELSEC device                                                                                                    |  |
| MELSEC device                      | A generic term for the following:  • MELSEC iQ-R series  • MELSEC iQ-F series  • MELSEC-Q series  • MELSEC-L series                                                                                                    |  |
| Other station                      | A station on the network to which the host station is connected                                                                                                    |  |
| Real-time data processing          | A function that realizes the real-time diagnosis and feedback of the production site data                                                                                                    |  |
| Real-time Flow Designer            | The name of the software component that performs operation setting of Real-time Flow Manager                                                                                                    |  |
| Real-time Flow Manager             | The name of the Windows version software component that implements the real-time data processing                                                                                                    |  |
| Request destination module I/O No. | . A multiple CPU number.  'Request destination station processor number' is the name used by CC-Link Partner Association for this term.                                                                                                    |  |
| SLMP                               | An abbreviation for Seamless Message Protocol.  This protocol is used to access from an external device to an SLMP-compatible device or a programmable controller connected to an SLMP-compatible device.                                                                                          |  |
| SLMP connection                    | A connection to an SLMP-compatible device, that is equipped with the sever function, other than a MELSEC device                                                                                                    |  |

## **1** SLMP Data Collector

SLMP Data Collector is a software component that performs the data collection, data reading, and data writing functions to a MELSEC device or an SLMP-compatible device other than MELSEC devices connected via Ethernet.

Data in a MELSEC device or an SLMP-compatible device other than MELSEC devices can be collected and updated by using SLMP Data Collector in combination with Edgecross Basic Software.

For details on Edgecross Basic Software, refer to the following:

Edgecross Basic Software for Windows User's Manual

## 2 SPECIFICATIONS

This chapter shows the specifications of SLMP Data Collector.

## 2.1 SLMP Connection

This section shows the specifications for an SLMP connection.

## **Functional specifications**

The following table shows the functional specifications for an SLMP connection.

| Item                       |                                                  | Specification                                                                                                    |
|----------------------------|--------------------------------------------------|----------------------------------------------------------------------------------------------------|
| Function                   |                                                  | Data collection function     Data reading function/Data writing function                                                                                                    |
| Data collection function   | Maximum number of process flow settings          | 32                                                                                                    |
|                            | Maximum number of data sets for one process flow | 256                                                                                                    |
|                            | Maximum collectible size for one process flow    | 8192 (word)                                                                                                    |
|                            | Collection interval                              | • 100 to 900 (ms)<br>• 1 to 3600 (s)                                                                                                    |
|                            | Input data type <sup>*2</sup>                    | BOOL (Bit value)  INT (Signed 16-bit integer value)  UINT (Unsigned 16-bit integer value)  DINT (Signed 32-bit integer value)  UDINT (Unsigned 32-bit integer value)  LINT (Signed 64-bit integer value)  ULINT (Unsigned 64-bit integer value)  REAL (32-bit real number value)  LREAL (64-bit real number value)  STRING (Character string: UTF-8 (1 to 32 characters))  WSTRING (Wide-character string: Unicode (UTF-16LE) (1 to 16 characters)) |
| Data reading function/Data | Maximum number of settings                       | _*1                                                                                                    |
| writing function           | Input and output data type*2                     | BOOL (Bit value)  INT (Signed 16-bit integer value)  UINT (Unsigned 16-bit integer value)  DINT (Signed 32-bit integer value)  UDINT (Unsigned 32-bit integer value)  LINT (Signed 64-bit integer value)  ULINT (Unsigned 64-bit integer value)  REAL (32-bit real number value)  LREAL (64-bit real number value)  STRING (Character string: UTF-8 (1 to 32 characters))  WSTRING (Wide-character string: Unicode (UTF-16LE) (1 to 16 characters)) |

<sup>\*1</sup> For the maximum number, refer to the following:

Edgecross Basic Software for Windows User's Manual

<sup>\*2</sup> For details on data types, refer to the following:

Edgecross Basic Software for Windows User's Manual

## **Operational specifications**

The following shows the operational specifications for an SLMP connection.

#### **Operating status**

The status of SLMP Data Collector varies for each access target and is determined according to the communication status with the targets.

The communication status with access targets can be checked in Edgecross Basic Software.

| Status of SLMP Data Collector                                                              | Description                                                                                                    | Communication status with an access target |
|--------------------------------------------------------------------------------------------|----------------------------------------------------------------------------------------------------|--------------------------------------------|
| Data is being read from or written to an access target.                                    | Data Collector and the access target are connected normally. (It will be in this state when the connection processing succeeds.) | Connected                                  |
| Data is not being read from or written to an access target. (Reconnection is in progress.) | Data Collector and the access target are disconnected. (It will be in this state when the connection processing fails.)          | Disconnected                               |

#### Behavior when an error occurs

When SLMP Data Collector detects an error, it behaves according to the error type as follows:

| Error type                                  | Status of SLMP Data Collector                                                                                                    | Behavior of SLMP Data Collector                                                                                                    |
|---------------------------------------------|----------------------------------------------------------------------------------------------------|----------------------------------------------------------------------------------------------------|
| Data collector operation stop error         | Operations according to the specifications cannot be guaranteed due to a hard disk error in an industrial PC of the installation destination or a failure of resource securing.  An error cannot be corrected even by changing the network configuration due to an incorrect parameter setting (device type out of range, for example). | Discards collected data when this error occurs during data collection.     Stops the data collection, data reading, or data writing function and reports this error to Edgecross Basic Software.              |
| Data collector operation continuation error | Operations such as a program execution or data communication cannot be continued due to temporary network failure.     An error may be corrected by changing the network configuration even though there is no communication due to a mismatch between the parameter settings and the network configuration.                            | Discards collected data when this error occurs during data collection.     Continues the data collection, data reading, or data writing function even after reporting this error to Edgecross Basic Software. |

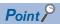

The error types reported to Edgecross Basic Software are as follows:

- Data collector operation stop error: Moderate error
- Data collector operation continuation error: Minor error

#### Access methods and available commands

The following shows the access methods and available commands.

#### **Access methods**

The following shows the access methods.

○: Available ×: Not available

| Item                 | Specification | Availability |
|----------------------|---------------|--------------|
| Communication method | TCP           | 0            |
|                      | UDP           | ×            |
| Communication frame  | 4E frame      | 0            |
|                      | 3E frame      | 0            |
| Data code            | Binary        | 0            |
|                      | ASCII         | 0            |

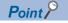

Since the access methods above may not be available depending on devices, check the available access methods in the manuals of the devices.

#### **Available commands**

The following shows the available commands.

For details on the request message format for each command, refer to the following:

☐ Page 13 Request message format

| "Command" in the communication | Corresponding request message |                    |  |
|--------------------------------|-------------------------------|--------------------|--|
| parameters                     | Command                       | Subcommand*1       |  |
| Random read/write (16-bit)     | 0403H: Read Random            | 0000H (word units) |  |
|                                | 1402H: Write Random           | 0000H (word units) |  |
|                                |                               | 0001H (bit units)  |  |
| Random read/write (32-bit)     | 0403H: Read Random            | 0002H (word units) |  |
|                                | 1402H: Write Random           | 0002H (word units) |  |
|                                |                               | 0003H (bit units)  |  |

<sup>\*1</sup> An extension specification is not supported.

For details on each command, refer to the following:

**SLMP** Reference Manual

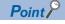

The above commands and subcommands of the request messages may not be supported depending a device. Check the manual for the device before setting communication parameters, and set a command and subcommand supported by the device.

#### **■**Request message format

The following shows the request message format for each command.

For details on the formats, refer to the following:

**SLMP** Reference Manual

Read Random

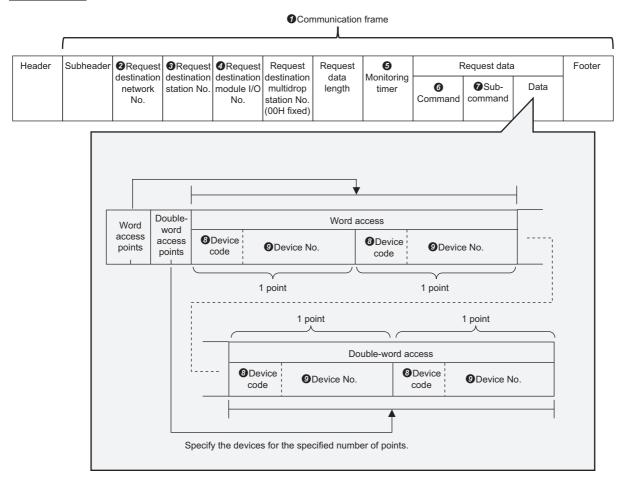

· Changing settings for the items in a request message

By changing settings for the following items in the communication parameters and the location parameters, corresponding settings for the items in a request message can be changed.

| Parameter                        | Item                               |                            | Corresponding item in a request message  |
|----------------------------------|------------------------------------|----------------------------|------------------------------------------|
| Communication parameters         | Communication frame                | 4E (Binary)                | <b>②</b> Communication frame             |
| ( Page 38 Communication          |                                    | 3E (Binary)                |                                          |
| parameters)                      |                                    | 4E (ASCII)                 |                                          |
|                                  |                                    | 3E (ASCII)                 |                                          |
|                                  | Request destination network No.    |                            | <b>②</b> Request destination network No. |
|                                  | Request destination station No.    |                            | ■ Request destination station No.        |
|                                  | Request destination module I/O No. |                            |                                          |
|                                  | Time-out Time                      |                            | Monitoring timer                         |
|                                  | Command                            | Random read/write (16-bit) | <b>⊙</b> Command                         |
|                                  |                                    | Random read/write (32-bit) | <b>⊘</b> Subcommand (0000 to 0003)       |
| Location parameters              | Device code                        |                            | ① Device code                            |
| ( 🖅 Page 45 Location parameters) | Device number                      |                            | Device No.                               |

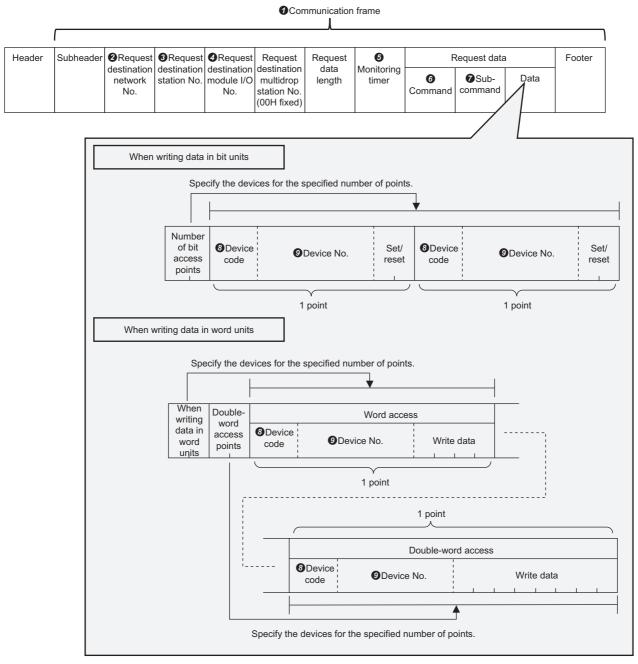

• Changing settings for the items in a request message Refer to the following:

Changing settings for the items in a request message

## Accessible devices (equipment), devices (locations), and device numbers

The following shows the accessible devices (equipment), devices (locations), and device numbers.

#### Accessible devices (equipment)

SLMP Data Collector can connect to SLMP-compatible devices that have the server function.

However, only the devices that satisfy both of the following conditions can be accessed.

- Devices supporting access methods and available commands shown in the following sections.
- Page 12 Access methods
- Page 12 Available commands
- Devices other than MELSEC iQ-R, MELSEC-Q, or MELSEC-L series\*1
- \*1 To MELSEC iQ-R, MELSEC-Q, and MELSEC-L series devices, access by a MELSEC connection.

#### Precautions

Only the connected station (host station) can be accessed.

#### Accessible devices (locations)

For accessible devices (locations), check the manual for each device to be accessed.

For the device type and device code in the location parameter, check the specifications of a device to be accessed before setting.

When the location parameter settings are not compliant with the specifications of a device to be accessed, the device cannot be accessed normally.

If the combination of a device type and device code does not match among multiple location parameters used for a same access target device, a location parameter setting error (error code: 1A14H) occurs due to incorrect settings.

To set multiple devices with a same device code as access targets, match the case in the device code.

#### Accessible device numbers

For accessible device numbers, check the manual for each device to be accessed.

## 2.2 MELSEC Connection

This section shows the specifications for a MELSEC connection.

### **Functional specifications**

The following table shows the functional specifications for a MELSEC connection.

| Item                       |                                          |                                  | Specification                                                                                                    |  |
|----------------------------|------------------------------------------|----------------------------------|----------------------------------------------------------------------------------------------------|--|
| Access target device       | Connectable path                         | Personal computer side I/F       | Ethernet board (UDP used)                                                                                                    |  |
|                            |                                          | Programmable controller side I/F | CPU module (No another station specified)     Ethernet module (another module (single network))                                                                                                    |  |
| Function                   |                                          |                                  | Data collection function     Data reading function/Data writing function                                                                                                    |  |
| Data collection function   | Maximum number of pro                    | ocess flow settings              | _*1                                                                                                    |  |
|                            | Maximum number of da                     | ta sets for one process flow     | 256                                                                                                    |  |
|                            | Maximum collectible siz                  | e for one process flow           | 8192 (word)                                                                                                    |  |
|                            | Collection interval                      |                                  | • 100 to 900 (ms) • 1 to 3600 (s)                                                                                                    |  |
|                            | Input data type* <sup>2</sup>            |                                  | BOOL (Bit value)  INT (Signed 16-bit integer value)  UINT (Unsigned 16-bit integer value)  DINT (Signed 32-bit integer value)  UDINT (Unsigned 32-bit integer value)  UDINT (Unsigned 32-bit integer value)  UINT (Signed 64-bit integer value)  ULINT (Unsigned 64-bit integer value)  REAL (32-bit real number value)  LREAL (64-bit real number value)  STRING (Character string: UTF-8 (1 to 32 characters))  WSTRING (Wide-character string: Unicode (UTF-16LE) (1 to 16 characters)) |  |
| Data reading function/Data | ata Maximum number of settings           |                                  | _*1                                                                                                    |  |
| writing function           | Input and output data type <sup>*2</sup> |                                  | BOOL (Bit value)  INT (Signed 16-bit integer value)  UINT (Unsigned 16-bit integer value)  DINT (Signed 32-bit integer value)  UDINT (Unsigned 32-bit integer value)  LINT (Signed 64-bit integer value)  ULINT (Unsigned 64-bit integer value)  REAL (32-bit real number value)  LREAL (64-bit real number value)  STRING (Character string: UTF-8 (1 to 32 characters))  WSTRING (Wide-character string: Unicode (UTF-16LE) (1 to 16 characters))                                        |  |

<sup>\*1</sup> For the maximum number, refer to the following:

□Edgecross Basic Software for Windows User's Manual

### **Operational specifications**

For the operational specifications for a MELSEC connection, refer to the following:

Page 11 Operational specifications

<sup>\*2</sup> For details on data types, refer to the following:

Lage Control Lage Control La

## Accessible CPU modules and devices (locations)

The following shows the accessible CPU modules and devices (locations).

#### Accessible CPU modules

| Series        |                             | Model name                                                                                                    |  |  |  |  |
|---------------|-----------------------------|----------------------------------------------------------------------------------------------------|--|--|--|--|
| RCPU          | Programmable controller CPU | R00CPU, R01CPU, R02CPU, R04CPU, R04ENCPU, R08CPU, R08ENCPU, R16CPU, R16ENCPU, R32CPU, R32ENCPU, R120CPU, R120ENCPU                                                                                                    |  |  |  |  |
|               | Process CPU                 | R08PCPU, R16PCPU, R32PCPU, R120PCPU                                                                                                    |  |  |  |  |
|               | Safety CPU                  | R08SFCPU, R16SFCPU, R32SFCPU, R120SFCPU                                                                                                    |  |  |  |  |
|               | C Controller module         | R12CCPU-V                                                                                                    |  |  |  |  |
| FXCPU         | Programmable controller CPU | FX5UCPU, FX5UCCPU                                                                                                    |  |  |  |  |
| QCPU (Q mode) | Programmable controller CPU | Q00UJCPU, Q00UCPU, Q01UCPU, Q02UCPU, Q03UDCPU, Q03UDECPU, Q03UDVCPU, Q04UDHCPU, Q04UDEHCPU, Q04UDVCPU, Q06UDHCPU, Q06UDEHCPU, Q06UDVCPU, Q10UDHCPU, Q10UDEHCPU, Q13UDHCPU, Q13UDEHCPU, Q13UDHCPU, Q20UDEHCPU, Q10UDEHCPU, Q26UDEHCPU, Q26UDEHCPU, Q26UDEHCPU |  |  |  |  |
|               | Process CPU                 | Q02PHCPU, Q04UDPVCPU, Q06PHCPU, Q06UDPVCPU, Q12PHCPU, Q13UDPVCPU, Q25PHCPU, Q26UDPVCPU                                                                                                    |  |  |  |  |
|               | C Controller module*1       | Q12DCCPU-V*2, Q24DHCCPU-V, Q24DHCCPU-LS, Q24DHCCPU-VG, Q26DHCCPU-LS                                                                                                    |  |  |  |  |
| LCPU          | Programmable controller CPU | L02SCPU, L02CPU, L06CPU, L26CPU, L26CPU-BT                                                                                                    |  |  |  |  |

<sup>\*1</sup> It is not accessible in the direct connection via an Ethernet port.

#### Precautions

- Devices in a single network can only be accessed. (Devices cannot be accessed via co-existence network.)
- It may be possible to connect to a device not included in the accessible CPU module list, however, it is not guaranteed.
- · Access target devices to which remote passwords are set cannot be accessed.

<sup>\*2</sup> In the basic mode, it is accessible for only ones with a serial number of which the first five digits is '12042' or higher.

### Accessible devices (locations)

The following table shows the accessible devices (locations).

O: Accessible, X: Not accessible, —: No device

| Device name (device)*1  |                               | Туре        | Access target type (series)                                             |                           |                                       |                                                          |                           |                                       |                  |
|-------------------------|-------------------------------|-------------|-------------------------------------------------------------------------|---------------------------|---------------------------------------|----------------------------------------------------------|---------------------------|---------------------------------------|------------------|
|                         |                               |             | RCPU*2                                                                  |                           | FXCPU QCPU (Q m                       |                                                          | ode) <sup>*2</sup>        | LCPU                                  |                  |
|                         |                               |             | Programm<br>able<br>controller<br>CPU,<br>process<br>CPU,<br>safety CPU | C<br>Controller<br>module | Programm<br>able<br>controller<br>CPU | Programm<br>able<br>controller<br>CPU,<br>process<br>CPU | C<br>Controller<br>module | Programm<br>able<br>controller<br>CPU |                  |
| Special relay (S        | SM)                           | Bit         | 0                                                                       | 0                         | 0                                     | 0                                                        | ○*3                       | 0                                     | 10               |
| Special register        | r (SD)                        | Word        | 0                                                                       | 0                         | 0                                     | 0                                                        | ○*3                       | 0                                     | 10               |
| Input relay (X)         |                               | Bit         | 0                                                                       | 0                         | 0                                     | 0                                                        | ○*3                       | 0                                     | 16 <sup>*4</sup> |
| Output relay (Y         | ")                            | Bit         | 0                                                                       | 0                         | 0                                     | 0                                                        | ○*3                       | 0                                     | 16 <sup>*4</sup> |
| Internal relay (I       | M)                            | Bit         | 0                                                                       | 0                         | 0                                     | 0                                                        | ○*3                       | 0                                     | 10               |
| Latch relay (L)         |                               | Bit         | 0                                                                       | _                         | 0                                     | 0                                                        | _                         | 0                                     | 10               |
| Annunciator (F          | )                             | Bit         | 0                                                                       | _                         | 0                                     | 0                                                        | _                         | 0                                     | 10               |
| Edge relay (V)          |                               | Bit         | 0                                                                       | _                         | _                                     | 0                                                        | -                         | 0                                     | 10               |
| Link relay (B)          |                               | Bit         | 0                                                                       | 0                         | 0                                     | 0                                                        | O*5                       | 0                                     | 16               |
| Data register ([        |                               | Word        | 0                                                                       | 0                         | 0                                     | 0                                                        | ○*3                       | 0                                     | 10               |
| Link register (V        |                               | Word        | 0                                                                       | 0                         | 0                                     | 0                                                        | ○ <sup>*5</sup>           | 0                                     | 16               |
| Timer                   | Contact (TS)                  | Bit         | 0                                                                       | _                         | 0                                     | 0                                                        | _                         | 0                                     | 10               |
|                         | Coil (TC)                     | Bit         | 0                                                                       | _                         | 0                                     | 0                                                        | _                         | 0                                     | 10               |
|                         | Current value<br>(TN)         | Word        | 0                                                                       | _                         | 0                                     | 0                                                        | _                         | 0                                     | 10               |
| Retentive               | Contact (STS)                 | Bit         | 0                                                                       | _                         | 0                                     | 0                                                        | _                         | 0                                     | 10               |
| timer                   | Coil (STC)                    | Bit         | 0                                                                       | _                         | 0                                     | 0                                                        | _                         | 0                                     | 10               |
|                         | Current value<br>(STN)        | Word        | 0                                                                       | _                         | 0                                     | 0                                                        | _                         | 0                                     | 10               |
| Counter                 | Contact (CS)                  | Bit         | 0                                                                       | _                         | 0                                     | 0                                                        | _                         | 0                                     | 10               |
|                         | Coil (CC)                     | Bit         | 0                                                                       | _                         | 0                                     | 0                                                        | _                         | 0                                     | 10               |
|                         | Current value<br>(CN)         | Word        | 0                                                                       | _                         | 0                                     | 0                                                        | _                         | 0                                     | 10               |
| Link special rel        | ay (SB)                       | Bit         | 0                                                                       | _                         | 0                                     | 0                                                        | _                         | 0                                     | 16               |
| Link special reg        |                               | Word        | 0                                                                       | _                         | 0                                     | 0                                                        | _                         | 0                                     | 16               |
| Index register          | (Z)                           | Word        | 0                                                                       | _                         | 0                                     | 0                                                        | _                         | 0                                     | 10               |
|                         | (V)                           | _           | _                                                                       | _                         | _                                     | _                                                        | _                         | _                                     | 10               |
| Long index reg          | ister (LZ)                    | Double word | 0                                                                       | _                         | ×                                     | _                                                        | _                         | _                                     | 10               |
| File register           | (R)                           | Word        | 0                                                                       | _                         | 0                                     | ○*6                                                      | _                         | 0                                     | 10               |
|                         | (ZR)                          | Word        | 0                                                                       | 0                         | _                                     | ○*6                                                      | _                         | 0                                     | 10               |
| Extension file register | (ERn\R)                       | _           | _                                                                       | _                         | _                                     | _                                                        | _                         | _                                     | 10               |
| Link direct             | Link input (Jn\X)             | Bit         | 0                                                                       | 0                         | _                                     | 0                                                        | 0                         | 0                                     | 16               |
| device                  | Link output<br>(Jn\Y)         | Bit         | 0                                                                       | 0                         | _                                     | 0                                                        | 0                         | 0                                     | 16               |
|                         | Link relay (Jn\B)             | Bit         | 0                                                                       | 0                         | _                                     | 0                                                        | 0                         | _                                     | 16               |
|                         | Link special relay (Jn\SB)    | Bit         | 0                                                                       | 0                         | _                                     | 0                                                        | 0                         | 0                                     | 16               |
|                         | Link register (Jn\W)          | Word        | 0                                                                       | 0                         | _                                     | 0                                                        | 0                         | 0                                     | 16               |
|                         | Link special register (Jn\SW) | Word        | 0                                                                       | 0                         | _                                     | 0                                                        | 0                         | 0                                     | 16               |

| Device name (device)*1          |                                                                                              | Туре             | Access target type (series)                           |                           |                                       |                                                          |                           |                                       |    |
|---------------------------------|----------------------------------------------------------------------------------------------|------------------|-------------------------------------------------------|---------------------------|---------------------------------------|----------------------------------------------------------|---------------------------|---------------------------------------|----|
|                                 |                                                                                              |                  | RCPU <sup>*2</sup> FXCPU                              |                           |                                       | QCPU (Q mo                                               | ode) <sup>*2</sup>        | LCPU                                  |    |
|                                 |                                                                                              |                  | Programm able controller CPU, process CPU, safety CPU | C<br>Controller<br>module | Programm<br>able<br>controller<br>CPU | Programm<br>able<br>controller<br>CPU,<br>process<br>CPU | C<br>Controller<br>module | Programm<br>able<br>controller<br>CPU |    |
| Module<br>access device         | Module access<br>device/<br>intelligent<br>function module                                   | Word             | 0                                                     | 0                         | 0                                     | ○*7                                                      | 0                         | 0                                     | 10 |
|                                 | device (Un\G)  Multiple CPU shared device (U3En\G)                                           | Word             | 0                                                     | 0                         | _                                     | 0                                                        | 0                         | _                                     | 10 |
| CPU buffer memory access device | CPU buffer<br>memory access<br>device<br>(U3En\G)                                            | Word             | 0                                                     | 0                         | _                                     | 0                                                        | 0                         | _                                     | 10 |
|                                 | CPU buffer<br>memory access<br>device (fixed<br>cycle<br>communication<br>area)<br>(U3En\HG) | Word             | ○,8                                                   | 0                         | _                                     | _                                                        | _                         | _                                     | 10 |
| Step relay (S)                  |                                                                                              | Bit              | ×                                                     | _                         | 0                                     | ×                                                        | _                         | ×                                     | 10 |
| Long timer                      | Contact (LTS)                                                                                | Bit              | 0                                                     | _                         | _                                     | _                                                        | _                         | _                                     | 10 |
|                                 | Coil (LTC) Current value                                                                     | Bit  Double word | 0                                                     | _                         | _                                     | _                                                        | _                         | _                                     | 10 |
|                                 | (LTN)                                                                                        |                  |                                                       |                           |                                       |                                                          |                           |                                       |    |
| Long retentive timer            | Contact (LSTS)                                                                               | Bit              | 0                                                     | _                         | _                                     | _                                                        | _                         | _                                     | 10 |
| umer                            | Coil (LSTC)  Current value (LSTN)                                                            | Bit  Double word | 0                                                     | _                         | _                                     | _                                                        | _                         | _                                     | 10 |
| Long counter                    | Contact (LCS)                                                                                | Bit              | 0                                                     | _                         | 0                                     | _                                                        | _                         | _                                     | 10 |
| Long counter                    | Coil (LCC)                                                                                   | Bit              | 0                                                     | _                         | 0                                     | _                                                        | _                         | _                                     | 10 |
|                                 | Current value (LCN)                                                                          | Double word      | 0                                                     | _                         | 0                                     | _                                                        | _                         | _                                     | 10 |
| Function input (                | ` '                                                                                          | Bit              | ×                                                     | _                         | _                                     | ×                                                        | _                         | ×                                     | 16 |
| Function output                 |                                                                                              | Bit              | ×                                                     | _                         | _                                     | ×                                                        | _                         | ×                                     | 16 |
| Function registe                | er (FD)                                                                                      | Word             | ×                                                     | _                         | _                                     | ×                                                        | _                         | ×                                     | 10 |
| Direct input (D)                | ()                                                                                           | Bit              | ×                                                     | _                         | _                                     | ×                                                        | _                         | ×                                     | 16 |
| Direct output (E                |                                                                                              | Bit              | ×                                                     | _                         | _                                     | ×                                                        | _                         | ×                                     | 16 |
| Refresh data re                 |                                                                                              | Word             | 0                                                     | _                         | _                                     | _                                                        | _                         | _                                     | 10 |
| Safety input (Sa                |                                                                                              | Bit              | ×                                                     | _                         | _                                     | _                                                        | _                         | _                                     | 16 |
| Safety output (S                |                                                                                              | Bit              | ×                                                     | _                         | _                                     | _                                                        | _                         | _                                     | 16 |
| Safety internal relay (SA\M)    |                                                                                              | Bit              | ×                                                     | _                         | _                                     | _                                                        | _                         | _                                     | 10 |
| Safety link relay               |                                                                                              | Bit              | ×                                                     | _                         | _                                     | _                                                        | _                         | _                                     | 16 |
| Safety timer                    | Contact (SA\TS)                                                                              | Bit              | ×                                                     | _                         | _                                     | _                                                        | _                         | _                                     | 10 |
|                                 | Coil (SA\TC)                                                                                 | Bit              | ×                                                     | _                         | _                                     | _                                                        | _                         | _                                     | 10 |
|                                 | Current value (SA\TN)                                                                        | Word             | ×                                                     | _                         | _                                     | _                                                        | _                         | _                                     | 10 |
| Safety retentive timer          | Contact<br>(SA\STS)                                                                          | Bit              | ×                                                     | _                         | _                                     | _                                                        | _                         | _                                     | 10 |
|                                 | Coil (SA\STC)                                                                                | Bit              | ×                                                     | _                         | _                                     | _                                                        | _                         | _                                     | 10 |
|                                 | Current value<br>(SA\STN)                                                                    | Word             | ×                                                     | _                         | _                                     | _                                                        | _                         | _                                     | 10 |

| Device name (device)*1          |                       | Туре | Access target type (series)                           |                           |                                       |                                                          |                     |                                       |    |
|---------------------------------|-----------------------|------|-------------------------------------------------------|---------------------------|---------------------------------------|----------------------------------------------------------|---------------------|---------------------------------------|----|
|                                 |                       |      | RCPU*2                                                |                           | FXCPU                                 | QCPU (Q mode)*2                                          |                     | LCPU                                  |    |
|                                 |                       |      | Programm able controller CPU, process CPU, safety CPU | C<br>Controller<br>module | Programm<br>able<br>controller<br>CPU | Programm<br>able<br>controller<br>CPU,<br>process<br>CPU | C Controller module | Programm<br>able<br>controller<br>CPU |    |
| Safety<br>counter               | Contact<br>(SA\CS)    | Bit  | ×                                                     | _                         | _                                     | _                                                        | _                   | _                                     | 10 |
|                                 | Coil (SA\CC)          | Bit  | ×                                                     | _                         | _                                     | _                                                        | _                   | _                                     | 10 |
|                                 | Current value (SA\CN) | Word | ×                                                     | _                         | _                                     | _                                                        | _                   | _                                     | 10 |
| Safety data register (SA\D)     |                       | Word | ×                                                     | _                         | _                                     | _                                                        | _                   | _                                     | 10 |
| Safety link register (SA\W)     |                       | Word | ×                                                     | _                         | _                                     | _                                                        | _                   | _                                     | 16 |
| Safety special relay (SA\SM)    |                       | Bit  | ×                                                     | _                         | _                                     | _                                                        | _                   | _                                     | 10 |
| Safety special register (SA\SD) |                       | Word | ×                                                     | _                         | _                                     | _                                                        | _                   | _                                     | 10 |

<sup>\*1</sup> Even if specifying the program name, local devices and file registers that are set for each program cannot be accessed. Do not use local devices and file registers that are set for each program because they may not be read or written correctly.

- \*2 When the access target device is a C Controller module and if "Device Type" of the communication parameters is set as shown below, the devices that are not supported by the C Controller module ("×" and "—" in the table above) can be set as the access target; however, they cannot be accessed.
  - RCPU: MELSEC iQ-R (Programmable controller CPU/Process CPU/Safety CPU)
  - QCPU (Q mode): MELSEC-Q (Programmable controller CPU/Process CPU)
- \*3 For Q12DCCPU-V (basic mode), select "Use device function" in a tool for a C Controller module.
- \*4 It will be the octal notation when a connected device is an FXCPU.
- \*5 For Q12DCCPU-V, this device can be accessed from Q12DCCPU-V (extended mode).
- \*6 This device cannot be accessed from Q00UJCPU.
- \*7 In a multiple CPU configuration, this device cannot be read from the shared memory in the host CPU. In addition, this device cannot be written to the shared memory regardless of the host CPU and other CPUs.
- \*8 The device are not included in RnENCPUs and RnSFCPUs.

## 3 PROCEDURE BEFORE OPERATION

This chapter shows the procedure from start-up to operation of SLMP Data Collector.

#### Operating procedure

**1.** Install SLMP Data Collector in an industrial PC in which Edgecross Basic Software is installed. For the installation procedure and the operating environment of SLMP Data Collector, refer to the following:

SLMP Data Collector Installation Instructions

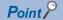

To use SLMP Data Collector version 1.02C or later, Edgecross Basic Software version 1.10 or later is required.

**2.** Configure the settings and wirings for a MELSEC device or an SLMP-compatible device other than MELSEC devices and connect the device to the industrial PC.

For the methods, refer to the manuals for the SLMP-compatible or MELSEC device and the industrial PC used.

For a setting example for an access target device, refer to the following:

- Page 22 Setting Example for an Access Target Device
- 3. Start the operation of SLMP Data Collector.
- Page 24 Procedures for Using SLMP Data Collector

#### Precautions

When running Data Collector on an industrial PC where an antivirus software is installed, an exceeded collection cycle or data missing may occur due to an operation of the antivirus software. Exclude the following from the monitoring targets in the antivirus software settings. For the setting methods, refer to the manual for each antivirus software.

- · Data Collector installation destination folder
- · Following files and folders of Windows

Pagefile.sys

\*.pst

%systemroot%\System32\Spool

%systemroot%\SoftwareDistribution\Datastore

%windir%\Security\Database

%allusersprofile%\NTUser.pol

 $\label{lem:condition} $$ system 32\Group Policy\Machine\registry.policy And the registry of the conditions of the condition of the condition$ 

%systemroot%\system32\GroupPolicy\User\registry.pol

## 3.1 Setting Example for an Access Target Device

#### Procedure for setting an SLMP-compatible device

The following shows the setting procedure for using a GOT2000 as an SLMP-compatible device.

For details, refer to the following:

GT Designer3 (GOT2000) Screen Design Manual

GOT2000 Series Connection Manual (Microcomputers, MODBUS/Fieldbus Products, Peripherals) For GT Works3 Version1

#### Operating procedure

- **1.** Open a project for a GOT2000 in GT Designer3.
- **2.** Select [Common] ⇒ [Controller Setting].

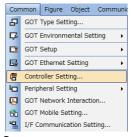

Select a channel to be used.

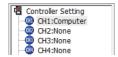

**4.** Set a connection destination.

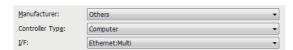

5. Set each item in "Detail Setting".

Set "TCP/IP" for "Protocol".

For "Format", set a value as follows according to the communication frame and data code to be used.

- When the communication frame is '4E' and the data code is 'ASCII': 6
- When the communication frame is '4E' and the data code is 'Binary': 7
- When the communication frame is '3E' and the data code is 'ASCII': 8
- When the communication frame is '3E' and the data code is 'Binary': 9

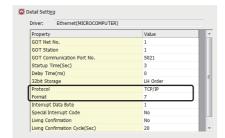

- 6. Click the [OK] button.
- 7. Write the set parameters to the GOT2000.
- 8. Restart the GOT2000.

#### Procedure for setting a MELSEC device

The following shows the setting procedure for using an R04CPU as a MELSEC device.

#### Operating procedure

- 1. Open a project for an R04CPU in GX Works3.
- **2.** Select [View] ⇒ [Docking Window] ⇒ [Navigation].
- **3.** Double-click "Parameter" ⇒ "R04CPU" ⇒ "Module Parameter" in the "Navigation" window.
- **4.** Select "Basic Settings" ⇒ "Own Node Settings" ⇒ "IP Address" ⇒ "IP Address", and set an IP address.

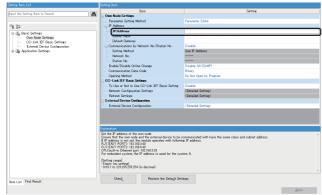

- **5.** Click the [Apply] button.
- **6.** Write the set parameters to the R04CPU, and restart it.

#### Precautions

When using a MELSEC iQ-F, MELSEC-Q, and MELSEC-L series device as a MELSEC device, set the number of required MELSOFT connection devices in the parameter setting.

For the setting method, refer to the manual for each module.

## 3.2 Procedures for Using SLMP Data Collector

This section shows the procedures for using SLMP Data Collector in Real-time Flow Manager and Management Shell. For details, refer to the following:

Edgecross Basic Software for Windows User's Manual

### **Real-time Flow Manager**

The following shows the procedure for using SLMP Data Collector in Real-time Flow Manager.

#### Operating procedure

- 1. Start Real-time Flow Designer.
- 2. Select "Target Device Setting" in the edit item tree.
- 3. Select a blank row in the access target device setting list, and click the [Edit] button.

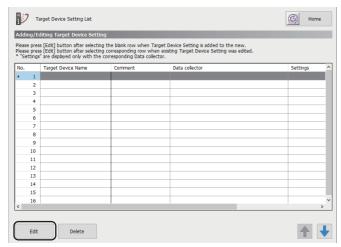

4. Select SLMP Data Collector in the "Select Data collector" screen, and click the [OK] button.

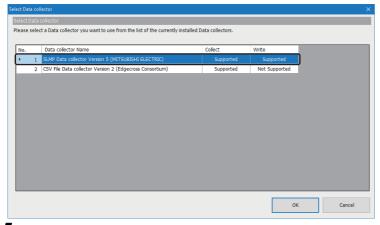

- **5.** Set communication parameters.
- SLMP connection ( Page 38 Communication parameters)
- MELSEC connection ( Page 52 Communication parameters)

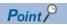

To communicate with multiple access target devices, configure the target device settings for all the devices.

- **6.** Click the [OK] button.
- 7. Click "Data Logging Flow Setting" in the edit item tree.
- 8. Click the [Edit] button.

**9.** Click the button in the "Detailed Setting" column.

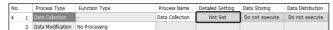

**10.** Select "Target Device" in the "Data Collection Setting" screen.

Select the access target device set in step 3 to 6.

11. Set location parameters in the [Collection Data] tab.

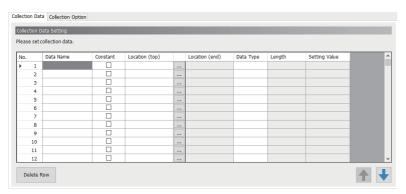

- For an SLMP connection, refer to the following:
- Page 45 Location parameters
- For a MELSEC connection, directly enter accessible devices (locations) listed in the following:
- Page 18 Accessible devices (locations)
- **12.** Set collection parameters in the [Collection Option] tab.
- For an SLMP connection, refer to the following:
- Page 44 Collection parameters
- For a MELSEC connection, refer to the following:
- Page 54 Collection parameters
- 13. Click the [OK] button in the "Data Collection Setting" screen.
- **14.** Click the [OK] button in the "Data Logging Flow Setting" screen.

A data logging flow setting is created.

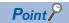

To execute multiple process flows, configure the process flow settings for all the flows.

15. Change the operating status of Real-time Flow Manager to RUN, and execute the created process flow.

For changing the operating status of Real-time Flow Manager, refer to the following:

Edgecross Basic Software for Windows User's Manual

## **Management Shell**

The following shows the procedure for using SLMP Data Collector in Management Shell.

In this procedure, the data tag resource monitor window of Management Shell Explorer is used.

#### Operating procedure

- 1. Start Management Shell Explorer.
- **2.** Select [Setting] ⇒ [Target Device Setting].
- **3.** Select a blank row in the access target device setting list, and click the [Edit] button.

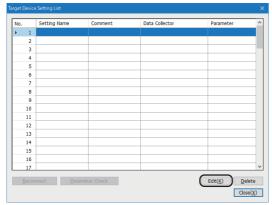

4. Select SLMP Data Collector in the "Select Data collector" screen, and click the [OK] button.

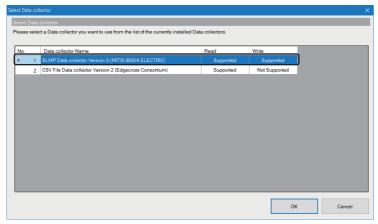

- **5.** Set communication parameters.
- SLMP connection ( Page 38 Communication parameters)
- MELSEC connection ( Page 52 Communication parameters)
- 6. Click the [OK] button.

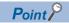

To communicate with multiple access target devices, configure the target device settings for all the devices.

**7.** Select [Window] ⇒ [Resource List Edit].

**8.** Select the icon for adding an external data tag resource (🚓).

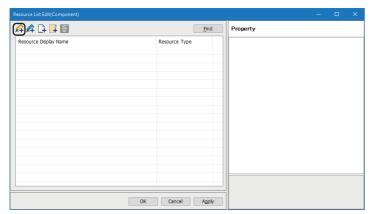

9. Set a name for "Data Tag Resource Name" and "Resource Display Name".

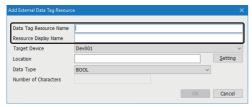

10. Select "Target Device".

Select the access target device set in step 3 to 6.

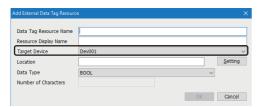

11. Set location parameters.

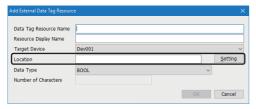

- · For an SLMP connection, refer to the following:
- Page 45 Location parameters
- For a MELSEC connection, directly enter accessible devices (locations) listed in the following:
- Page 18 Accessible devices (locations)
- 12. Click the [OK] button.

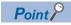

To monitor multiple external data tag resources, add all the external data tag resources.

**13.** Drag and drop the external data tag resource onto the data tag resource monitor window. The external data tag resource is registered, and monitoring starts.

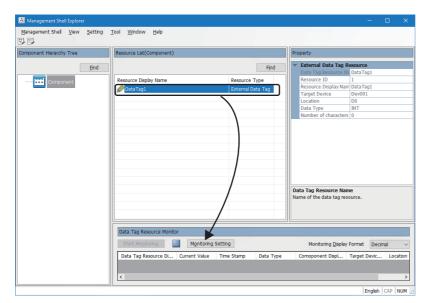

## 4 FUNCTIONS

This chapter shows the functions of SLMP Data Collector.

### 4.1 Data Collection Function

This function sends a data reading request to a MELSEC device or an SLMP-compatible device other than MELSEC devices in the interval of the set collection cycle and collects data when receiving a response from the device.

Data collection starts at the time when the set time has elapsed since the operating status of Edgecross Basic Software was turned to RUN. After that, data is read periodically at specific intervals.

This function works at specific intervals without the effects of the time change of an industrial PC in which SLMP Data Collector runs.

#### Collection processing time report

When an enabled data collection setting is included in Edgecross Basic Software and the operating status of the software switches from RUN to STOP, the maximum and minimum collection processing times in the RUN state are reported to the software.

The collection processing time is reported as follows:

- Unit: 100 ms
- Range: 0 to 4294967200

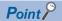

- Among times for each data collection executed from when the operation status of Edgecross Basic
  Software is turned to RUN until when it is switched to STOP, the longest time is referred to as the maximum
  collection processing time and the shortest time is referred to as the minimum collection processing time.
- The collection processing time is rounded down to 100 milliseconds.
- The collection processing time less than 100 milliseconds is regarded as 100 milliseconds.
- When no data is collected while Edgecross Basic Software is in the RUN state, the maximum and minimum collection processing times are reported as '0'.

#### **■**Collection processing time

Collection processing time is the time from the start to completion of data collection performed at every collection cycle.

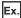

When the collection cycle is set to 500 milliseconds, if the time from the start to completion of the (n)th data collection is within the collection cycle, the time taken to collect data will be the collection processing time. Even If time from the start to completion exceeds the collection cycle as the (n+1)th collection, the time from the start to completion will be the collection processing time. When the completion exceeds the collection cycle, the (n+2)th collection will be started after the completion of the (n+1)th collection, and measurement of the collection processing time for the (n+2)th collection is started corresponding to its start.

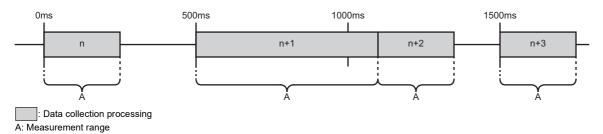

#### **Precautions**

#### **■**Collection time

The time (time stamp) of sending a data reading request to a MELSEC device or an SLMP-compatible device other than MELSEC devices (access target device) is added to collected data. If the communication status becomes unstable\*1, an interval between time stamps may be extended; however, once the communication status stabilizes, it becomes constant.

\*1 Instantaneous interruption of the connection route or powering OFF and ON of the access target device, etc.

■Date and time of error or event occurrence in the event history of Edgecross Basic Software Items such as the date and time of error or event occurrence are displayed in the event history of Edgecross Basic Software. A time stamp is added for the date and time by Edgecross Basic Software; therefore, it may not match the one added by SLMP Data Collector.

#### **■**Collection processing time when a response timeout error occurs

For a MELSEC connection, if there is a problem on the access path, a response timeout error may occur when communicating with an access target device.

When a response timeout error occurs, the collection processing time will be extended according to the timeout time and the number of retries.

Collection processing time when a response timeout error occurs is calculated as follows:

- Collection processing time = timeout time (second) × (number of retries + 2) × (number of settings \*2 for a same access target device\*1)
- \*1 Even if a same IP address is set in multiple target device settings, those devices are regarded as the same device.
- \*2 It is the total number of settings for the data collection, data reading, and data writing functions

#### **■**Exceeded collection cycle

If data collection is not started even after the allowable collection processing delay time (the set collection cycle  $\times$  2) elapsed, an exceeded collection cycle is detected and data whose collection could not be started will be missing.

If the communication status with an access target device becomes unstable\*1 during data collection, the collection cycle may be exceeded multiple times depending on the timing.

\*1 Instantaneous interruption of the connection route or powering OFF and ON of the access target device, etc.

When an exceeded collection cycle occurs, the maximum collection processing time is not affected by the collection cycle.

To avoid data missing, lengthen the collection cycle or review the communication path so that data can be collected from a MELSEC device or an SLMP-compatible device other than MELSEC devices within the collection cycle.

The following shows examples in which an exceeded collection cycle occurs when data collection cannot be started within the allowable collection processing delay time due to a delayed start of the collection or a delayed completion of the previous collection.

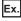

A start of data collection is delayed:

When the collection cycle is set to 500 milliseconds, if the (n+1)th data collection cannot be started even after the allowable collection processing delay time (1000 milliseconds) elapsed due to some reasons such as system load, an exceeded collection cycle is detected and data of the (n+1)th collection will be missing.

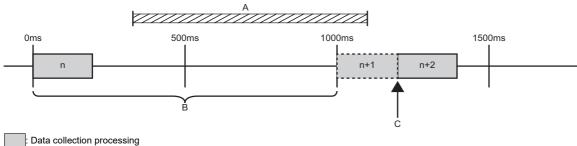

A: Period in which the system is overloaded

B: Allowable collection processing delay time

C: Detection of an exceeded collection cycle

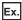

A completion of the previous collection is delayed:

When the collection cycle is set to 500 milliseconds, if the (n+1)th data collection is not completed even after the allowable collection processing delay time (1000 milliseconds) elapsed due to a late response from an access target device, an exceeded collection cycle is detected and data of the (n+2)th collection will be missing.

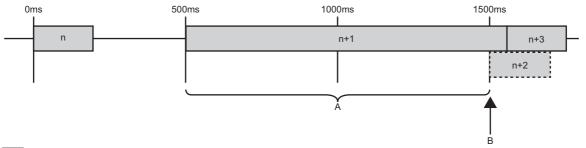

: Data collection processing

A: Allowable collection processing delay time

B: Detection of an exceeded collection cycle

#### **■**Operation when collecting data

The operations when collecting WSTRING type data are as follows:

- For non-surrogate characters, one word is collected from a target device.
- For surrogate characters, two words are collected from a target device.

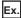

#### Setting of data to be collected

WSTRING type data [Number of characters = 4] (D0-D7)

#### Values of D0-D7

D0: 'A'

D1: 'B'

D2-D3: '□'

D4: 'C'

D5: 'D'

D6: 'E'

D7: 'F'

☐ indicates a surrogate character.

#### Collection result

'AB□C'

## 4.2 Data Reading Function

This function sends a data reading request to a MELSEC device or an SLMP-compatible device other than MELSEC devices according to a request from Edgecross Basic Software and reads data.

If multiple data reading requests are sent to a same access target device, time to pass data to Edgecross Basic Software will be delayed compared with a case in which a single data reading request is sent.

#### Read processing time report

When reconnecting to an access target device in Edgecross Basic Software, the maximum and minimum read processing times among times measured while the software was running are reported to the software.

The read processing time is reported as follows:

· Unit: Millisecond

• Range: 0 to 4294967295

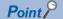

- Among times for each read processing executed from when Management Shell is started until when it is stopped, the longest time is referred to as the maximum read processing time and the shortest time is referred to as the minimum read processing time.
- Read processing time is the time from when the data collector sends a data reading request to an access target device to when it receives a response from the device.
- When no data is read during the operation, the maximum and minimum read processing times are reported as '0'.

#### **Precautions**

#### ■Target device settings in Management Shell

When Management Shell is running, all of the access target devices set in Management Shell Explorer will be connected regardless of the following statuses; a connection error may occur due to an unintentional connection.

- · Access status from Management Shell Explorer to an external data tag resource
- · Start status of Management Shell Explorer

Delete unnecessary target device settings in Management Shell to avoid the connection error.

#### **■**Specifications for reading WSTRING type data

The operations when reading WSTRING type data are as follows:

- For non-surrogate characters, one word is read from a target device.
- · For surrogate characters, two words are read from a target device.

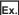

Setting of data to be read

WSTRING type data [Number of characters = 4] (D0-D7)

Values of D0-D7

D0: 'A'

D1: 'B'

D2-D3: '□'

D4: 'C'

D5: 'D'

D6: 'E'

D7: 'F'

☐ indicates a surrogate character.

Reading result

'AB□C'

#### ■Processing time for reading data from a same access target device

For an SLMP connection, when a same IP address and port number are specified in multiple target device settings, the processing may be delayed; however, this delay can be avoided by setting different port numbers.

The following figure shows a change example.

#### Ex.

Change "Port number" of target device setting No.2 to '2000'.

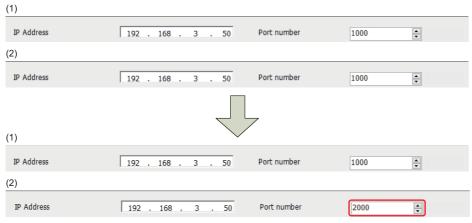

- (1) Target device setting No.1
- (2) Target device setting No.2

## 4.3 Data Writing Function

This function sends a data writing request to a MELSEC device or an SLMP-compatible device other than MELSEC devices according to a request from Edgecross Basic Software and writes data.

If multiple data writing requests are sent to a same access target device, time to notify the completion of data writing to Edgecross Basic Software will be delayed compared with a case in which a single data writing request is sent.

#### **Precautions**

#### ■Target device settings in Management Shell

Refer to the following:

Page 34 Target device settings in Management Shell

#### ■Specifications for writing WSTRING type data

The operations when writing WSTRING type data are as follows:

- For non-surrogate characters, one word is written to a target device.
- For surrogate characters, two words are written to a target device.

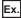

Setting of data to be written

WSTRING type data [Number of characters = 4] (D0-D7)

Setting of a value to be written

ABC□

☐ indicates a surrogate character.

Writing result

D0: 'A'
D1: 'B'
D2: 'C'
D3-D4: '□'
D5-D7: '\0'

#### ■Processing time for writing data to a same access target device

For an SLMP connection, when a same IP address and port number are specified in multiple target device settings, the processing may be delayed; however, this delay can be avoided by setting different port numbers.

The following figure shows a change example.

#### Ex.

Change "Port number" of target device setting No.2 to '2000'.

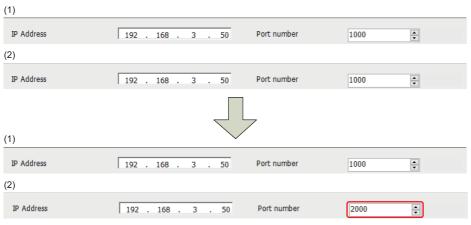

- (1) Target device setting No.1
- (2) Target device setting No.2

# 4.4 Considerations

This section shows common considerations for the functions of SLMP Data Collector.

#### Access path failure

Data missing will occur when data is not read due to a problem on an access path, and a data writing error will occur when data is not written

When data missing occurs, it is reported from SLMP Data Collector to Edgecross Basic Software.

When a data writing error occurs, it is also reported from SLMP Data Collector to Edgecross Basic Software.

SLMP Data Collector checks its connection with a MELSEC device or an SLMP-compatible device other than MELSEC devices every 30 seconds and attempts a re-connection if disconnected.

If re-connection fails, it will be disconnected until the next connection check to be executed in another 30 seconds.

#### **Data inconsistency**

When both conditions listed below are satisfied, data inconsistency may occur. To avoid this issue, review the collection settings of Real-time Flow Designer.

· Any of the following type of data is included:

DINT

**UDINT** 

LINT

ULINT

**REAL** 

**LREAL** 

**STRING** 

**WSTRING** 

• The total number of assigned device points for data to be read or written is larger than the following number of assigned device points:

#### SLMP connection

| Communication frame            | Command                    | Assigned device point |         |  |
|--------------------------------|----------------------------|-----------------------|---------|--|
|                                |                            | Reading               | Writing |  |
| '4E (Binary)' or '3E (Binary)' | Random read/write (16-bit) | 192                   | 80      |  |
|                                | Random read/write (32-bit) | 96                    | 68      |  |
| '4E (ASCII)' or '3E (ASCII)'   | Random read/write (16-bit) | 192                   | 80      |  |
|                                | Random read/write (32-bit) | 96                    | 68      |  |

#### MELSEC connection

| Device type                | Assigned device point |         |  |
|----------------------------|-----------------------|---------|--|
|                            | Reading               | Writing |  |
| MELSEC iQ-R<br>MELSEC iQ-F | 58                    | 38      |  |
| MELSEC-Q<br>MELSEC-L       | 96                    | 80      |  |

The number of device points assigned to data to be read or written is determined by the combination of the location and data type. For the number of device points to be assigned, refer to the following:

Page 105 Number of device points to be assigned to data

Even when data inconsistency has occurred, data can be read or written; however, the read/written data values may differ from the actual data values in an access target device.

#### **■**Example of data inconsistency (for a MELSEC connection)

In the following collection data, data inconsistency may occur between 'W4 to W6' and 'W7' in 'Data2'.

|   | Data Name | Constant | Location (top) | Location (end) | Data Type | Length |
|---|-----------|----------|----------------|----------------|-----------|--------|
| 1 | Flag      |          | D0             | <br>D0         | INT       |        |
| 2 | Code      |          | D1             | <br>D2         | UDINT     |        |
| 3 | Msg1      |          | D100           | <br>D115       | WSTRING   | 8      |
| 4 | Msg2      |          | D116           | <br>D131       | WSTRING   | 8      |
| 5 | Msg3      |          | D132           | <br>D147       | WSTRING   | 8      |
| 6 | Data1     |          | W0             | <br>W3         | LREAL     |        |
| 7 | Data2     |          | W4             | <br>W7         | LREAL     |        |

Steps on how data inconsistency occurs are shown below.

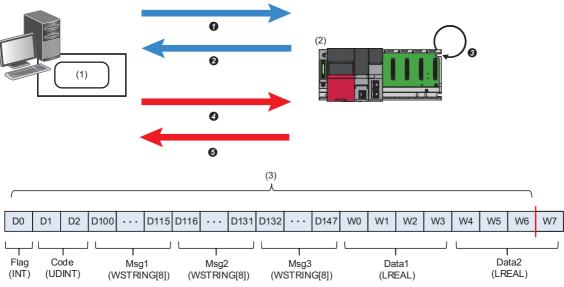

- (1) SLMP Data Collector
- (2) MELSEC device
- (3) Number of points in which no data inconsistency occurs (58 points)
- A data reading request for 58 points from the first collection data (D0 to D2, D100 to D147, and W0 to W6) is sent to a MELSEC device.
- 2 Values of D0 to D2, D100 to D147, and W0 to W6 are returned to SLMP Data Collector.
- 3 The values from W4 to W7 are updated in the MELSEC device.
- The request to read the one remaining point of collection data (W7) is sent to the MELSEC device.
- **⑤**The value of W7 is returned to SLMP Data Collector. Since the values from W4 to W7 has been updated in step **⑥**, the value of 'Data2' collected with SLMP Data Collector may be inconsistent with the actual data value in the MELSEC device. (Data inconsistency may occur.)

#### **Packet loss**

For a MELSEC connection, SLMP Data Collector communicates with an access target device by using UDP. During the communication, it is possible to lose a packet.

The behavior when a packet is lost is as follows:

- Waits until the timeout time elapses. (If the next data collection period is reached before the timeout time elapses, an exceeded collection cycle occurs.)
- Reports a packet loss error (error code: 1932H) to Edgecross Basic Software. (In the detailed information, the following cumulative number of occurrences and elapsed time are displayed.)

| Item                             | Description                                                                                                    |
|----------------------------------|----------------------------------------------------------------------------------------------------|
| Cumulative number of occurrences | The number of times which a packet loss has occurred since any of the following operations.                               |
|                                  | Real-time Flow Manager:                                                                                                   |
|                                  | Turning the operating status of Real-time Flow Manager to RUN                                                             |
|                                  | Management Shell:                                                                                                    |
|                                  | Starting Management Shell                                                                                                 |
|                                  | Adding or Changing a target device setting                                                                                |
|                                  | Clicking the [Reconnect] button after selecting SLMP Data Collector in the "Target Device Setting List" screen            |
|                                  | When the number exceeds 99 times, "100 times or more" is displayed.                                                       |
| Elapsed time                     | Time which has been elapsed since the previous packet loss occurred (n days hh:mm:ss)                                     |
|                                  | For the first packet loss detected after any of the following operations, it represents time from the operation execution |
|                                  | to the packet loss detection.                                                                                             |
|                                  | Real-time Flow Manager:                                                                                                   |
|                                  | Turning the operating status of Real-time Flow Manager to RUN                                                             |
|                                  | Management Shell:                                                                                                    |
|                                  | Starting Management Shell                                                                                                 |
|                                  | Adding or Changing a target device setting                                                                                |
|                                  | Clicking the [Reconnect] button after selecting SLMP Data Collector in the "Target Device Setting List" screen            |
|                                  | When the time exceeds 999 days 23:59:59, "1000 days or more" is displayed.                                                |
|                                  | Period in which a data collector is not connected with an access target device is not included in the elapsed time.       |

#### **Timeout error**

A timeout error occurs when there is no response from an access target device even after the timeout time set in the communication parameter elapsed.

For an SLMP connection, however, a data send/receive error (error code: 1A09H) may occur before the timeout time set in the communication parameters elapses.

This error occurs after a TCP retransmission timeout time\*1 in Windows elapses if both of the following conditions are satisfied.

- A timeout time is longer than a TCP retransmission timeout time<sup>\*1</sup> in Windows.
- An Ethernet cable was disconnected during the operation of SLMP Data Collector.
- \*1 The default is 21 seconds.

#### CPU parameter change of an access target device

For a MELSEC connection, perform the following operations to change CPU parameters of an access target device.

#### ■For Real-time Flow Manager

- 1. Switch the operating status of Real-time Flow Manager to STOP in Real-time Flow Designer.
- 2. Change CPU parameters of an access target device.
- **3.** Switch the operating status of Real-time Flow Manager to RUN in Real-time Flow Designer.

#### **■**For Management Shell

- 1. Switch Management Shell to the stop state in Management Shell Explorer.
- 2. Change CPU parameters of an access target device.
- Switch Management Shell to the operating state in Management Shell Explorer.

# **5** PARAMETER SETTINGS

This chapter shows the parameters of SLMP Data Collector that can be set in Edgecross Basic Software.

For the display of the setting screens for each parameter, refer to the following:

Edgecross Basic Software for Windows User's Manual

# 5.1 SLMP Connection

This section shows the parameters for an SLMP connection.

# **Communication parameters**

Configure the connection between SLMP Data Collector and an SLMP-compatible device.

#### Window

- The "Target Device Setting" screen of Real-time Flow Designer
- The "Target Device Setting" screen of Management Shell Explorer

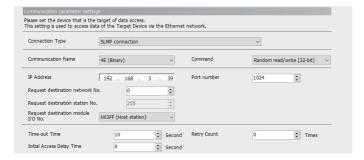

### Displayed items

| Item                                                                                                    | Description                                                                                                    |
|----------------------------------------------------------------------------------------------------|----------------------------------------------------------------------------------------------------|
| Connection Type*1                                                                                                    | Select "SLMP connection".                                                                                                    |
| Communication frame*1                                                                                                    | Set the communication frame and data code ("4E (Binary)", "3E (Binary)", "4E (ASCII)", or "3E (ASCII)") according to the packet message format with an access target device.                                                                                    |
| Command*1                                                                                                    | Select a command. For available commands, refer to the following: Page 12 Available commands                                                                                                    |
| IP Address*2,*3                                                                                                    | Set the IP address specified in an access target device.                                                                                                    |
| Port number*4                                                                                                    | Set the port number specified in an access target device (1 to 65535).                                                                                                    |
| Request destination network No.*5,*6,*7                                                                                                    | Set the network number specified in an access target device (0 to 239).                                                                                                    |
| Request destination station No.*7,*8,*9                                                                                                    | Set the station number specified in an access target device (1 to 120).                                                                                                    |
| Request destination module I/O No.*10                                                                                                    | When an access target device is in a multiple CPU system configuration, select the access target CPU number (module I/O number of a request destination).  When an access target device is in a single CPU system configuration, select "H03FF (Host station)". |
| Time-out Time                                                                                                    | Set a timeout time for accessing a target device (1 to 30 seconds).                                                                                                    |
| Retry Count*11                                                                                                    | Set the number of retries when communication with an access target fails (0 to 2).                                                                                                    |
| Initial Access Delay Time  Set a waiting time from when the initialization processing of an access target device is completed until dat can be performed (0 to 255 seconds). |                                                                                                    |

- \*1 It cannot be changed when the target device setting is used for a process flow and an external data tag resource.
- \*2 Only numbers can be entered.
- \*3 The available range is as follows:
  - 1.0.0.0 to 126.255.255.255, 128.0.0.0 to 223.255.255.255
- \*4 When setting an access target device by the procedure in the following section, enter the value for "GOT Communication Port No." set in the procedure.
  - Page 22 Procedure for setting an SLMP-compatible device
- \*5 When setting an access target device by the procedure in the following section, enter the value for "GOT Net No." set in the procedure.

  3 Page 22 Procedure for setting an SLMP-compatible device
- \*6 Do not access another station since SLMP Data Collector can only access the host station. Enter '0' (Host station) to access the host station.
- \*7 If the number for accessing the host station is specified by an access target device, enter the value according to its specification.
- \*8 When setting an access target device by the procedure in the following section, enter the value for "GOT Station" set in the procedure.

  Set Page 22 Procedure for setting an SLMP-compatible device
- \*9 It cannot be set if '0' is set for "Request destination network No.". (It will be fixed to '255' (Host station).)
- \*10 When "H03FF (Host station)" is selected, it refers to the control CPU of an access target network module.
- \*11 Retry is not performed while the data collection function is used.

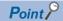

When accessing target devices with the same IP address, the processing performance may be improved by setting a different port number for each device.

However, consider the system configuration and performance specifications for deciding the setting contents.

#### Considerations

If both of the following conditions are satisfied, using multiple target device settings in Edgecross Basic Software may cause communication parameter mismatch errors in starting the data collector.

- · Same IP address and port number have been specified in multiple target settings.
- Setting contents\*1 do not completely match among the target device settings.
- \*1 They refer to the following items:

Communication frame

Command

Request destination network No.

Request destination station No.

Request destination module I/O No.

Time-out Time

Retry Count

Initial Access Delay Time

Methods to clear communication parameter errors that occur while multiple target device settings are used are as follows.

#### **■**For Real-time Flow Manager

- 1. Click the [Stop Operation] button in the "Real-time Flow Manager Diagnostics" screen.
- 2. Perform any of the following operations to the target device settings that satisfy both of the conditions.
- Change their IP addresses or port numbers so that they are not duplicated.

The following shows an example in which setting for "Communication frame" differs between two target device settings.

Ex.

Change "Port number" of target device setting No.2 to '2000'.

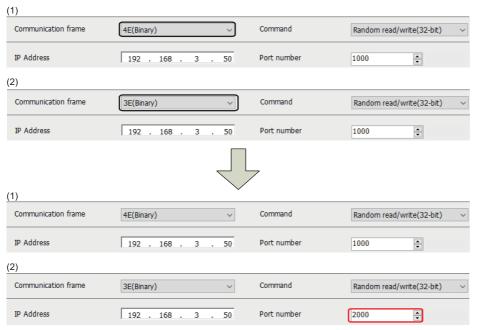

- (1) Target device setting No.1
- (2) Target device setting No.2

• Match all the setting contents among the target device settings.

The following shows an example in which setting for "Communication frame" differs between two target device settings.

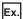

Change "Communication frame" of target device setting No.2 to "4E (Binary)".

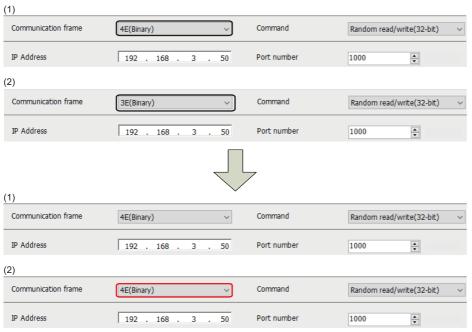

- (1) Target device setting No.1
- (2) Target device setting No.2
- Use only one target device setting, and delete the rest.\*1
- \*1 The settings can be deleted only when they are not used in Real-time Flow Manager or Management Shell.
- **3.** Click the [Start Operation] button in the "Real-time Flow Manager Diagnostics" screen.

#### **■**For Management Shell

- 1. Perform any of the following operations to the target device settings that satisfy both of the conditions.
- Change their IP addresses or port numbers so that they are not duplicated.

The following shows an example in which setting for "Communication frame" differs between two target device settings.

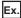

Change "Port number" of target device setting No.2 to '2000'.

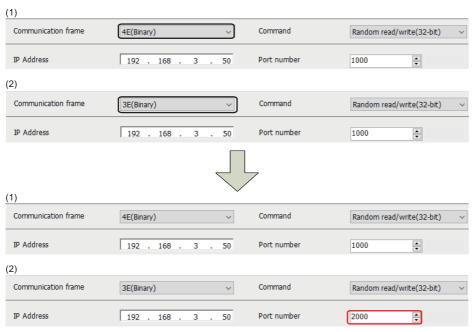

- (1) Target device setting No.1
- (2) Target device setting No.2
- · Match all the setting contents among the target device settings.

The following shows an example in which setting for "Communication frame" differs between two target device settings.

Ex.

Change "Communication frame" of target device setting No.2 to "4E (Binary)".

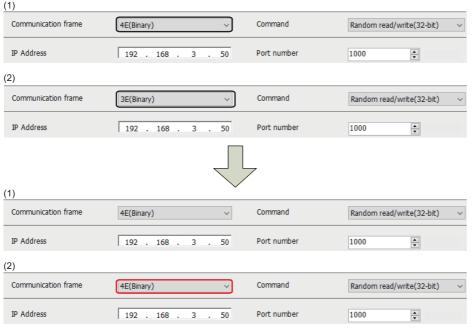

- (1) Target device setting No.1
- (2) Target device setting No.2

- Use only one target device setting, and delete the rest.\*1
- \*1 The settings can be deleted only when they are not used in Real-time Flow Manager or Management Shell.
- **2.** Select [Management Shell] ⇒ [Management Shell Stop].
- **3.** Select [Management Shell] ⇒ [Management Shell Start].

# **Collection parameters**

Configure the settings on data collection in SLMP Data Collector.

#### Window

• The [Collection Option] tab in the "Data Collection Setting" screen of Real-time Flow Designer

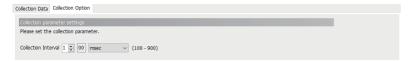

#### Displayed items

| Item                | Description                                       |
|---------------------|---------------------------------------------------|
| Collection Interval | Set an interval and the unit for collecting data. |

#### **Precautions**

In communication with SLMP Data Collector, transmission delays depending on the access target device response time, the transmission time, and the number of collection device points. Set a collection interval considering the transmission delay.

- Transmission delay time =(Access target device response time\*1 + transmission time × 2) × number of divided data sending\*2
- \*1 It is determined according to the service processing time or scan time for an SLMP-compatible device to be used. For details, refer to the manual of the device.
- \*2 It is calculated (rounding up after the decimal point) as follows according to the type of an SLMP-compatible device.

Random read/write (32-bit): Number of collection device points ÷ 96

Random read/write (16-bit): Number of collection device points ÷ 192

For details on the number of points, refer to the following:

Page 105 Number of device points to be assigned to data

# **Location parameters**

Configure the settings on target devices for SLMP Data Collector.

### **Real-time Flow Designer**

#### **■**Data collection function

#### Window

The [Collection Data] tab in the "Data Collection Setting" screen of Real-time Flow Designer

| Collect     | ollection Data Setting |                 |          |                |  |                |           |        |               |          |
|-------------|------------------------|-----------------|----------|----------------|--|----------------|-----------|--------|---------------|----------|
| Please      | seto                   | ollection data. |          |                |  |                |           |        |               |          |
| No.         |                        | Data Name       | Constant | Location (top) |  | Location (end) | Data Type | Length | Setting Value | ^        |
| <b>&gt;</b> | 1                      |                 |          |                |  |                |           |        |               |          |
|             | 2                      |                 |          |                |  |                |           |        |               |          |
|             | 3                      |                 |          |                |  |                |           |        |               |          |
|             | 4                      |                 |          |                |  |                |           |        |               |          |
|             | 5                      |                 |          |                |  |                |           |        |               |          |
|             | 6                      |                 |          |                |  |                |           |        |               |          |
|             | 7                      |                 |          |                |  |                |           |        |               |          |
|             | 8                      |                 |          |                |  |                |           |        |               |          |
|             | 9                      |                 |          |                |  |                |           |        |               |          |
|             | 10                     |                 |          |                |  |                |           |        |               |          |
|             | 11                     |                 |          |                |  |                |           |        |               |          |
|             | 12                     |                 |          |                |  |                |           |        |               | <u>~</u> |

### Displayed items

| Item                                                                                    | Description                                                                                                    |
|-----------------------------------------------------------------------------------------|----------------------------------------------------------------------------------------------------|
| Data Name                                                                               | Set a data name (up to 32 characters).                                                                                                    |
| Constant                                                                                | Select the checkbox to add a constant value or fixed character string to collection data.                                                                                                    |
| Location (top) Set an access target device memory.                                      |                                                                                                    |
| Location (end)                                                                          | It is automatically set according to the settings in "Location (top)" and "Data Type."  When selecting "STRING" or "WSTRING" for "Data Type," it is also affected by a value set in "Length." |
| Data Type                                                                               | Select the data type of a location to access.                                                                                                    |
| Length                                                                                  | Set the number of characters within the following ranges when selecting "STRING" or "WSTRING" for "Data Type."  • STRING: 1 to 32  • WSTRING: 1 to 16                                         |
| Setting Value Set a constant value or fixed character string to add to collection data. |                                                                                                    |

#### Location setting

For an SLMP connection, a location can be set by either of the following methods:

Page 48 Setting in the location setting screen

Page 49 Entering directly

When setting the location parameters, check the manual for a device to be accessed.

#### **■**Data writing function

#### Window

The [Instruction Target data] tab in the "Instruction Feedback Setting" screen of Real-time Flow Designer

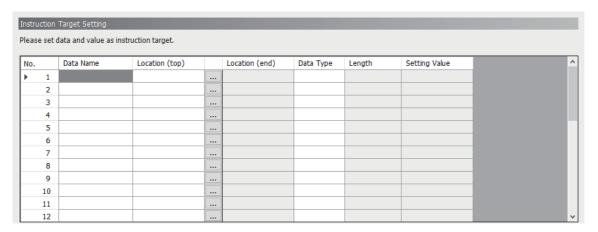

### Displayed items

| Item                                                                   | Description                                                                                                    |
|------------------------------------------------------------------------|----------------------------------------------------------------------------------------------------|
| Data Name                                                              | Set a data name (up to 32 characters).                                                                                                    |
| Location (top)                                                         | Set an access target device memory.                                                                                                    |
| Location (end)                                                         | It is automatically set according to the settings in "Location (top)" and "Data Type."  When selecting "STRING" or "WSTRING" for "Data Type," it is also affected by a value set in "Length." |
| Data Type                                                              | Select the data type of a location to access.                                                                                                    |
| Length                                                                 | Set the number of characters within the following ranges when selecting "STRING" or "WSTRING" for "Data Type."  • STRING: 1 to 32  • WSTRING: 1 to 16                                         |
| Setting Value Set a value to substitute for an access target location. |                                                                                                    |

#### · Location setting

For an SLMP connection, a location can be set by either of the following methods:

☐ Page 48 Setting in the location setting screen

☐ Page 49 Entering directly

When setting the location parameters, check the manual for a device to be accessed.

### **Management Shell**

#### Window

The "Add External Data Tag Resource" or "Edit External Data Tag Resource" screen of Management Shell Explorer

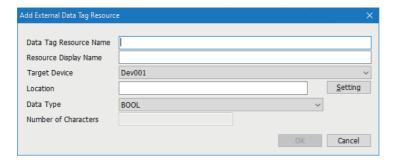

### Displayed items

| Item                   | Description                                                                                                    |  |
|------------------------|----------------------------------------------------------------------------------------------------|--|
| Data Tag Resource Name | Set the name of an external data tag resource (up to 32 characters).                                                                                  |  |
| Resource Display Name  | Set the display name of an external data tag resource (up to 64 characters).                                                                          |  |
| Target Device          | Select an access target device for an external data tag resource.                                                                                     |  |
| Location               | Set an access target device memory.                                                                                                    |  |
| Data Type              | Select the data type of a location to access.                                                                                                    |  |
| Number of Characters   | Set the number of characters within the following ranges when selecting "STRING" or "WSTRING" for "Data Type."  • STRING: 1 to 32  • WSTRING: 1 to 16 |  |

#### **■**Location setting

For an SLMP connection, a location can be set by either of the following methods:

Page 48 Setting in the location setting screen

Page 49 Entering directly

When setting the location parameters, check the manual for a device to be accessed.

#### Setting in the location setting screen

The following shows the "Location Setting" screen for setting a location.

#### Window

#### **■**Real-time Flow Designer

- Data collection function: Click the [...] button in the [Collection Data] tab in the "Data Collection Setting" screen of Real-time Flow Designer.
- Data writing function: Click the [...] button in the [Instruction Target data] tab in the "Instruction Feedback Setting" screen of Real-time Flow Designer.

#### ■Management Shell

Click the [Setting] button in the "Add External Data Tag Resource" or "Edit External Data Tag Resource" screen of Management Shell Explorer.

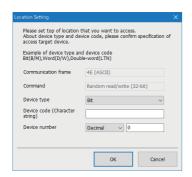

#### Displayed items

| Item                      | Description                                                                                                    |
|---------------------------|----------------------------------------------------------------------------------------------------|
| Communication frame       | The communication frame and data code are displayed.                                                                                                    |
| Command                   | The command is displayed.                                                                                                    |
| Device type               | Select a device type.  Check the specifications of a device to be accessed before selecting. An error occurs if the setting does not match to the device type of the device to be accessed.*1  The device type is displayed in the following screens as below according to the selected value: the "Data Collection Setting", "Instruction Feedback Setting", "Add External Data Tag Resource", and "Edit External Data Tag Resource" screens.  • Bit: B  • Word: W  • Double word: D      |
| Device code <sup>*2</sup> | Set a device code.  Check the specifications of a device to be accessed before setting. An error occurs if the setting does not match to "Device type".*3  To set multiple devices with a same device code as access targets, match the case in the device code.  For input formats, refer to the following:  Page 50 Input format of a device code                                                                                                    |
| Device number*4,*5        | Set the number and radix of a device. Check the specifications of a device to be accessed before setting. The radix is displayed in the following screens as shown below according to the selected value: the "Data Collection Setting", "Instruction Feedback Setting", "Add External Data Tag Resource", and "Edit External Data Tag Resource" screens.  • Octal: O  • Decimal: D  • Hexadecimal: H  For input formats, refer to the following:  Page 50 Input format of a device number |

<sup>\*1</sup> Selection examples are as follow:

When a device code is 'B' or 'M': Bit

When a device code is 'D' or 'W': Word

When a device code is 'LTN': Double word

- \*2 When "4E (Binary)" or "3E (Binary)" is displayed in "Communication frame", '0' is inserted for padding according to the maximum number of digits.
- \*3 A setting example when a device type is 'D' is as follow:

ASCII: D Binary: A8

- \*4 When "Octal" or "Hexadecimal" is set for the device number (radix), '0' is inserted for padding according to the maximum number of digits
- \*5 When "Decimal" is set for the device number (radix), unnecessary '0' is deleted.

#### **Entering directly**

The following shows the details on entering a location directly.

#### ■Input format for a location

Enter a location by the following format.

• Device type | Device code | Device number (Radix) | Device number

| Item                  | Description                                                                                             |
|-----------------------|----------------------------------------------------------------------------------------------------|
| Device type           | Set a device type.  • Bit: B  • Word: W  • Double word: D                                               |
| Device code           | Set a device code.  For input formats, refer to the following:  Page 50 Input format of a device code   |
| Device number (Radix) | Set the radix of a device number.  Octal: O Decimal: D Hexadecimal: H                                   |
| Device number*1,*2    | Set a device number. For input formats, refer to the following: Page 50 Input format of a device number |

- \*1 When 'O' or 'H' is entered for the device number (radix), '0' is inserted for padding according to the maximum number of digits.
- \*2 When 'D' is entered for the device number (radix), unnecessary '0' is deleted.

Ex.

A setting example for each of the following items is shown below.

· Data Name: Data1

• Location: W|W|H|00000E

(Device type: W, Device code: W, Device number (Radix): H, Device number: 0E)

· Data Type: DINT

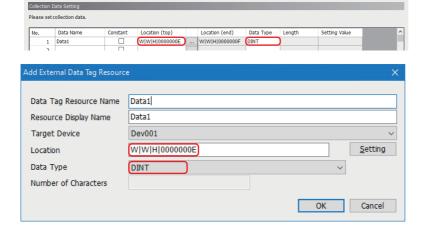

### Input format of a device code

The input format of a device code differs depending on the settings for the command, communication frame, and data code.

| Communication data code    | Communication frame and        | Input format                                   |                   |  |
|----------------------------|--------------------------------|------------------------------------------------|-------------------|--|
|                            | data code                      | Available character                            | Input range       |  |
| Random read/write (16-bit) | '4E (Binary)' or '3E (Binary)' | 0 to 9, a to f, A to F                         | 0 to FF           |  |
|                            | '4E (ASCII)' or '3E (ASCII)'   | ASCII codes available in SLMP Data Collector*1 | 1 or 2 characters |  |
| Random read/write (32-bit) | '4E (Binary)' or '3E (Binary)' | 0 to 9, a to f, A to F                         | 0 to FFFF         |  |
|                            | '4E (ASCII)' or '3E (ASCII)'   | ASCII codes available in SLMP Data Collector*1 | 1 to 4 characters |  |

<sup>\*1</sup> Available ASCII codes are shown in the table below. Characters in the shaded area can be used.

|   | 0   | 1 | 2    | 3 | 4 | 5 | 6   | 7 |
|---|-----|---|------|---|---|---|-----|---|
| 0 | NUL |   | (SP) | 0 | @ | Р | 6   | р |
| 1 |     |   | !    | 1 | Α | Q | а   | q |
| 2 |     |   | "    | 2 | В | R | b   | r |
| 3 |     |   | #    | 3 | C | S | С   | S |
| 4 |     |   | \$   | 4 | D | Т | d   | t |
| 5 |     |   | %    | 5 | Е | U | е   | u |
| 6 |     |   | &    | 6 | F | V | f   | ٧ |
| 7 |     |   | -    | 7 | G | W | g   | W |
| 8 |     |   | (    | 8 | Ι | Χ | h   | Х |
| 9 |     |   | )    | 9 | _ | Υ | i   | у |
| А |     |   | *    | : | J | Z | j   | Z |
| В |     |   | +    | ; | K | [ | k   | { |
| С |     |   | ,    | < | L | \ | - 1 |   |
| D |     |   | -    | = | М | ] | m   | } |
| Е |     |   |      | > | N | ۸ | n   | ~ |
| F |     |   | /    | ? | 0 | _ | 0   |   |

### Input format of a device number

The input format of a device number differs depending on the command and the device number (radix).

| Command                    | Device number (Radix) | ice number (Radix) Input format |               |
|----------------------------|-----------------------|---------------------------------|---------------|
|                            |                       | Available character             | Input range   |
| Random read/write (16-bit) | Octal                 | 0 to 7                          | 0 to 777777   |
|                            | Decimal               | 0 to 9                          | 0 to 999999   |
|                            | Hexadecimal           | 0 to 9, a to f, A to F          | 0 to FFFFFF   |
| Random read/write (32-bit) | Octal                 | 0 to 7                          | 0 to 77777777 |
|                            | Decimal               | 0 to 9                          | 0 to 99999999 |
|                            | Hexadecimal           | 0 to 9, a to f, A to F          | 0 to FFFFFFF  |

#### **Considerations**

When using Management Shell Explorer, check whether location parameters are correct by clicking the [Parameter Check] button in the "Target Device Setting List" screen after setting all the location parameters.\*1

If there are incorrect location parameters, a data collector internal error (error code: 1A00H) occurs.

\*1 Checking location parameters may take time.

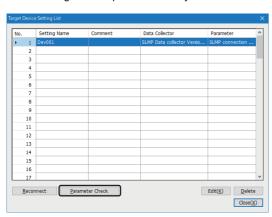

# 5.2 MELSEC Connection

This section shows the parameters for a MELSEC connection.

# **Communication parameters**

Configure the connection between SLMP Data Collector and a MELSEC device.

#### Window

- The "Target Device Setting" screen of Real-time Flow Designer
- The "Target Device Setting" screen of Management Shell Explorer

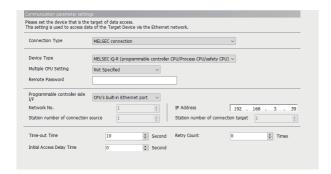

#### Displayed items

| Item                                        | Description                                                                                                    |
|---------------------------------------------|----------------------------------------------------------------------------------------------------|
| Connection Type <sup>*1</sup>               | Select "MELSEC connection".                                                                                                    |
| Device Type*1,*2                            | Select the type of access target device.                                                                                                    |
| Multiple CPU Setting*3                      | When an access target device is in a multiple CPU system configuration, set the target CPU number.  When it is in a single CPU system configuration, select "Not Specified".                                                                                                    |
| Remote password*2,*4,*5                     | Set the remote password registered to a target device as necessary.  The number of available characters differs depending on the selected device type.  Available number of characters  MELSEC iQ-R (Programmable controller CPU/Process CPU/safety CPU): 6 to 32 characters  MELSEC iQ-R (C controller): 6 to 32 characters  MELSEC iQ-F (Programmable controller CPU): 6 to 32 characters  MELSEC-Q (Programmable controller CPU/Process CPU): 4 characters  MELSEC-Q (C controller): 4 characters  MELSEC-L (Programmable controller CPU): 4 characters  MELSEC-L (Programmable controller CPU): 4 characters  Available characters  ASCII characters (alphanumeric characters and spaces *6)  • `, ~, !, @, #, \$, %, ^, &, *, (, ), _, +, -, =, {, },  ,   :, ", ;, ', <, >, ?, ., ., /, [, ] |
| Programmable controller side I/F            | Select a connection interface of a programmable controller.                                                                                                    |
| Network No.*7,*8                            | Set the network number specified in an access target Ethernet module (1 to 239).                                                                                                    |
| Station number of connection source*7,*8,*9 | Set the station number of the connection source specified in the industrial PC where this product is running (1 to 120).                                                                                                    |
| IP Address*10,*11                           | Set the IP address specified in an access target device.                                                                                                    |
| Station number of connection target*7,*8,*9 | Set the station number specified in an access target Ethernet module (1 to 120).                                                                                                    |
| Time-out Time                               | Set a timeout time for accessing a target device (1 to 30 seconds).                                                                                                    |
| Retry Count*12                              | Set the number of retries when communication with an access target fails (0 to 2).                                                                                                    |
| Initial Access Delay Time                   | Set a waiting time from when the initialization processing of an access target device is completed until data collection can be performed (0 to 255 seconds).                                                                                                    |

- \*1 It cannot be changed when the target device setting is used for a process flow and an external data tag resource.
- \*2 The setting is deleted once "Device Type" is changed.
- \*3 It cannot be set when "MELSEC iQ-F (Programmable controller CPU)" or "MELSEC-L (Programmable controller CPU)" is selected for "Device Type"
- \*4 It does not need to be set when a remote password is not set to an access target device.
- \*5 Each entered character is displayed as '\*'.
  - Entered characters cannot be copied or cut.
- \*6 It cannot be used when "MELSEC-Q (Programmable controller CPU/Process CPU)", "MELSEC-Q (C controller)", or "MELSEC-L

- (Programmable controller CPU)" is selected for "Device Type".
- \*7 A connection will be established with any value in the range when a MELSEC iQ-R series device for which communications with the network number and station number are disabled is set as a target device.
- \*8 It cannot be set when "CPU's built-in Ethernet port" is selected for "Programmable controller side I/F". (It will be fixed to '1'.)
- \*9 Set different numbers for "Station number of connection source" and "Station number of connection target," regardless of the setting (enabled or disabled) of communications with a network number and station number.
- \*10 Only numbers can be entered.
- \*11 The available range is as follows:
  - 1.0.0.0 to 126.255.255.255, 128.0.0.0 to 223.255.255.255
- \*12 Retry is not performed while the data collection function is used.

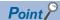

For accessible CPU modules, refer to the following:

Page 17 Accessible CPU modules

#### **Precautions**

When "MELSEC iQ-F (Programmable controller CPU)," "MELSEC-Q (Programmable controller CPU/Process CPU)," "MELSEC-Q (C controller)," or "MELSEC-L (Programmable controller CPU)" is selected for "Device Type," set the number of required MELSOFT connection devices in the parameter setting of an access target device.

For the setting method, refer to the manual for each module.

# **Collection parameters**

Configure the settings on data collection in SLMP Data Collector.

#### Window

• The [Collection Option] tab in the "Data Collection Setting" screen of Real-time Flow Designer

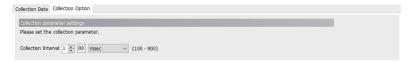

#### Displayed items

| Item                | Description                                       |  |
|---------------------|---------------------------------------------------|--|
| Collection Interval | Set an interval and the unit for collecting data. |  |

#### **Precautions**

In communication with SLMP Data Collector, transmission delays depending on the CPU response time, the transmission time, and the number of collection device points. Set a collection interval considering the transmission delay.

- Transmission delay time = (CPU response time  $^{*1}$  + transmission time  $\times$  2)  $\times$  number of divided data sending  $^{*2}$
- \*1 It is determined according to the service processing time or scan time for a programmable controller CPU to be used. For details, refer to the manual of the programmable controller CPU.
- \*2 It is calculated (rounding up after the decimal point) as follows according to the type of a MELSEC device.

RCPU, FXCPU: Number of collection device points ÷ 58

QCPU (Q mode), LCPU: Number of collection device points ÷ 96

For details on the number of points, refer to the following:

Page 105 Number of device points to be assigned to data

# **Location parameters**

Configure the settings on target devices for SLMP Data Collector.

#### **Real-time Flow Designer**

#### **■**Data collection function

#### Window

The [Collection Data] tab in the "Data Collection Setting" screen of Real-time Flow Designer

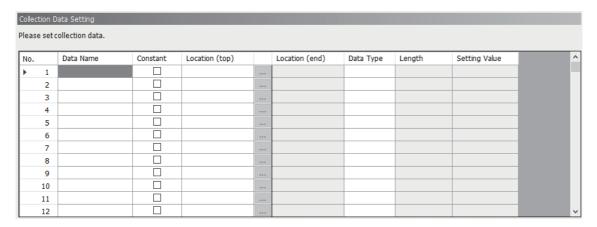

#### Displayed items

| Item           | Description                                                                                                    |
|----------------|----------------------------------------------------------------------------------------------------|
| Data Name      | Set a data name (up to 32 characters).                                                                                                    |
| Constant       | Select the checkbox to add a constant value or fixed character string to collection data.                                                                                                    |
| Location (top) | Set an access target device memory.                                                                                                    |
| Location (end) | It is automatically set according to the settings in "Location (top)" and "Data Type."  When selecting "STRING" or "WSTRING" for "Data Type," it is also affected by a value set in "Length." |
| Data Type      | Select the data type of a location to access.                                                                                                    |
| Length         | Set the number of characters within the following ranges when selecting "STRING" or "WSTRING" for "Data Type."  • STRING: 1 to 32  • WSTRING: 1 to 16                                         |
| Setting Value  | Set a constant value or fixed character string to add to collection data.                                                                                                    |

Location setting

For a MELSEC connection, a screen for setting location parameters is not provided.

Enter an accessible device (location) directly.

Ex.

When setting SD0 as the STRING type with 32 characters

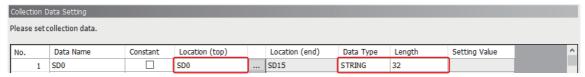

For accessible devices (locations), refer to the following:

Page 18 Accessible devices (locations)

#### **■**Data writing function

#### Window

The [Instruction Target data] tab in the "Instruction Feedback Setting" screen of Real-time Flow Designer

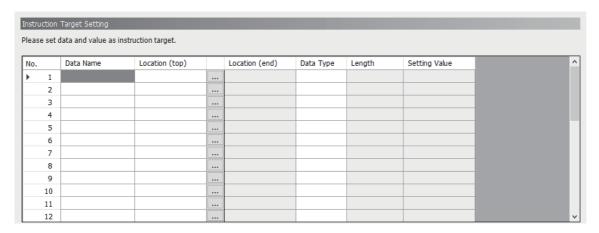

#### Displayed items

| Item           | Description                                                                                                    |
|----------------|----------------------------------------------------------------------------------------------------|
| Data Name      | Set a data name (up to 32 characters).                                                                                                    |
| Location (top) | Set an access target device memory.                                                                                                    |
| Location (end) | It is automatically set according to the settings in "Location (top)" and "Data Type."  When selecting "STRING" or "WSTRING" for "Data Type," it is also affected by a value set in "Length." |
| Data Type      | Select the data type of a location to access.                                                                                                    |
| Length         | Set the number of characters within the following ranges when selecting "STRING" or "WSTRING" for "Data Type."  • STRING: 1 to 32  • WSTRING: 1 to 16                                         |
| Setting Value  | Set a value to substitute for an access target location.                                                                                                    |

#### · Location setting

For a MELSEC connection, a screen for setting location parameters is not provided.

Enter an accessible device (location) directly.

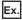

When setting the character string '1' for SD0 as the WSTRING type (number of characters: 16)

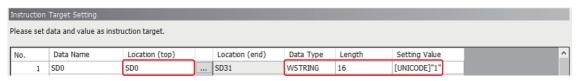

For accessible devices (locations), refer to the following:

Page 18 Accessible devices (locations)

#### **Management Shell**

#### Window

The "Add External Data Tag Resource" or "Edit External Data Tag Resource" screen of Management Shell Explorer

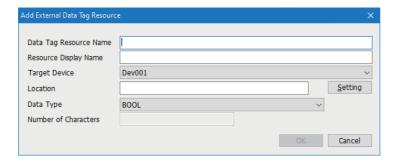

### Displayed items

| Item                   | Description                                                                                                    |
|------------------------|----------------------------------------------------------------------------------------------------|
| Data Tag Resource Name | Set the name of an external data tag resource (up to 32 characters).                                                                                  |
| Resource Display Name  | Set the display name of an external data tag resource (up to 64 characters).                                                                          |
| Target Device          | Select an access target device for an external data tag resource.                                                                                     |
| Location               | Set an access target device memory.                                                                                                    |
| Data Type              | Select the data type of a location to access.                                                                                                    |
| Number of Characters   | Set the number of characters within the following ranges when selecting "STRING" or "WSTRING" for "Data Type."  • STRING: 1 to 32  • WSTRING: 1 to 16 |

#### **■**Location setting

For a MELSEC connection, a screen for setting location parameters is not provided.

Enter an accessible device (location) directly.

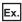

When setting SD0 as the STRING type with 32 characters

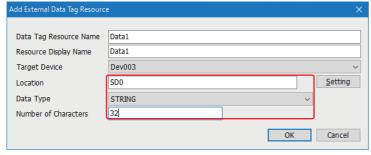

For accessible devices (locations), refer to the following:

Page 18 Accessible devices (locations)

# 6 TROUBLESHOOTING

This chapter explains the errors which may occur when using SLMP Data Collector and the troubleshooting.

# **6.1** Checking Method for Error Descriptions

The following are the methods for checking error descriptions.

| Checking method           | Details                                                                                                    |
|---------------------------|----------------------------------------------------------------------------------------------------|
| Real-time Flow Designer   | Error codes can be checked in the "Real-time Flow Manager Diagnostics" screen of Real-time Flow Designer. For details, refer to the following:  □□Edgecross Basic Software for Windows User's Manual |
| Management Shell Explorer | Error codes can be checked in the "Error Information List" screen of Management Shell Explorer. For details, refer to the following:  □□Edgecross Basic Software for Windows User's Manual           |

### **Error type**

There are two types of errors for SLMP Data Collector: moderate error and minor error.

# **6.2** Troubleshooting by Symptom

If a function of SLMP Data Collector does not perform properly, check the applicable items in the following and troubleshoot the error.

# Troubleshooting on the SLMP Data Collector startup

### The data collector is not recognized at the Edgecross Basic Software start.

| Check point                                         | Corrective action                                                                                       |  |
|-----------------------------------------------------|----------------------------------------------------------------------------------------------------|--|
| Does a signed-in user who started Edgecross Basic   | Sign in as a user with the access right to the folder in which SLMP Data Collector is stored, and start |  |
| Software have the access right to a folder in which | Edgecross Basic Software.                                                                               |  |
| SLMP Data Collector is stored?                      | Grant the user access to the folder in which SLMP Data Collector is stored.                             |  |

# Troubleshooting on data reading

#### Data cannot be read.

| Check point                                                                                                    | Corrective action                                                                                                    |
|----------------------------------------------------------------------------------------------------|----------------------------------------------------------------------------------------------------|
| Is the initial access delay time set?                                                                                                    | Wait until the set initial access delay time elapses.     Set the initial access delay time shorter.                                                                                                    |
| Has a reading error occurred in Edgecross Basic Software even though there is no error in this product?                                                                        | Decrease the number of points for data reading. Check the status of an access target device. Check whether the path to an access target device is correct. Review the devices and paths on the access path.                                                                                                    |
| Is a remote password set to an access target device?                                                                                                    | Set the remote password specified in the access target device in the communication parameters.     Disable the remote password setting.                                                                                                    |
| Has an communication parameter mismatch error (error code: 1A0CH to 1A13H) occurred even though there is only one target device setting registered in Real-time Flow Designer? | Find the target device settings whose "Connection Type" is set to "SLMP connection" and both IP address and port number are duplicated with others in Management Shell Explorer. Then, set all of the communication parameter items the same as the ones of target device settings in Real-time Flow Designer.  Fig. Page 40 Considerations                                                                                                    |
| Has an communication parameter mismatch error (error code: 1A0CH to 1A13H) occurred even though there is only one target device setting registered in Management Shell?        | Find the target device settings whose "Connection Type" is set to "SLMP connection" and both IP address and port number are duplicated with others in Real-time Flow Designer. Then, set all of the communication parameter items the same as the ones of target device settings in Management Shell Explorer.  Fig. Page 40 Considerations                                                                                                    |
| Does the radix of a device to be read match to the one set for "Device number" in the location parameters?                                                                     | Check the radix of a device specified for the device number in the manual for an access target device.  Then, set the same value as the checked radix for the one in "Device number" of the location parameters.                                                                                                    |
| Has a data collector internal error (error code: 1A00H) occurred?                                                                                                    | Check the location parameter where an error has occurred, and clear the error.  For the checking method, refer to the following:  Page 51 Considerations                                                                                                    |
| Does the device type of a device to be read match to the one set in the location parameters?                                                                                   | Check the device type specified for the device code in the manual for an access target device. Then, set the same value as the checked device type for "Device type" in the location parameters.                                                                                                    |
| Has a location parameter setting error (unmatch of device type and device code) (error code: 1A14H) occurred when "SLMP connection" is selected for "Connection type"?         | <ul> <li>Review all the location parameters used for an access target device where an error has occurred.</li> <li>Correct all the location parameters used for an access target device where an error has occurred so that their settings match to the device type and device code given in the manual of the access target device.</li> <li>When multiple devices with a same device code are set as access targets, match the case in the device code.</li> <li>When using Real-time Flow Manager only</li> <li>Switch the operating status to STOP, and then switch it back to RUN.</li> <li>When using Management Shell only</li> <li>Stop the operation and then start it again.</li> <li>When using Real-time Flow Manager and Management Shell</li> <li>Perform the following procedure.</li> </ul> |
|                                                                                                    | <ul> <li>Switch the operating status of Real-time Flow Manager to STOP.</li> <li>Stop the operation of Management Shell, and then start it again.</li> <li>Switch the operating status of Real-time Flow Manager to RUN.</li> </ul>                                                                                                    |

| Check point                                           | Corrective action                                                                                                    |
|-------------------------------------------------------|----------------------------------------------------------------------------------------------------|
| Has a packet loss error (error code: 1932H) occurred? | Check the cumulative number of occurrences and the elapsed time displayed in the detailed information. If a packet loss occurs frequently*1, take the following corrective actions since the Ethernet line may be unstable:  • Review the access target device or communication path.  • Reduce frequency of access to a device and amount of communication data.  • Separate the communication path between this product and other software.  • Reduce communication to be simultaneously executed for one access target device.  For details on a packet loss, refer to the following: |

<sup>\*1</sup> It refers to either of the following cases:

A packet has been lost 50 times or more in total.

A packet get lost again within an hour after the previous loss.

### Data inconsistency has occurred in read data.

| Check point                                          | Corrective action                                                                   |  |
|------------------------------------------------------|-------------------------------------------------------------------------------------|--|
| Does the number of points for a single data reading  | Set the number of device points to be read which does not cause data inconsistency. |  |
| exceed that of points in which no data inconsistency | ☐ Page 35 Data inconsistency                                                        |  |
| occurs?                                              |                                                                                     |  |

### Data missing has occurred in collected data.

| Check point                                                    | Corrective action                                                                                                    |
|----------------------------------------------------------------|----------------------------------------------------------------------------------------------------|
| Has an exceeded collection cycle (event code: F800H) occurred? | Review the communication parameters. Check the statuses of a communication cable and access target device. Review whether the access target device is supported. Check the configuration of an access target device. Reduction methods when the network load is high Reduce frequency of access to a device and amount of communication data. Separate the communication path between this product and other software. Reduce communication to be simultaneously executed for one access target device.                                                                                  |
| Has a packet loss error (error code: 1932H) occurred?          | Check the cumulative number of occurrences and the elapsed time displayed in the detailed information. If a packet loss occurs frequently*1, take the following corrective actions since the Ethernet line may be unstable:  • Review the access target device or communication path.  • Reduce frequency of access to a device and amount of communication data.  • Separate the communication path between this product and other software.  • Reduce communication to be simultaneously executed for one access target device.  For details on a packet loss, refer to the following: |

<sup>\*1</sup> It refers to either of the following cases:

A packet has been lost 50 times or more in total.

A packet get lost again within an hour after the previous loss.

#### Unintended data has been read.

| Check point                                                                                                    | Corrective action                                                                                                    |  |
|----------------------------------------------------------------------------------------------------|----------------------------------------------------------------------------------------------------|--|
| Is an address of a file register (ZR or R) which does not exist in the access target device specified?                       | Review the addresses of file registers (ZR and R) in location parameters. (If an address does not exist in the access target devices, an invalid value (FFFFH, -1, etc.) may be read out.)                             |  |
| Is a device number which does not exist in the access target device specified?                                               | Check the device number range for the access target device and set the number within the range. (If the device number does not exist in the access target device, an invalid value (FFFFH, -1, etc.) may be read out.) |  |
| Does the radix of a device to be read match to the one set for "Device number" in the location parameters?                   | Check the radix of a device specified for the device number in the manual for an access target device.  Then, set the same value as the checked radix for the one in "Device number" of the location parameters.       |  |
| Does the device type of a device to be read match to the one set in the location parameters?                                 | Check the device type specified for the device code in the manual for an access target device. Then, set the same value as the checked device type for "Device type" in the location parameters.                       |  |
| Does the request destination module I/O number of an access target device match to the one set in the target device setting? | Set the same value to the request destination module I/O number of the access target device and the one in target device setting.                                                                                      |  |

# Troubleshooting on data writing

#### Data cannot be written. Check point **Corrective action** Is the initial access delay time set? · Wait until the set initial access delay time elapses. · Set the initial access delay time shorter. Is a corresponding device value operated by using a Do not operate device values by using a MELSEC device at the timing of data writing from a data MELSEC device? collector. Has an error detected on the target device (error Check the error code of the target device shown in 'Data Collector Detail Information'. Then, take code: 1A02H) occurred when "SLMP connection" is corrective actions according to the end codes returned to an access target device during data selected for "Connection type"? communications, which are given in the manual of the access target device. Has a writing error occurred in Edgecross Basic • Decrease the number of points for data writing. Software even though there is no error in this · Check the status of an access target device product? · Check whether the path to an access target device is correct. · Review the devices and paths on the access path. • Set the remote password specified in the access target device in the communication parameters. Is a remote password set to an access target device? · Disable the remote password setting. Has an communication parameter mismatch error Find the target device settings whose "Connection Type" is set to "SLMP connection" and both IP (error code: 1A0CH to 1A13H) occurred even though address and port number are duplicated with others in Management Shell Explorer. Then, set all of the there is only one target device setting registered in communication parameter items the same as the ones of target device settings in Real-time Flow Real-time Flow Designer? Designer. Page 40 Considerations Has an communication parameter mismatch error Find the target device settings whose "Connection Type" is set to "SLMP connection" and both IP (error code: 1A0CH to 1A13H) occurred even though address and port number are duplicated with others in Real-time Flow Designer. Then, set all of the there is only one target device setting registered in communication parameter items the same as the ones of target device settings in Management Shell Management Shell? Explorer. Page 40 Considerations Does the radix of a device to be written match to the Check the radix of a device specified for the device number in the manual for an access target device. one set for "Device number" in the location Then, set the same value as the checked radix for the one in "Device number" of the location parameters? parameters Does the device type of a device to be written match Check the device type specified for the device code in the manual for an access target device. Then, set the same value as the checked device type for "Device type" in the location parameters. to the one set in the location parameters? Does the request destination module I/O number of Set the same value to the request destination module I/O number of the access target device and the an access target device match to the one set in the one in target device setting target device setting? Has a data collector internal error (error code: 1A00H) Check the location parameter where an error has occurred, and clear the error. occurred? For the checking method, refer to the following: Page 51 Considerations Has a location parameter setting error (unmatch of · Review all the location parameters used for an access target device where an error has occurred. device type and device code) (error code: 1A14H) · Correct all the location parameters used for an access target device where an error has occurred so occurred when "SLMP connection" is selected for that their settings match to the device type and device code given in the manual of the access target "Connection type"? device. · When multiple devices with a same device code are set as access targets, match the case in the ■When using Real-time Flow Manager only · Switch the operating status to STOP, and then switch it back to RUN. ■When using Management Shell only · Stop the operation and then start it again. ■When using Real-time Flow Manager and Management Shell Perform the following procedure. Switch the operating status of Real-time Flow Manager to STOP. 2 Stop the operation of Management Shell, and then start it again. 3 Switch the operating status of Real-time Flow Manager to RUN. Has a packet loss error (error code: 1932H) Check the cumulative number of occurrences and the elapsed time displayed in the detailed information. If a packet loss occurs frequently\*1, take the following corrective actions since the occurred? Ethernet line may be unstable: • Review the access target device or communication path. • Reduce frequency of access to a device and amount of communication data. • Separate the communication path between this product and other software. · Reduce communication to be simultaneously executed for one access target device. For details on a packet loss, refer to the following: Page 37 Packet loss

<sup>\*1</sup> It refers to either of the following cases:
A packet has been lost 50 times or more in total.

#### Unintended data has been written.

| Check point                                                                                                   | Corrective action                                                                                                    |  |
|----------------------------------------------------------------------------------------------------|----------------------------------------------------------------------------------------------------|--|
| Does the radix of a device to be written match to the one set for "Device number" in the location parameters? | Check the radix of a device specified for the device number in the manual for an access target device. Then, set the same value as the checked radix for the one in "Device number" of the location parameters. |  |
| Does the device type of a device to be written match to the one set in the location parameters?               | Check the device type specified for the device code in the manual for an access target device. Then, set the same value as the checked device type for "Device type" in the location parameters.                |  |

# **Troubleshooting on Ethernet communication**

#### Ethernet communication to a MELSEC device cannot be established.

Issue a ping from the industrial PC to the MELSEC device and check the response.

#### **■**Failure in the ping response

| Check item                                                                                               | Corrective action                                                                                                    |
|----------------------------------------------------------------------------------------------------|----------------------------------------------------------------------------------------------------|
| Is the Ethernet cable wired correctly?                                                                   | Wire the Ethernet cable correctly.                                                                                                    |
| Is the Ethernet cable disconnected?                                                                      | Replace the Ethernet cable.                                                                                                    |
| Is there an IP address duplicating with that of the industrial PC or MELSEC device in the connected LAN. | Contact the network administrator of the connected LAN and change the duplicate IP address.                                                                                                    |
| Has the industrial PC in which this product was installed been replaced?                                 | Reset all devices connected in the network.                                                                                                    |
| Is the network highly loaded?                                                                            | Contact the network administrator of the connected LAN and disconnect other devices connected via Ethernet of high load. Change the network used for connecting the industrial PC with MELSEC devices to another network. |
| Is the specified IP address correct?                                                                     | Specify the correct IP address.                                                                                                    |
| Is the connection prevented by the security setting of the MELSEC device?                                | Delete the applicable IP address in the IP filter setting of the security setting of the MELSEC device.     Set the security setting of the MELSEC device so that the IP filter function is not used.                     |

#### ■No failure in the ping response

| Check item                         | Corrective action                                                                                                    |
|------------------------------------|----------------------------------------------------------------------------------------------------|
| Is the Ethernet cable reconnected? | Wait until the time which is set in the timer setting for data exchange of the MELSEC device elapses, then connect it again.     Set the time which is set in the timer setting for data exchange of the MELSEC device shorter. |

#### Ethernet communication to an SLMP-compatible device cannot be established.

Issue a ping from the industrial PC to the SLMP-compatible device and check the response.

#### **■**Failure in the ping response

| Check item                                                                                                    | Corrective action                                                                                                    |  |
|----------------------------------------------------------------------------------------------------|----------------------------------------------------------------------------------------------------|--|
| Is the Ethernet cable wired correctly?                                                                           | Wire the Ethernet cable correctly.                                                                                                    |  |
| Is the Ethernet cable disconnected?                                                                              | Replace the Ethernet cable.                                                                                                    |  |
| Is there an IP address duplicated with that of the industrial PC or SLMP-compatible device in the connected LAN? | Contact the network administrator of the connected LAN and change the duplicate IP address.                                                                                                    |  |
| Has the industrial PC in which this product was installed been replaced?                                         | Reset all devices connected in the network.                                                                                                    |  |
| Is the network highly loaded?                                                                                    | <ul> <li>Contact the network administrator of the connected LAN and disconnect other devices connected via Ethernet of high load.</li> <li>Change the connection of the industrial PC and an SLMP-compatible device to another network.</li> </ul> |  |
| Is the specified IP address correct?                                                                             | Specify the correct IP address.                                                                                                    |  |

If the problem persists, refer to the user's manual of the SLMP-compatible device.

#### ■No failure in the ping response

| Check item                                                                                                    | Corrective action                                                                                                    |
|----------------------------------------------------------------------------------------------------|----------------------------------------------------------------------------------------------------|
| Has the communication failed even if the operation status of Real-time Flow Manager was switched to RUN after it was switched to STOP in the "Real-time Flow Manager Diagnostics" screen of Real-time Flow Designer? | Switch the status to RUN again after the existence check*1 of an SLMP-compatible device is finished.                                                                                                    |
| Has the communication failed even after the reconnection operation was performed in the "Target Device Setting List" screen of Management Shell Explorer?                                                            | Perform the reconnection operation again after the existence check*1 of an SLMP-compatible device is finished.                                                                                                    |
| Has an error detected on the target device (error code: 1A02H) or a data send/ receive error (error code: 1A09H) occurred?                                                                                           | Check the IP address set in an SLMP-compatible device, and set the same IP address in the communication parameters.  Check the port number set in an SLMP-compatible device, and set the same port number in communication parameters.  Check the communication frame set in an SLMP-compatible device, and set the same communication frame in communication parameters.  Check the command supported by an SLMP-compatible device, and set the same command in the communication parameters. |

<sup>\*1</sup> It refers to the existence check function performed on the SLMP-compatible device side. Since the TCP communication port is occupied on the SLMP-compatible device side, Ethernet communication from the data collector cannot be established.

If the problem persists, refer to the user's manual of the SLMP-compatible device.

# **Troubleshooting on parameter settings**

# The Target Device Setting screen

### **■**Unable to change the device type

| Message                                                                                                    | Check item                                                                                                    | Corrective action                                                                                                    |
|----------------------------------------------------------------------------------------------------|----------------------------------------------------------------------------------------------------|----------------------------------------------------------------------------------------------------|
| The device type cannot be changed. An inconvertible device memory is specified in the setting of the Target Device of this setting. Please change the device type after deleting the specification of the inconvertible device memory: X,Y. | Is an X/Y device specified for a process flow of Real-time Flow Designer or for an external data tag resource of Management Shell Explorer? Alternatively, is an access target device to be changed being used? | ■For Real-time Flow Designer*2 Set parameters according to the following procedure.  In the "Data Collection Setting" screen or the "Instruction Feedback Setting" screen, replace the X/Y device of "Location (top)" with a bit device other than X/Y.  Example: When "X0" is set for "Location (top)", replace it with "M0".  In the "Target Device Setting" screen, change the device type.  In the "Data Collection Setting" screen or the "Instruction Feedback Setting" screen, restore the device in "Location (top)" to the original device.                                                                                                    |
|                                                                                                    |                                                                                                    | ■For Management Shell* <sup>2</sup> Set parameters according to the following procedure.  In the "Edit External Data Tag Resource" screen, replace the X/Y device of "Location (top)" with a bit device other than X/Y.  Example: When "X0" is set for "Location (top)", replace it with "M0".  In the "Target Device Setting" screen, change the device type.  In the "Edit External Data Tag Resource" screen, restore the device in "Location (top)" to the original device.                                                                                                    |
| □* <sup>1</sup> cannot be changed. This Target Device Setting is used by other setting. Please change □ <sup>*1</sup> after deleting data used by other setting.                                                                            | Is an access target device to be changed being used for a process flow of Real-time Flow Designer or for an external data tag resource of Management Shell Explorer?                                            | ■For Real-time Flow Designer *2 By following the procedure below, set parameters of a process flow that is using an access target device to be changed to use a newly added access target device.  ② Add a new target device setting in the "Target Device Setting" screen. ② Change the set target device setting to the one added in step ③ in the "Data Collection Setting" and "Instruction Feedback Setting" screens. ③ Review settings for the following items.  • "Data Collection Setting" screen:  "Collection Data" and "Collection Option"  • "Instruction Feedback Setting" screen:  "Instruction Target data" ③ Delete the old target device setting in the "Target Device Setting" screen. |
|                                                                                                    |                                                                                                    | ■For Management Shell*2 By following the procedure below, set parameters of an external data tag resource that is using an access target device to be changed to use a newly added access target device.  ② Add a new target device setting in the "Target Device Setting" screen.  ② Change the set target device setting to the one added in step ③ in the "Edit External Data Tag Resource" screen.  ③ Review settings for the following items.  Location  Data Type  Number of characters  ④ Delete the old target device setting in the "Target Device Setting" screen.                                                                                                    |

<sup>\*1 □:</sup> An setting item that cannot be changed is displayed.

<sup>\*2</sup> For details of each screen, refer to the following:

#### ■Unable to change the connection type, communication frame, and command

<sup>\*1</sup>  $\square$ : An setting item that cannot be changed is displayed.

<sup>\*2</sup> For details of each screen, refer to the following:

Edgecross Basic Software for Windows User's Manual

# **Troubleshooting on Edgecross Basic Software**

# An error caused by this product has occurred in Edgecross Basic Software.

| Check item                                                                             | Corrective action                                                                                                    |
|----------------------------------------------------------------------------------------|----------------------------------------------------------------------------------------------------|
| Has a timeout error occurred in Edgecross Basic Software after operating the software? | Decrease the number of points for data collection.  Decrease the number of points for data reading.  Decrease the number of points for data writing.  Check the status of an access target device.  Check whether the path to an access target device is correct.  Review the devices and paths on the access path. |
| Has a data collector startup error occurred in Edgecross Basic Software?               | Reinstall this product since the file may have been moved or deleted.                                                                                                    |

### A message has been displayed in Edgecross Basic Software.

| Message                                       | Check item                                                   | Corrective action                    |
|-----------------------------------------------|--------------------------------------------------------------|--------------------------------------|
| This function can not be executed because the | Is Edgecross Basic Software whose version is 1.01 or earlier | Update Edgecross Basic Software to   |
| Data collector used does not satisfy the      | being used?                                                  | version 1.10 or later.               |
| implementation requirements of Edgecross      |                                                              | ☐ Page 109 Supported Edgecross Basic |
| specification.                                |                                                              | Software Version                     |

# **Troubleshooting on screens**

#### Contents in the screen are not displayed properly.

| Check item                                                                                      | Corrective action                                                                                                    |
|-------------------------------------------------------------------------------------------------|----------------------------------------------------------------------------------------------------|
| Is a value other than 100% set for "Change the size of text, apps, and other items" in Windows? | <ul> <li>Change the value to 100% for "Change the size of text, apps, and other items."</li> <li>For Windows 10 (version 1703 or later) or later*1, the display of a screen can be enlarged with high DPI scaling by using a Windows function.*2</li> <li>Select 'ProcessDesigner.exe'*3, then select [Properties] on the right-click menu.</li> <li>Select the checkbox of "Override high DPI scaling behavior. Scaling performed by:" in the [Compatibility] tab, then select "System" from the pull-down list.</li> <li>Click the [OK] button.</li> </ul> |

- \*1 The Windows version can be checked by the following procedure:
  - Enter "winver" in the search box of Windows, and select it from the menu.
  - 2 Check the version in the displayed screen.
- \*2 The display will be blurred by enlarging.

The following lists the setting values for "Change the size of text, apps, and other items" and the recommended display resolution for each setting value in Windows 10 or later.

Setting value: 100%, display resolution:  $1024 \times 768$  dots or more Setting value: 125%, display resolution:  $1900 \times 1200$  dots or more Setting value: 150%, display resolution:  $1900 \times 1200$  dots or more Setting value: 175%, display resolution:  $2880 \times 1620$  dots or more Setting value: 200%, display resolution:  $2880 \times 1620$  dots or more Setting value: 225%, display resolution:  $3840 \times 2160$  dots or more Setting value: 250%, display resolution:  $3840 \times 2160$  dots or more

\*3 'ProcessDesigner.exe' is stored in the folder in which Edgecross Basic Software is installed.

The following is an example of a storage location.

 $(Example) When starting the operating system on the C drive and setting the installation destination folder as the default C:\Edgecross\Edgecross\Basic\Software\Real-timeFlowDesigner\Process\Designer.exe$ 

# 6.3 Error Code List

This section shows the codes for errors that occur in SLMP Data Collector.

| Error<br>code | Error name                                                                   | Error description                                                                                                    | Corrective action                                                                                                    |
|---------------|------------------------------------------------------------------------------|----------------------------------------------------------------------------------------------------|----------------------------------------------------------------------------------------------------|
| 1800H         | Communication parameter setting error                                        | There is an error in the communication parameter.                                                                                                    | Please review the communication parameter because there is an error.                                                                                                    |
| 1801H         | Collection parameter setting error                                           | There is an error in the collection parameter.                                                                                                    | Please review the collection parameter because there is an error.                                                                                                    |
| 1802H         | Location parameter setting error                                             | There is an error in the location parameter.                                                                                                    | Please review the location parameter because there is an error.                                                                                                    |
| 1804H         | Insufficient memory error                                                    | There is not enough memory available to execute this operation.                                                                                                    | Please restart the Industrial PC running this product.     Please close other applications.                                                                                                    |
| 1805H         | Data Collector internal error                                                | An error was detected in the operation of this product.                                                                                                    | If Real-time Flow Manager is used, please write Real-time Flow Manager Parameter again.     Please restart the Industrial PC running this product.     Please close other applications.     Please reinstall this product.     If the same error occurs, a hardware error may have occurred in the operating environment of this product. Please consult your local Mitsubishi representative. |
| 1806H         | Resource contention error                                                    | Resource contention has occurred between this product and other applications.                                                                                      | Please restart the Industrial PC running this product.     Please close other applications.                                                                                                    |
| 1807H         | Abnormal termination of internal process of Data Collector                   | Operation of the internal process of the Data Collector has stopped.                                                                                               | Please restart the Industrial PC running this product. Please close other applications. Please review the number of Data Collector configurations. Please consult your local Mitsubishi representative if the same error occurs again.                                                                                                    |
| 1808H         | Abnormal<br>communication between<br>internal processes of<br>Data Collector | Operation of the internal process of the Data Collector has stopped.                                                                                               | Please restart the Industrial PC running this product. Please close other applications. Please review the number of Data Collector configurations. Please consult your local Mitsubishi representative if the same error occurs again.                                                                                                    |
| 1809H         | Failed to start internal process                                             | Failed to start the internal process.                                                                                                    | Please restart the Industrial PC running this product. Please reinstall this product. Please consult your local Mitsubishi representative if the same error occurs again.                                                                                                    |
| 180AH         | SLMP connection file creating failure                                        | Failed to create an SLMP connection file because there is not enough free space or there is no access authority to the storage destination of SLMP Data Collector. | Please delete unnecessary files in the Industrial PC running this product. Please grant the SYSTEM user the access authority.                                                                                                    |
| 180BH         | Shared resource operation error                                              | Failed to operate the shared resource.                                                                                                    | If Real-time Flow Manager is used, please write the Real-time Flow Manager parameter again. Please restart the Industrial PC running this product. Please close other applications. Please review the number of Data Collector configurations. Please reinstall this product. Please consult your local Mitsubishi representative if the same error occurs again.                              |
| 180CH         | Initialization error                                                         | Initialization has failed.                                                                                                    | If Real-time Flow Manager is used, please write the Real-time Flow Manager parameter again.  Please restart the Industrial PC running this product.  Please close other applications.  Please review the number of Data Collector configurations.  Please reinstall this product.  Please consult your local Mitsubishi representative if the same error occurs again.                         |
| 1900H         | Unsupported device error (incorrect command)                                 | An unsupported device or path exists on the access path for which the communication through the MELSEC connection is performed.                                    | Please review the devices and paths on the access path.                                                                                                    |

| Error code | Error name                                                       | Error description                                                                                                    | Corrective action                                                                                                    |
|------------|------------------------------------------------------------------|----------------------------------------------------------------------------------------------------|----------------------------------------------------------------------------------------------------|
| 1901H      | Target Device communication error                                | An error occurred upon access to the Target Device for which the communication through the MELSEC connection is performed.                                                                                                    | Please check whether the communication parameter is correct. Please check the status of the Target Device. Please check whether the path to the Target Device is correct. Please review the devices and paths on the access path.                                                                                                    |
| 1902H      | Target Device error (incorrect open parameter)                   | The setting value of the communication parameter using the MELSEC connection is incorrect.                                                                                                    | Please review the communication parameter.                                                                                                    |
| 1903H      | Target Device error (incorrect port)                             | The setting value of the communication parameter using the MELSEC connection is incorrect.                                                                                                    | Please review the communication parameter.                                                                                                    |
| 1904H      | Target Device error<br>(incorrect module)                        | A device which does not exist is specified in the communication parameter using the MELSEC connection.     An unsupported device or path exists on the access path for which the communication through the MELSEC connection is performed. | Please review the communication parameter. Please review the devices and paths on the access path.                                                                                                    |
| 1905H      | Target Device error<br>(incorrect CPU)                           | A device which does not exist is specified in the communication parameter using the MELSEC connection. An unsupported device or path exists on the access path for which the communication through the MELSEC connection is performed.     | Please review the communication parameter. Please review the devices and paths on the access path.                                                                                                    |
| 1906H      | Target Device error (incorrect target station)                   | An inaccessible device is specified in the communication parameter using the MELSEC connection.                                                                                                    | Please review the communication parameter.                                                                                                    |
| 1907H      | Device memory type error                                         | The device memory type that does not exist is specified for the Target Device for which the communication through the MELSEC connection is performed. (Or, the device memory exceeds the allowable range.)                                 | Please review the device memory type specified in the location parameter.                                                                                                    |
| 1908H      | Device memory No. error                                          | The device memory No. that does not exist is specified for the Target Device for which the communication through the MELSEC connection is performed.                                                                                       | Please review the device memory No. specified in the location parameter.  Please review the device memory type specified in the location parameter.  If Real-time Flow Manager is used Please perform the STOP operation with Real-time Flow Designer, and then perform the RUN operation again.  If Management Shell is used Please select the Target Device and press the reconnect button with Management Shell Explorer. |
| 1909H      | Target Device<br>communication error<br>(incorrect program type) | An error occurred upon access to the Target Device for which the communication through the MELSEC connection is performed.                                                                                                    | Please check whether the communication parameter is correct.  Please check the status of the Target Device.  Please check whether the path to the Target Device is correct.  Please check whether there is any problem in the path to the Target Device.                                                                                                    |
| 190AH      | Data reception error                                             | Failed to receive data from the Target Device for which the communication through the MELSEC connection is performed. (A sum-check error occurred during communication.)                                                                   | Please review the devices and paths on the access path.                                                                                                    |
| 190BH      | Size error                                                       | The device memory specified for the Target Device for which the communication through the MELSEC connection is performed exceeds the allowable range.                                                                                      | Please review the device memory No. specified in the location parameter.                                                                                                    |
| 190CH      | Block error                                                      | An invalid block No. of the extended file register is specified for the Target Device for which the communication through the MELSEC connection is performed.                                                                              | Please review the block No. (device memory type) of the extended file register.                                                                                                    |
| 190DH      | Data reception error                                             | Failed to receive data from the Target Device for which the communication through the MELSEC connection is performed. (Invalid data is received.)                                                                                          | Please review the devices and paths on the access path.                                                                                                    |

| Error code | Error name                                                                       | Error description                                                                                                    | Corrective action                                                                                                    |
|------------|----------------------------------------------------------------------------------|----------------------------------------------------------------------------------------------------|----------------------------------------------------------------------------------------------------|
| 190EH      | Write protection error                                                           | A block No. of the extended file register within the write protection area of the memory cassette is specified for the Target Device for which the communication through the MELSEC connection is performed. | Please review the block No. (device memory type) of the extended file register. Please review the write protection dip switch of the memory cassette of the Target Device.                                        |
| 190FH      | Device type unmatched error                                                      | A device type different from the one of the actual Target Device is specified in the communication parameter using the MELSEC connection.                                                                    | Please review the communication parameter.                                                                                                    |
| 1910H      | Station number specification error                                               | An incorrect station number is specified in the communication parameter using the MELSEC connection.                                                                                                    | Please review the communication parameter.                                                                                                    |
| 1911H      | ROM operation error                                                              | The TC setting value was written to the CPU module where ROM is running for which the communication through the MELSEC connection is performed.                                                              | Please change the TC setting value while RAM is running.                                                                                                    |
| 1913H      | Data reception error                                                             | Failed to receive data from the Target Device for which the communication through the MELSEC connection is performed. (An error occurred in the motion CPU.)                                                 | Please review the devices and paths on the access path.                                                                                                    |
| 1914H      | Data reception error                                                             | Failed to receive data from the Target Device for which the communication through the MELSEC connection is performed. (An error occurred during communication to motion CPU.)                                | Please review the devices and paths on the access path.                                                                                                    |
| 1915H      | Communication parameter error (IP address)                                       | An incorrect IP address is specified in the communication parameter using the MELSEC connection.                                                                                                    | Please review the IP address of the communication parameter. Please check the IP address of the Target Device. Please review the devices and paths on the access path.                                            |
| 1916H      | Target Device<br>communication receiving<br>data error (incorrect<br>packet CRC) | The incorrect data was received from the Target Device for which the communication through the MELSEC connection is performed.                                                                               | Please review the communication parameter.     Please check the status of the Target Device or path.                                                                                                    |
| 1917H      | Target Device communication receiving data error (incorrect data CRC)            | The incorrect data was received from the Target Device for which the communication through the MELSEC connection is performed.                                                                               | Please review the communication parameter.     Please check the status of the Target Device or path.                                                                                                    |
| 1918H      | Unsupported device error (connection to FX PLC imitations)                       | An unsupported device or path exists on the access path for which the communication through the MELSEC connection is performed.                                                                              | Please review the devices and paths on the access path.                                                                                                    |
| 1919H      | Data reception error                                                             | Multiple responses were received during the direct Ethernet communication using the MELSEC connection.                                                                                                    | Please check if the configuration is 1 to 1 direct connection with a module.                                                                                                    |
| 191AH      | Target Device status error                                                       | Communication failed because other devices communicate with the industrial PC during direct Ethernet communication using the MELSEC connection.                                                              | Please check if the configuration is 1 to 1 direct connection with a module.                                                                                                    |
| 191BH      | Communication parameter error (station number/network No.)                       | An incorrect station number or network number is specified in the communication parameter using the MELSEC connection.                                                                                       | Please review the content (station number/network No.) of the communication parameter.  Please check the device configuration of the Target Device (station number/network No.).                                  |
| 191CH      | Target Device<br>communication<br>connection error (IP<br>address)               | An incorrect IP address is specified in the communication parameter using the MELSEC connection.                                                                                                    | Please review the IP address of the communication parameter.  Please check the IP address of the Target Device.  Please review the devices and paths on the access path.                                          |
| 191DH      | Target Device communication timeout error                                        | There is no response from the Target Device for which the communication through the MELSEC connection is performed.                                                                                          | Please check the status of the Target Device. Please review the communication parameter. Please adjust the response monitoring time of the Target Device. Please review the devices and paths on the access path. |
| 191EH      | Data transmission error                                                          | Failed to send data to the Target Device for which the communication through the MELSEC connection is performed. (Windows failed to send data.)                                                              | Please review the devices and paths on the access path.                                                                                                    |
| 191FH      | Data transmission error                                                          | Failed to send data to the Target Device for which the communication through the MELSEC connection is performed. (Send data size error.)                                                                     | Please review the devices and paths on the access path.                                                                                                    |

| Error code | · · · · · · · · · · · · · · · · · · ·                             |                                                                                                    | Corrective action                                                                                                    |
|------------|-------------------------------------------------------------------|----------------------------------------------------------------------------------------------------|----------------------------------------------------------------------------------------------------|
| 1920H      | Data transmission error                                           | Failed to send data to the Target Device for which the communication through the MELSEC connection is performed. (Queue clear error.)                                                  | Please review the devices and paths on the access path.                                                                                                    |
| 1921H      | Data reception error                                              | Failed to receive data from the Target Device for which the communication through the MELSEC connection is performed. (Windows failed to receive data.)                                | Please review the devices and paths on the access path.                                                                                                    |
| 1922H      | Data reception error                                              | Failed to receive data from the Target Device for which the communication through the MELSEC connection is performed. (An error occurred by attempt to receive data before send data.) | Please review the devices and paths on the access path.                                                                                                    |
| 1923H      | Data reception error                                              | Failed to receive data from the Target Device for which the communication through the MELSEC connection is performed. (Message queue receive error.)                                   | Please review the devices and paths on the access path.                                                                                                    |
| 1924H      | Data reception error                                              | Failed to receive data from the Target Device for which the communication through the MELSEC connection is performed. (Insufficient size of the read buffer.)                          | Please review the devices and paths on the access path.                                                                                                    |
| 1925H      | Response timeout error                                            | There is no response from the Target Device for which the communication through the MELSEC connection is performed.                                                                    | Please review the communication parameter. Please check the status of the Target Device or path. Please review if the Target Device is supported. Please check the device configuration of the Target Device.  If the load on the network is high, please reduce the load. Reduction of access frequency to device, amount of communication data. Separation of communication path of this product and communication path of other software. Reduction of communication to be simultaneously executed for one Target Device. |
| 1927H      | Error detected on the<br>Target Device                            | An error occurred in the Target Device for which the communication through the MELSEC connection is performed.                                                                         | Please check the error code of the Target Device in the user's manual of the Target Device.                                                                                                    |
| 192AH      | Error detected on the module with Ethernet                        | An error occurred in the module with Ethernet for which the communication through the MELSEC connection is performed.                                                                  | Please check the error shown on the error code of the Target Device in the user's manual of the module with Ethernet.                                                                                                    |
| 192EH      | Target Device<br>communication error<br>(other)                   | An error occurred upon access to the Target Device for which the communication through the MELSEC connection is performed.                                                             | Please check whether the communication parameter is correct.  Please check the status of the Target Device.  Please check whether the path to the Target Device is correct.  Please review the devices and paths on the access path.                                                                                                    |
| 192FH      | Communication driver initialization error                         | Failed to initialize the communication driver for the MELSEC connection.                                                                                                    | Please restart the Industrial PC running this product. Please reinstall this product. Please consult your local Mitsubishi representative if the same error occurs again.                                                                                                    |
| 1930H      | Error detected in the<br>Target Device or<br>communication module | An error occurred in the Target Device or communication module for which the communication through the MELSEC connection is performed.                                                 | Please check the error shown on the error code of the Target Device in the user's manual of the Target Device or communication module.                                                                                                    |
| 1931H      | Remote password setting error                                     | An incorrect remote password is set in the communication parameters using the MELSEC connection.                                                                                       | Set the remote password set in the Target Device to the one for the communication parameters.                                                                                                    |
| 1932H      | Packet loss error                                                 | A packet loss occurred in the data communication with the Target Device for which the communication through the MELSEC connection is performed.                                        | Please check the status of the Target Device or path.  If the load on the network is high, please reduce the load. Reduction of access frequency to device, amount of communication data. Separation of communication path of this product and communication path of other software. Reduction of communication to be simultaneously executed for one Target Device.                                                                                                    |

| Error name |                                                                                                    | Error description                                                                                                    | Corrective action                                                                                                    |
|------------|----------------------------------------------------------------------------------------------------|----------------------------------------------------------------------------------------------------|----------------------------------------------------------------------------------------------------|
| code       |                                                                                                    |                                                                                                    |                                                                                                    |
| 1A00H      | Data Collector internal error  An error was detected in the operation of this product during the communication through the SLMP connection.                  |                                                                                                    | If Real-time Flow Manager is used, please write Real-time Flow Manager Parameter again.  Please restart the industrial PC running this product.  Please close other applications.  Please reinstall this product.  If the same error occurs, a hardware error may have occurred in the operating environment of this product.  Please consult your local Mitsubishi representative.                                                                                                    |
| 1A01H      | Target Device incorrect error                                                                                                    | An inaccessible device is set in the communication parameters using the SLMP connection.                                                                                                    | Please review the communication parameter. Please review the location parameter. Please restart the Industrial PC running this product. Please reinstall this product. Please consult your local Mitsubishi representative if the same error occurs again.                                                                                                    |
| 1A02H      | Error detected on the<br>Target Device                                                                                                    | An error occurred in the Target Device for which the communication through the SLMP connection is performed.                                                                                                    | Check the measures with the error code displayed on the Target Device in the user's manual of the Target Device and perform it.                                                                                                    |
| 1A04H      | Insufficient memory error                                                                                                    | Failed to secure the memory required for the communication through the SLMP connection.                                                                                                    | Please restart the Industrial PC running this product.     Please close other applications.                                                                                                    |
| 1A09H      | Data send/receive error  Failed to send/receive data to/from the Target Device for which the communication through the SLMP connection is performed.         |                                                                                                    | <ul> <li>Please check the status of the Target Device.</li> <li>Please review the communication parameters.</li> <li>The communication between other device and the Target Device may be interfered. Please check if the connection to the same port of the same IP address with other device is not performed.</li> <li>Please review the devices and paths on the access path.</li> <li>If the existence check function is enabled in the Target Device</li> <li>Establish the connection again after the existence check of the Target Device is finished.</li> <li>Please review the timer setting for data communication of the Target Device.</li> </ul> |
| 1A0AH      | Target Device communication timeout error  There is no response from the Target Device for which the communication through the SLMP connection is performed. |                                                                                                    | Please check the status of the Target Device. Please review the communication parameter. Please adjust the response monitoring time of the Target Device. Please review the devices and paths on the access path.                                                                                                    |
| 1A0BH      | Target Device connection error                                                                                                    | There is no response from the Target Device for which the communication through the SLMP connection is performed.                                                                                                    | Please review the communication parameters.  The communication between other device and the Target Device may be interfered. Please check if the connection to the same port of the same IP address with other device is not performed.                                                                                                    |
| 1A0CH      | Communication parameter mismatch error (Time-out Time)                                                                                                    | There are multiple settings to connect to the same IP address and port in the communication parameters using the SLMP connection, and the setting of the Time-out Time differs among those multiple communication parameters. | When there are multiple settings to connect to the same IP address and port in the communication parameters using the SLMP connection, set the Timeout Time of all the multiple communication parameters to the same value.      Check that Real-time Flow Manager and Management Shell have the same Target Device setting. When there are multiple settings to connect to the same IP address and port regardless of Real-time Flow Designer and Management Shell Explorer, set the Time-out Time of all the multiple communication parameters to the same value.                                                                                            |

| Error code |                                                                             |                                                                                                    | Corrective action                                                                                                    |
|------------|-----------------------------------------------------------------------------|----------------------------------------------------------------------------------------------------|----------------------------------------------------------------------------------------------------|
| 1A0DH      | Communication parameter mismatch error (Communication frame)                | There are multiple settings to connect to the same IP address and port in the communication parameters using the SLMP connection, and the setting of the Communication frame differs among those multiple communication parameters.                | When there are multiple settings to connect to the same IP address and port in the communication parameters using the SLMP connection, set the Communication frame of all the multiple communication parameters to the same value.      Check that Real-time Flow Manager and Management Shell have the same Target Device setting. When there are multiple settings to connect to the same IP address and port regardless of Real-time Flow Designer and Management Shell Explorer, set the Communication frame of all the multiple communication parameters to the same value.                              |
| 1A0EH      | Communication parameter mismatch error (Request destination module I/O No.) | There are multiple settings to connect to the same IP address and port in the communication parameters using the SLMP connection, and the setting of the Request destination module I/O No. differs among those multiple communication parameters. | When there are multiple settings to connect to the same IP address and port in the communication parameters using the SLMP connection, set the Request destination module I/O No. of all the multiple communication parameters to the same value.     Check that Real-time Flow Manager and Management Shell have the same Target Device setting. When there are multiple settings to connect to the same IP address and port regardless of Real-time Flow Designer and Management Shell Explorer, set the Request destination module I/O No. of all the multiple communication parameters to the same value. |
| 1A0FH      | Communication parameter mismatch error (Command)                            | There are multiple settings to connect to the same IP address and port in the communication parameters using the SLMP connection, and the setting of the Command differs among those multiple communication parameters.                            | When there are multiple settings to connect to the same IP address and port in the communication parameters using the SLMP connection, set the Command of all the multiple communication parameters to the same value.      Check that Real-time Flow Manager and Management Shell have the same Target Device setting. When there are multiple settings to connect to the same IP address and port regardless of Real-time Flow Designer and Management Shell Explorer, set the Command of all the multiple communication parameters to the same value.                                                      |
| 1A10H      | Communication parameter mismatch error (Retry Count)                        | There are multiple settings to connect to the same IP address and port in the communication parameters using the SLMP connection, and the setting of the Retry Count differs among those multiple communication parameters.                        | When there are multiple settings to connect to the same IP address and port in the communication parameters using the SLMP connection, set the Retry Count of all the multiple communication parameters to the same value.      Check that Real-time Flow Manager and Management Shell have the same Target Device setting. When there are multiple settings to connect to the same IP address and port regardless of Real-time Flow Designer and Management Shell Explorer, set the Retry Count of all the multiple communication parameters to the same value.                                              |
| 1A11H      | Communication<br>parameter mismatch<br>error (Initial Access<br>Delay Time) | There are multiple settings to connect to the same IP address and port in the communication parameters using the SLMP connection, and the setting of the Initial Access Delay Time differs among those multiple communication parameters.          | When there are multiple settings to connect to the same IP address and port in the communication parameters using the SLMP connection, set the Initial Access Delay Time of all the multiple communication parameters to the same value.      Check that Real-time Flow Manager and Management Shell have the same Target Device setting. When there are multiple settings to connect to the same IP address and port regardless of Real-time Flow Designer and Management Shell Explorer, set the Initial Access Delay Time of all the multiple communication parameters to the same value.                  |

| Error<br>code | ·                                                                         |                                                                                                    | Corrective action                                                                                                    |
|---------------|---------------------------------------------------------------------------|----------------------------------------------------------------------------------------------------|----------------------------------------------------------------------------------------------------|
| 1A12H         | Communication parameter mismatch error (Request destination network No.)  | There are multiple settings to connect to the same IP address and port in the communication parameters using the SLMP connection, and the setting of the Request destination network No. differs among those multiple communication parameters. | When there are multiple settings to connect to the same IP address and port in the communication parameters using the SLMP connection, set the Request destination network No. of all the multiple communication parameters to the same value.      Check that Real-time Flow Manager and Management Shell have the same Target Device setting. When there are multiple settings to connect to the same IP address and port regardless of Real-time Flow Designer and Management Shell Explorer, set the Request destination network No. of all the multiple communication parameters to the same value.                                                                                                    |
| 1A13H         | Communication parameter mismatch error (Request destination station No.)  | There are multiple settings to connect to the same IP address and port in the communication parameters using the SLMP connection, and the setting of the Request destination station No. differs among those multiple communication parameters. | When there are multiple settings to connect to the same IP address and port in the communication parameters using the SLMP connection, set the Request destination station No. of all the multiple communication parameters to the same value.     Check that Real-time Flow Manager and Management Shell have the same Target Device setting. When there are multiple settings to connect to the same IP address and port regardless of Real-time Flow Designer and Management Shell Explorer, set the Request destination station No. of all the multiple communication parameters to the same value.                                                                                                    |
| 1A14H         | Location parameter setting error (unmatch of device type and device code) | There is an error in the location parameter using SLMP connection.  There is an unmatch with set device type and device code.  Communication with this access target device has stopped because location cannot be connected normally.          | Please review all location parameter using this access target device in Real-time Flow Manager and Management Shell. Please match device type and device code explained in the manual of access target device with location parameter of this access target device setting. In the case using Real-time Flow Manager Please execute STOP operation with Real-time Flow Designer, then execute RUN operation again. In the case using Management Shell Please execute stop operation with Management Shell Explorer, then execute start operation again. In the case using Real-time Flow Manager and Management Shell Please execute STOP operation with Real-time Flow Designer. Please execute stop operation with Management Shell Explorer, then execute start operation again. |
| F001H         | Data Collector I/F error                                                  | An error occurred during the access to Edgecross Basic Software.                                                                                                    | Please restart the Industrial PC. Please reinstall Data Collector. Please consult your local Mitsubishi representative if the same error occurs again.                                                                                                    |
| F002H         | Data Collector I/F error                                                  | An error occurred during the access to Edgecross Basic Software.                                                                                                    | Please restart the Industrial PC. Please reinstall Data Collector. Please consult your local Mitsubishi representative if the same error occurs again.                                                                                                    |
| F003H         | Data Collector I/F error                                                  | An error occurred during the access to Edgecross Basic Software.                                                                                                    | Please restart the Industrial PC. Please reinstall Data Collector. Please consult your local Mitsubishi representative if the same error occurs again.                                                                                                    |
| F004H         | Data Collector I/F error                                                  | An error occurred during the access to Edgecross Basic Software.                                                                                                    | Please restart the Industrial PC. Please reinstall Data Collector. Please consult your local Mitsubishi representative if the same error occurs again.                                                                                                    |
| F005H         | Data Collector I/F error                                                  | An error occurred during the access to Edgecross Basic Software.                                                                                                    | Please restart the Industrial PC. Please reinstall Data Collector. Please consult your local Mitsubishi representative if the same error occurs again.                                                                                                    |
| F006H         | Data Collector I/F error                                                  | An error occurred during the access to Edgecross Basic Software.                                                                                                    | Please restart the Industrial PC. Please reinstall Data Collector. Please consult your local Mitsubishi representative if the same error occurs again.                                                                                                    |

| Error code |                                                       |                                                                  | Corrective action                                                                                                    |
|------------|-------------------------------------------------------|------------------------------------------------------------------|----------------------------------------------------------------------------------------------------|
| F007H      | Data Collector I/F error                              | An error occurred during the access to Edgecross Basic Software. | Please restart the Industrial PC. Please reinstall Data Collector. Please consult your local Mitsubishi representative if the same error occurs again.                                                                                                    |
| F008H      | Data Collector I/F error                              | An error occurred during the access to Edgecross Basic Software. | Please restart the Industrial PC. Please reinstall Data Collector. Please consult your local Mitsubishi representative if the same error occurs again.                                                                                                    |
| F009H      | Data Collector I/F error                              | An error occurred during the access to Edgecross Basic Software. | Please restart the Industrial PC. Please reinstall Data Collector. Please consult your local Mitsubishi representative if the same error occurs again.                                                                                                    |
| F00AH      | Data Collector I/F error                              | An error occurred during the access to Edgecross Basic Software. | Please restart the Industrial PC. Please reinstall Data Collector. Please consult your local Mitsubishi representative if the same error occurs again.                                                                                                    |
| F00BH      | Data Collector I/F error                              | An error occurred during the access to Edgecross Basic Software. | Please restart the Industrial PC. Please reinstall Data Collector. Please consult your local Mitsubishi representative if the same error occurs again.                                                                                                    |
| F00CH      | Data Collector I/F error                              | An error occurred during the access to Edgecross Basic Software. | Please restart the Industrial PC. Please reinstall Data Collector. Please consult your local Mitsubishi representative if the same error occurs again.                                                                                                    |
| F00DH      | Data Collector I/F error                              | An error occurred during the access to Edgecross Basic Software. | Please restart the Industrial PC. Please reinstall Data Collector. Please consult your local Mitsubishi representative if the same error occurs again.                                                                                                    |
| F00EH      | Data Collector I/F error                              | An error occurred during the access to Edgecross Basic Software. | Please restart the Industrial PC. Please reinstall Data Collector. Please consult your local Mitsubishi representative if the same error occurs again.                                                                                                    |
| F00FH      | Data Collector I/F error                              | An error occurred during the access to Edgecross Basic Software. | Carry out review to lower the load caused by collection cycle, number of collections, and contents of processing.  Lower the load on Windows by closing other applications or by other means.  Please restart the Industrial PC.  Please reinstall Data Collector.  Please consult your local Mitsubishi representative if the same error occurs again. |
| F010H      | Data Collector I/F error                              | An error occurred during the access to Edgecross Basic Software. | Please restart the Industrial PC. Please reinstall Data Collector. Please consult your local Mitsubishi representative if the same error occurs again.                                                                                                    |
| F011H      | Data Collector I/F error                              | An error occurred during the access to Edgecross Basic Software. | Please restart the Industrial PC. Please reinstall Data Collector. Please consult your local Mitsubishi representative if the same error occurs again.                                                                                                    |
| F012H      | Data Collector I/F error                              | An error occurred during the access to Edgecross Basic Software. | Please restart the Industrial PC. Please reinstall Data Collector. Please consult your local Mitsubishi representative if the same error occurs again.                                                                                                    |
| F013H      | Data Collector I/F error                              | An error occurred during the access to Edgecross Basic Software. | Please restart the Industrial PC. Please reinstall Data Collector. Please consult your local Mitsubishi representative if the same error occurs again.                                                                                                    |
| F100H      | Error in the initialization process of Data Collector | An error occurred in the initialization process.                 | Please restart the Industrial PC. Please reinstall Data Collector. Please consult your local Mitsubishi representative if the same error occurs again.                                                                                                    |
| F104H      | Error in the initialization process of Data Collector | An error occurred in the initialization process.                 | Please restart the Industrial PC. Please reinstall Data Collector. Please consult your local Mitsubishi representative if the same error occurs again.                                                                                                    |

| Error name code |                                                       |                                                   |                                                                                                    | Error description | Corrective action |
|-----------------|-------------------------------------------------------|---------------------------------------------------|----------------------------------------------------------------------------------------------------|-------------------|-------------------|
| F105H           | Error in the initialization process of Data Collector | An error occurred in the initialization process.  | Please restart the Industrial PC. Please reinstall Data Collector. Please consult your local Mitsubishi representative if the same error occurs again.   |                   |                   |
| F106H           | Error in the collection process of Data Collector     | An error occurred in the collection process.      | Please restart the Industrial PC.  Please reinstall Data Collector.  Please consult your local Mitsubishi representative if the same error occurs again. |                   |                   |
| F107H           | Error in the read process of Data Collector           | An error occurred in the read process.            | Please restart the Industrial PC. Please reinstall Data Collector. Please consult your local Mitsubishi representative if the same error occurs again.   |                   |                   |
| F108H           | Error in the write process of Data Collector          | An error occurred in the write process.           | Please restart the Industrial PC. Please reinstall Data Collector. Please consult your local Mitsubishi representative if the same error occurs again.   |                   |                   |
| F109H           | Error in the read process of Data Collector           | An error occurred in the read process.            | Please restart the Industrial PC. Please reinstall Data Collector. Please consult your local Mitsubishi representative if the same error occurs again.   |                   |                   |
| F10AH           | Error in the write process of Data Collector          | An error occurred in the write process.           | Please restart the Industrial PC. Please reinstall Data Collector. Please consult your local Mitsubishi representative if the same error occurs again.   |                   |                   |
| F200H           | Data Collector internal error                         | An unexpected error occurred inside this product. | Please restart the Industrial PC. Please reinstall Data Collector. Please consult your local Mitsubishi representative if the same error occurs again.   |                   |                   |
| F205H           | Data Collector internal error                         | An unexpected error occurred inside this product. | Please restart the Industrial PC. Please reinstall Data Collector. Please consult your local Mitsubishi representative if the same error occurs again.   |                   |                   |
| F207H           | Data Collector internal error                         | An unexpected error occurred inside this product. | Please restart the Industrial PC. Please reinstall Data Collector. Please consult your local Mitsubishi representative if the same error occurs again.   |                   |                   |
| F20AH           | Data Collector internal error                         | An unexpected error occurred inside this product. | Please restart the Industrial PC. Please reinstall Data Collector. Please consult your local Mitsubishi representative if the same error occurs again.   |                   |                   |
| F20BH           | Data Collector internal error                         | An unexpected error occurred inside this product. | Please restart the Industrial PC. Please reinstall Data Collector. Please consult your local Mitsubishi representative if the same error occurs again.   |                   |                   |
| F20CH           | Data Collector internal error                         | An unexpected error occurred inside this product. | Please restart the Industrial PC. Please reinstall Data Collector. Please consult your local Mitsubishi representative if the same error occurs again.   |                   |                   |
| F20DH           | Data Collector internal error                         | An unexpected error occurred inside this product. | Please restart the Industrial PC. Please reinstall Data Collector. Please consult your local Mitsubishi representative if the same error occurs again.   |                   |                   |
| F20EH           | Data Collector internal error                         | An unexpected error occurred inside this product. | Please restart the Industrial PC. Please reinstall Data Collector. Please consult your local Mitsubishi representative if the same error occurs again.   |                   |                   |
| F20FH           | Data Collector internal error                         | An unexpected error occurred inside this product. | Please restart the Industrial PC. Please reinstall Data Collector. Please consult your local Mitsubishi representative if the same error occurs again.   |                   |                   |
| F212H           | Data Collector internal error                         | An unexpected error occurred inside this product. | Please restart the Industrial PC. Please reinstall Data Collector. Please consult your local Mitsubishi representative if the same error occurs again.   |                   |                   |

| Error | Error name Error description  |                                                                 | Corrective action                                                                                                    |
|-------|-------------------------------|-----------------------------------------------------------------|----------------------------------------------------------------------------------------------------|
| F217H | Error in module reference     | An error occurred when the module (JSON parser) was referenced. | Please reinstall Data Collector. Please consult your local Mitsubishi representative if the same error occurs again.                                   |
| F218H | Data Collector internal error | An unexpected error occurred inside this product.               | Please restart the Industrial PC. Please reinstall Data Collector. Please consult your local Mitsubishi representative if the same error occurs again. |
| F219H | Data Collector internal error | An unexpected error occurred inside this product.               | Please restart the Industrial PC. Please reinstall Data Collector. Please consult your local Mitsubishi representative if the same error occurs again. |
| F21AH | Data Collector internal error | An unexpected error occurred inside this product.               | Please restart the Industrial PC. Please reinstall Data Collector. Please consult your local Mitsubishi representative if the same error occurs again. |
| F21BH | Data Collector internal error | An unexpected error occurred inside this product.               | Please restart the Industrial PC. Please reinstall Data Collector. Please consult your local Mitsubishi representative if the same error occurs again. |
| F21CH | Data Collector internal error | An unexpected error occurred inside this product.               | Please restart the Industrial PC. Please reinstall Data Collector. Please consult your local Mitsubishi representative if the same error occurs again. |
| F21EH | Data Collector internal error | An unexpected error occurred inside this product.               | Please restart the Industrial PC. Please reinstall Data Collector. Please consult your local Mitsubishi representative if the same error occurs again. |
| F221H | Data Collector internal error | An unexpected error occurred inside this product.               | Please restart the Industrial PC. Please reinstall Data Collector. Please consult your local Mitsubishi representative if the same error occurs again. |
| F223H | Data Collector internal error | An unexpected error occurred inside this product.               | Please restart the Industrial PC. Please reinstall Data Collector. Please consult your local Mitsubishi representative if the same error occurs again. |
| F227H | Data Collector internal error | An unexpected error occurred inside this product.               | Please restart the Industrial PC. Please reinstall Data Collector. Please consult your local Mitsubishi representative if the same error occurs again. |
| F228H | Data Collector internal error | An unexpected error occurred inside this product.               | Please restart the Industrial PC. Please reinstall Data Collector. Please consult your local Mitsubishi representative if the same error occurs again. |
| F229H | Data Collector internal error | An unexpected error occurred inside this product.               | Please restart the Industrial PC. Please reinstall Data Collector. Please consult your local Mitsubishi representative if the same error occurs again. |
| F22AH | Data Collector internal error | An unexpected error occurred inside this product.               | Please restart the Industrial PC. Please reinstall Data Collector. Please consult your local Mitsubishi representative if the same error occurs again. |
| F22BH | Data Collector internal error | An unexpected error occurred inside this product.               | Please restart the Industrial PC. Please reinstall Data Collector. Please consult your local Mitsubishi representative if the same error occurs again. |
| F22DH | Data Collector internal error | An unexpected error occurred inside this product.               | Please restart the Industrial PC. Please reinstall Data Collector. Please consult your local Mitsubishi representative if the same error occurs again. |
| F22FH | Data Collector internal error | An unexpected error occurred inside this product.               | Please restart the Industrial PC. Please reinstall Data Collector. Please consult your local Mitsubishi representative if the same error occurs again. |

| Error name code |                                                      | Error description                                                                              | Corrective action                                                                                                    |
|-----------------|------------------------------------------------------|------------------------------------------------------------------------------------------------|----------------------------------------------------------------------------------------------------|
| F232H           | Data Collector I/F error                             | An error occurred during the access to Edgecross Basic Software.                               | Please restart the Industrial PC. Please reinstall Data Collector. Please consult your local Mitsubishi representative if the same error occurs again.                                        |
| F233H           | Data Collector I/F error                             | An error occurred during the access to Edgecross Basic Software.                               | Please restart the Industrial PC. Please reinstall Data Collector. Please consult your local Mitsubishi representative if the same error occurs again.                                        |
| F234H           | Data Collector I/F error                             | An error occurred during the access to Edgecross Basic Software.                               | Please restart the Industrial PC. Please reinstall Data Collector. Please consult your local Mitsubishi representative if the same error occurs again.                                        |
| F240H           | Data Collector internal error                        | An unexpected error occurred inside this product.                                              | Please restart the Industrial PC. Please reinstall Data Collector. Please consult your local Mitsubishi representative if the same error occurs again.                                        |
| F242H           | Data Collector internal error                        | An unexpected error occurred inside this product.                                              | Please restart the Industrial PC. Please reinstall Data Collector. Please consult your local Mitsubishi representative if the same error occurs again.                                        |
| F244H           | Data Collector internal error                        | An unexpected error occurred inside this product.                                              | Please restart the Industrial PC. Please reinstall Data Collector. Please consult your local Mitsubishi representative if the same error occurs again.                                        |
| F245H           | Data Collector internal error                        | An unexpected error occurred inside this product.                                              | Please restart the Industrial PC. Please reinstall Data Collector. Please consult your local Mitsubishi representative if the same error occurs again.                                        |
| F247H           | Data Collector internal error                        | An unexpected error occurred inside this product.                                              | Please restart the Industrial PC. Please reinstall Data Collector. Please consult your local Mitsubishi representative if the same error occurs again.                                        |
| F248H           | Data reference error in<br>Data Collector            | An error occurred when the argument of the communication parameter acquisition was referenced. | Please restart the Industrial PC. Please reinstall Data Collector. Please consult your local Mitsubishi representative if the same error occurs again.                                        |
| F249H           | Data reference error in<br>Data Collector            | An error occurred when the argument of the collection parameter acquisition was referenced.    | Please restart the Industrial PC. Please reinstall Data Collector. Please consult your local Mitsubishi representative if the same error occurs again.                                        |
| F24AH           | Data reference error in<br>Data Collector            | An error occurred when the argument of the data parameter acquisition was referenced.          | Please restart the Industrial PC. Please reinstall Data Collector. Please consult your local Mitsubishi representative if the same error occurs again.                                        |
| F24CH           | Data Collector internal error                        | An unexpected error occurred inside this product.                                              | Please restart the Industrial PC. Please reinstall Data Collector. Please consult your local Mitsubishi representative if the same error occurs again.                                        |
| F24DH           | Process data buffer<br>overflow in Data<br>Collector | Data buffering has overflowed.                                                                 | Carry out review to lower the load caused by collection cycle, number of collections, and contents of processing.  Lower the load on Windows by closing other applications or by other means. |
| F24EH           | Process data buffer<br>overflow in Data<br>Collector | Data buffering has overflowed.                                                                 | Carry out review to lower the load caused by collection cycle, number of collections, and contents of processing.  Lower the load on Windows by closing other applications or by other means. |
| F260H           | Error: Character is out of range                     | The character string acquired from the Data Collector contains characters out of range.        | Please do not set characters out of range to collected STRING type character string.                                                                                                    |
| F261H           | Error: Character is out of range                     | The character string acquired from the Data Collector contains characters out of range.        | Please do not set characters out of range to read STRING type character string.                                                                                                    |

| Error code | · ·                                                                                                    |                                                                                         | Corrective action                                                                                                    |
|------------|----------------------------------------------------------------------------------------------------|-----------------------------------------------------------------------------------------|----------------------------------------------------------------------------------------------------|
| F262H      | Error: Number of characters exceeded                                                                                     | It exceeds the maximum number of character string acquired from the Data Collector.     | Please review the location parameter so that the number of characters in the collected STRING type character string does not exceed the maximum number.  Please review the Target Device value so that the number of characters in the collected STRING type character STRING does not exceed the maximum number.   |
| F263H      | Error: Number of characters exceeded It exceeds the maximum number of character string acquired from the Data Collector. |                                                                                         | Please review the location parameter so that the number of characters in the read STRING type character string does not exceed the maximum number.  Please review the Target Device value so that the number of characters in the read STRING type character STRING does not exceed the maximum number.             |
| F264H      | Error: Character is out of range                                                                                         | The character string acquired from the Data Collector contains characters out of range. | Please do not set characters out of range to collected WSTRING type character string.                                                                                                    |
| F265H      | Error: Character is out of range                                                                                         | The character string acquired from the Data Collector contains characters out of range. | Please do not set characters out of range to read WSTRING type character string.                                                                                                    |
| F266H      | Error: Number of characters exceeded                                                                                     | It exceeds the maximum number of character string acquired from the Data Collector.     | Please review the location parameter so that the number of characters in the collected WSTRING type character string does not exceed the maximum number.  Please review the Target Device value so that the number of characters in the collected WSTRING type character STRING does not exceed the maximum number. |
| F267H      | Error: Number of characters exceeded                                                                                     | It exceeds the maximum number of character string acquired from the Data Collector.     | Please review the location parameter so that the number of characters in the read WSTRING type character string does not exceed the maximum number.  Please review the Target Device value so that the number of characters in the read WSTRING type character STRING does not exceed the maximum number.           |
| F268H      | Invalid real number data                                                                                                 | The real number acquired from the Data Collector is invalid(NaN, $\pm \infty$ ).        | Please do not set invalid value(NaN, $\pm \infty$ ) to read REAL type real number.                                                                                                    |
| F269H      | Invalid real number data                                                                                                 | The real number acquired from the Data Collector is invalid(NaN, $\pm \infty$ ).        | Please do not set invalid value(NaN, $\pm\infty$ ) to read LREAL type real number.                                                                                                    |
| F280H      | Data Collector internal error                                                                                            | An unexpected error occurred inside this product.                                       | Please restart the Industrial PC. Please reinstall Data Collector. Please consult your local Mitsubishi representative if the same error occurs again.                                                                                                    |
| F281H      | Data Collector internal error                                                                                            | An unexpected error occurred inside this product.                                       | Please restart the Industrial PC. Please reinstall Data Collector. Please consult your local Mitsubishi representative if the same error occurs again.                                                                                                    |
| F282H      | Data Collector internal error                                                                                            | An unexpected error occurred inside this product.                                       | Please restart the Industrial PC. Please reinstall Data Collector. Please consult your local Mitsubishi representative if the same error occurs again.                                                                                                    |
| F283H      | Data Collector internal error                                                                                            | An unexpected error occurred inside this product.                                       | Please restart the Industrial PC. Please reinstall Data Collector. Please consult your local Mitsubishi representative if the same error occurs again.                                                                                                    |
| F284H      | Data Collector internal error                                                                                            | An unexpected error occurred inside this product.                                       | Please restart the Industrial PC. Please reinstall Data Collector. Please consult your local Mitsubishi representative if the same error occurs again.                                                                                                    |
| F2C5H      | Data Collector internal error                                                                                            | An unexpected error occurred inside this product.                                       | Please restart the Industrial PC. Please reinstall Data Collector. Please consult your local Mitsubishi representative if the same error occurs again.                                                                                                    |

| Error name E |                                                      | Error name Error description Corrective action                  |                                                                                                    |
|--------------|------------------------------------------------------|-----------------------------------------------------------------|----------------------------------------------------------------------------------------------------|
| F2C6H        | Process data buffer<br>overflow in Data<br>Collector | Data buffering has overflowed.                                  | Carry out review to lower the load caused by collection cycle, number of collections, and contents of processing.  Lower the load on Windows by closing other applications or by other means. |
| F300H        | Error: Not enough memory                             | There is not enough memory available to execute this operation. | Please close other applications. Please restart the Industrial PC.                                                                                                    |
| F303H        | Error: Not enough memory                             | There is not enough memory available to execute this operation. | Please close other applications.     Please restart the Industrial PC.                                                                                                    |
| F306H        | Error: Not enough memory                             | There is not enough memory available to execute this operation. | Please close other applications. Please restart the Industrial PC.                                                                                                    |
| F30EH        | Error: Not enough memory                             | There is not enough memory available to execute this operation. | Please close other applications. Please restart the Industrial PC.                                                                                                    |
| F380H        | Data Collector internal error                        | An unexpected error occurred inside this product.               | Please restart the Industrial PC. Please reinstall Data Collector. Please consult your local Mitsubishi representative if the same error occurs again.                                        |
| F382H        | Data Collector internal error                        | An unexpected error occurred inside this product.               | Please restart the Industrial PC. Please reinstall Data Collector. Please consult your local Mitsubishi representative if the same error occurs again.                                        |
| F383H        | Data Collector internal error                        | An unexpected error occurred inside this product.               | Please restart the Industrial PC. Please reinstall Data Collector. Please consult your local Mitsubishi representative if the same error occurs again.                                        |
| F386H        | Data Collector internal error                        | An unexpected error occurred inside this product.               | Please restart the Industrial PC. Please reinstall Data Collector. Please consult your local Mitsubishi representative if the same error occurs again.                                        |
| F387H        | Data Collector internal error                        | An unexpected error occurred inside this product.               | Please restart the Industrial PC. Please reinstall Data Collector. Please consult your local Mitsubishi representative if the same error occurs again.                                        |
| F388H        | Data Collector internal error                        | An unexpected error occurred inside this product.               | Please restart the Industrial PC. Please reinstall Data Collector. Please consult your local Mitsubishi representative if the same error occurs again.                                        |
| F389H        | Data Collector internal error                        | An unexpected error occurred inside this product.               | Please restart the Industrial PC. Please reinstall Data Collector. Please consult your local Mitsubishi representative if the same error occurs again.                                        |
| F38AH        | Data Collector internal error                        | An unexpected error occurred inside this product.               | Please restart the Industrial PC. Please reinstall Data Collector. Please consult your local Mitsubishi representative if the same error occurs again.                                        |
| F38BH        | Data Collector internal error                        | An unexpected error occurred inside this product.               | Please restart the Industrial PC. Please reinstall Data Collector. Please consult your local Mitsubishi representative if the same error occurs again.                                        |
| F38DH        | Data Collector internal error                        | An unexpected error occurred inside this product.               | Please restart the Industrial PC. Please reinstall Data Collector. Please consult your local Mitsubishi representative if the same error occurs again.                                        |
| F38FH        | Data Collector internal error                        | An unexpected error occurred inside this product.               | Please restart the Industrial PC. Please reinstall Data Collector. Please consult your local Mitsubishi representative if the same error occurs again.                                        |

## **6.4** Event Code List

This section shows the codes for events that occur in SLMP Data Collector.

| Event code | Event status | Event name                 | Event description                                                                                                    |
|------------|--------------|----------------------------|----------------------------------------------------------------------------------------------------|
| 8800H      | Information  | Collection processing time | Measurement of collection processing time has been completed.                                                           |
| 8801H      | Information  | Read processing time       | Measurement of Read processing time has been completed.                                                                 |
| F800H      | Warning      | Exceeded collection cycle  | Collection process was not completed within the collection cycle.  Page 60 Data missing has occurred in collected data. |

## **APPENDIX**

# **Appendix 1** Processing Performance and Processing Time

This section shows the processing performance and processing time of SLMP Data Collector.

### **Collection processing performance**

### **Measurement conditions 1**

### **■Industrial PC**

| Item                   |                      | Description                                         |
|------------------------|----------------------|-----------------------------------------------------|
| CPU                    |                      | Intel <sup>®</sup> Core <sup>™</sup> i7CPU 2.59 GHz |
| RAM                    |                      | 12.0 GB                                             |
| OS<br>(64-bit version) |                      | Windows® 10 Enterprise LTSB 64-bit                  |
| Ethernet network I/F   | Interface            | 1000BASE-T                                          |
|                        | Communication method | Full duplex                                         |
|                        | Communication speed  | 1 Gbps (1000BASE-T)                                 |

### **■**Parameters of Data Collector

The following tables show the setting values of parameters affecting to the processing performance among the parameters of Data Collector used for measurement.

• SLMP connection (for one process flow)

| Setting item            |                                    | Setting content                                                                                                    |
|-------------------------|------------------------------------|----------------------------------------------------------------------------------------------------|
| Communication parameter | Request destination module I/O No. | H03FF (Host station)                                                                                                    |
|                         | Time-out time                      | 10                                                                                                    |
|                         | Retry count                        | 0                                                                                                    |
|                         | Initial access delay time          | 0                                                                                                    |
| Collection parameter    | Collection interval                | When the word device collection points is 2048 or less:     1 second     When the word device collection points is 4096: 2 seconds |

### · MELSEC connection (for one process flow)

| Setting item            |                           | Setting content                                                                                                    |
|-------------------------|---------------------------|----------------------------------------------------------------------------------------------------|
| Communication parameter | Device type               | RCPU                                                                                                    |
|                         | Multiple CPU setting      | Not specified                                                                                                    |
|                         | Time-out time             | 10                                                                                                    |
|                         | Retry count               | 0                                                                                                    |
|                         | Initial access delay time | 0                                                                                                    |
| Collection parameter    | Collection interval       | When the word device collection points is 2048 or less:     1 second     When the word device collection points is 4096: 2 seconds |

• SLMP connection (for multiple process flows)

| Setting item                                    |                                    | Setting content            |  |
|-------------------------------------------------|------------------------------------|----------------------------|--|
| Communication parameter*1                       | Request destination module I/O No. | H03FF (Host station)       |  |
|                                                 | Time-out time                      | 10                         |  |
|                                                 | Retry count                        | 0                          |  |
| Initial access delay time                       |                                    | 0                          |  |
| Collection parameter                            | Collection interval                | 1 second                   |  |
| Collection target device (for one process flow) |                                    | INT type device × 256 data |  |

<sup>\*1</sup> Except for the port number, the same communication parameters are set to all of the target device settings.

For each processing performance for the cases in which a same port number is set and in which different port numbers are set, refer to the following:

- Processing performance for multiple process flows
- MELSEC connection (for multiple process flows)

| Setting item                                    |                           | Setting content            |
|-------------------------------------------------|---------------------------|----------------------------|
| Communication parameter*1                       | Device type               | RCPU                       |
|                                                 | Multiple CPU setting      | Not specified              |
|                                                 | Time-out time             | 10                         |
|                                                 | Retry count               | 0                          |
|                                                 | Initial access delay time | 0                          |
| Collection parameter                            | Collection interval       | 1 second                   |
| Collection target device (for one process flow) |                           | INT type device × 256 data |

<sup>\*1</sup> The setting contents are matched among all of the target device settings.

### **■**Connection destination device

| Item                          | Description                                                                                    |
|-------------------------------|------------------------------------------------------------------------------------------------|
| Connection destination device | SLMP connection: SLMP-compatible device     MELSEC connection: R16CPU (built-in Ethernet port) |
| Connection method             | Ethernet connection (direct)                                                                   |

### **■**Parameters of Real-time Flow Manager

| Process flow type   | Setting item      | Setting content                            |  |
|---------------------|-------------------|--------------------------------------------|--|
| Data Logging Flow   | Data Collection   | Data Storing: Do not execute               |  |
|                     |                   | Data Distribution: Do not execute          |  |
|                     | Data Modification | No Processing                              |  |
| Data Diagnosis Flow | Data Collection   | Data Storing: Do not execute               |  |
|                     |                   | Data Distribution: Do not execute          |  |
|                     | Data Modification | No Processing                              |  |
|                     | Data Diagnosis    | Data Diagnosis Plug-in <sup>*1</sup>       |  |
|                     | Feedback          | Feedback Type: Instruction Feedback*2      |  |
|                     |                   | Deterrence Period: 1 minute                |  |
|                     |                   | Instruction target: 1 point of word device |  |

<sup>\*1</sup> It is distributed by the Edgecross Consortium. Contact the consortium to obtain it.

### **■**Parameters of an SLMP-compatible device

The parameters are set to their defaults.

### **■**Parameters of a MELSEC device

The parameters are set to their defaults.

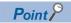

The sequence scan time is less than 1 millisecond because the measurement is performed in the following conditions; the constant scan setting is not set for the CPU parameters and a scan program does not exist.

<sup>\*2 4</sup> pieces are set for one data diagnosis flow.

### **Measurement conditions 2**

### **■Industrial PC**

| Item                   |                      | Description                                                     |
|------------------------|----------------------|-----------------------------------------------------------------|
| CPU                    |                      | Intel <sup>®</sup> Atom <sup>™</sup> E3826 1.46 GHz (Dual Core) |
| RAM                    |                      | 4 GB                                                            |
| OS<br>(64-bit version) |                      | Windows® 10 Pro (64-bit)                                        |
| Ethernet network I/F   | Interface            | 100BASE-TX                                                      |
|                        | Communication method | Full duplex                                                     |
|                        | Communication speed  | 100 Mbps (100BASE-TX)                                           |

### **■**Parameters of Data Collector

The following tables show the setting values of parameters affecting to the processing performance among the parameters of Data Collector used for measurement.

• SLMP connection (for one process flow)

| Setting item            |                                    | Setting content                                                                                                    |
|-------------------------|------------------------------------|----------------------------------------------------------------------------------------------------|
| Communication parameter | Request destination module I/O No. | H03FF (Host station)                                                                                                    |
|                         | Time-out time                      | 10                                                                                                    |
|                         | Retry count                        | 0                                                                                                    |
|                         | Initial access delay time          | 0                                                                                                    |
| Collection parameter    | Collection Interval                | When the number of word device collection points is 256 or less: 1 second  When the number of word device collection points is 512: 2 seconds  When the number of word device collection points is 1024: 3 seconds  When the number of word device collection points is 2048: 4 seconds  When the number of word device collection points is 4096: 8 seconds |

### • MELSEC connection (for one process flow)

| Setting item            |                           | Setting content                                                                                                    |  |
|-------------------------|---------------------------|----------------------------------------------------------------------------------------------------|--|
| Communication parameter | Device type               | RCPU                                                                                                    |  |
|                         | Multiple CPU setting      | Not specified                                                                                                    |  |
|                         | Time-out time             | 10                                                                                                    |  |
|                         | Retry count               | 0                                                                                                    |  |
|                         | Initial access delay time | 0                                                                                                    |  |
| Collection parameter    | Collection interval       | When the number of word device collection points is 256 or less: 1 second When the number of word device collection points is 512: 2 seconds When the number of word device collection points is 1024: 3 seconds When the number of word device collection points is 2048: 4 seconds When the number of word device collection points is 4096: 8 seconds |  |

• SLMP connection (for multiple process flows)

| Setting item                                    |                                    | Setting content                                                                                                    |  |
|-------------------------------------------------|------------------------------------|----------------------------------------------------------------------------------------------------|--|
| Communication parameter*1                       | Request destination module I/O No. | H03FF (Host station)                                                                                                    |  |
|                                                 | Time-out time                      | 10                                                                                                    |  |
|                                                 | Retry count                        | 0                                                                                                    |  |
|                                                 | Initial access delay time          | 0                                                                                                    |  |
| Collection parameter Collection interval        |                                    | <ul> <li>For 2 process flows: 2 seconds</li> <li>For 4 process flows: 3 seconds</li> <li>For 8 process flows: 4 seconds</li> <li>For 12 process flows: 6 seconds</li> </ul> |  |
| Collection target device (for one process flow) |                                    | INT type device × 256 data                                                                                                    |  |

<sup>\*1</sup> Except for the port number, the same communication parameters are set to all of the target device settings.

For each processing performance for the cases in which a same port number is set and in which different port numbers are set, refer to the following:

• MELSEC connection (for multiple process flows)

| Setting item                                    |                           | Setting content                                                                                                    |
|-------------------------------------------------|---------------------------|----------------------------------------------------------------------------------------------------|
| Communication parameter*1                       | Device type               | RCPU                                                                                                    |
|                                                 | Multiple CPU setting      | Not specified                                                                                                    |
|                                                 | Time-out time             | 10                                                                                                    |
|                                                 | Retry count               | 0                                                                                                    |
|                                                 | Initial access delay time | 0                                                                                                    |
| Collection parameter Collection interval        |                           | <ul> <li>For 2 process flows: 2 seconds</li> <li>For 4 process flows: 3 seconds</li> <li>For 8 process flows: 4 seconds</li> <li>For 12 process flows: 6 seconds</li> </ul> |
| Collection target device (for one process flow) |                           | INT type device × 256 data                                                                                                    |

<sup>\*1</sup> The setting contents are matched among all of the target device settings.

### **■**Parameters of Data Collector

For parameters, refer to the following:

Page 82 Parameters of Data Collector

#### **■**Connection destination device

For connection destination devices, refer to the following:

Page 83 Connection destination device

### ■Parameters of Real-time Flow Manager

For parameters, refer to the following:

Page 83 Parameters of Real-time Flow Manager

### **■**Parameters of an SLMP-compatible device

The parameters are set to their defaults.

### **■**Parameters of a MELSEC device

The parameters are set to their defaults.

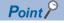

The sequence scan time is less than 1 millisecond because the measurement is performed in the following conditions; the constant scan setting is not set for the CPU parameters and a scan program does not exist.

Processing performance for multiple process flows

### **Processing performance**

The following table shows the processing performance capable of collecting all data in a specified cycle per collection processing time (single collection cycle).

### **Precautions**

Processing of SLMP Data Collector may be delayed if interrupted by processing of other software or an operating system of Windows.

### ■Processing performance under measurement conditions 1

- Processing performance for one process flow\*1
- \*1 Only one data logging flow is used.

Accessing by an SLMP connection (Communication frame: "4E (Binary)" or "3E (Binary)", Command: "Random read/write (32-bit)")

| Number of word device | Performance value (ms) | CPU usage rate (%) | CPU usage rate (%) |  |
|-----------------------|------------------------|--------------------|--------------------|--|
| collection points     |                        | Minimum value      | Maximum value      |  |
| 16                    | 100                    | 1                  | 10                 |  |
| 32                    | 100                    | 1                  | 10                 |  |
| 64                    | 100                    | 1                  | 12                 |  |
| 128                   | 100                    | 1                  | 12                 |  |
| 256                   | 100                    | 1                  | 12                 |  |
| 512                   | 100                    | 1                  | 12                 |  |
| 1024                  | 100                    | 1                  | 12                 |  |
| 2048                  | 200                    | 2                  | 14                 |  |
| 4096                  | 400                    | 3                  | 14                 |  |

Accessing by an SLMP connection (Communication frame: "4E (Binary)" or "3E (Binary)", Command: "Random read/write (16-bit)")

| Number of word device collection points | Performance value (ms) | CPU usage rate (%) | CPU usage rate (%) |  |
|-----------------------------------------|------------------------|--------------------|--------------------|--|
|                                         |                        | Minimum value      | Maximum value      |  |
| 16                                      | 100                    | 1                  | 4                  |  |
| 32                                      | 100                    | 1                  | 6                  |  |
| 64                                      | 100                    | 1                  | 6                  |  |
| 128                                     | 100                    | 1                  | 6                  |  |
| 256                                     | 100                    | 1                  | 8                  |  |
| 512                                     | 100                    | 1                  | 10                 |  |
| 1024                                    | 100                    | 1                  | 10                 |  |
| 2048                                    | 200                    | 1                  | 10                 |  |
| 4096                                    | 400                    | 1                  | 10                 |  |

Accessing by an SLMP connection (Communication frame: "4E (ASCII)" or "3E (ASCII)", Command: "Random read/write (32-bit)")

| Number of word device | Performance value (ms) | CPU usage rate (%) |               |
|-----------------------|------------------------|--------------------|---------------|
| collection points     |                        | Minimum value      | Maximum value |
| 16                    | 100                    | 1                  | 8             |
| 32                    | 100                    | 1                  | 8             |
| 64                    | 100                    | 1                  | 8             |
| 128                   | 100                    | 1                  | 10            |
| 256                   | 100                    | 1                  | 10            |
| 512                   | 100                    | 1                  | 10            |
| 1024                  | 100                    | 1                  | 10            |
| 2048                  | 200                    | 1                  | 10            |
| 4096                  | 400                    | 4                  | 10            |

## Accessing by an SLMP connection (Communication frame: "4E (ASCII)" or "3E (ASCII)", Command: "Random read/write (16-bit)")

| Number of word device collection points | Performance value (ms) | CPU usage rate (%) | CPU usage rate (%) |  |
|-----------------------------------------|------------------------|--------------------|--------------------|--|
|                                         |                        | Minimum value      | Maximum value      |  |
| 16                                      | 100                    | 1                  | 3                  |  |
| 32                                      | 100                    | 1                  | 3                  |  |
| 64                                      | 100                    | 1                  | 8                  |  |
| 128                                     | 100                    | 1                  | 10                 |  |
| 256                                     | 100                    | 1                  | 10                 |  |
| 512                                     | 100                    | 1                  | 10                 |  |
| 1024                                    | 100                    | 1                  | 10                 |  |
| 2048                                    | 200                    | 1                  | 10                 |  |
| 4096                                    | 400                    | 2                  | 10                 |  |

| Number of word device | Performance value (ms) | CPU usage rate (%) | CPU usage rate (%) |  |
|-----------------------|------------------------|--------------------|--------------------|--|
| collection points     |                        | Minimum value      | Maximum value      |  |
| 16                    | 100                    | 1                  | 19                 |  |
| 32                    | 100                    | 1                  | 19                 |  |
| 64                    | 100                    | 1                  | 20                 |  |
| 128                   | 100                    | 1                  | 20                 |  |
| 256                   | 100                    | 1                  | 20                 |  |
| 512                   | 100                    | 1                  | 20                 |  |
| 1024                  | 100                    | 4                  | 20                 |  |
| 2048                  | 200                    | 5                  | 20                 |  |
| 4096                  | 400                    | 5                  | 20                 |  |

- Processing performance for multiple process flows<sup>\*1</sup>
- \*1 Data logging flows are used for all process flows.

Accessing by SLMP connections (Communication frame: "4E (Binary)" or "3E (Binary)", Command: "Random read/write (32-bit)") using a same port number

| Number of process flows | Performance value (ms) | CPU usage rate (%) |               |
|-------------------------|------------------------|--------------------|---------------|
|                         |                        | Minimum value      | Maximum value |
| 2                       | 100                    | 1                  | 11            |
| 4                       | 100                    | 1                  | 12            |
| 8                       | 100                    | 1                  | 15            |
| 16                      | 600                    | 5                  | 13            |
| 32                      | 1600                   | 7                  | 11            |

Accessing by SLMP connections (Communication frame: "4E (Binary)" or "3E (Binary)", Command: "Random read/write (16-bit)") using a same port number

| Number of process flows | Performance value (ms) | CPU usage rate (%) |               |
|-------------------------|------------------------|--------------------|---------------|
|                         |                        | Minimum value      | Maximum value |
| 2                       | 100                    | 1                  | 13            |
| 4                       | 100                    | 1                  | 14            |
| 8                       | 100                    | 1                  | 14            |
| 16                      | 600                    | 8                  | 9             |
| 32                      | 1600                   | 8                  | 10            |

Accessing by SLMP connections (Communication frame: "4E (ASCII)" or "3E (ASCII)", Command: "Random read/write (32-bit)") using a same port number

| Number of process flows | Performance value (ms) | CPU usage rate (%) |               |
|-------------------------|------------------------|--------------------|---------------|
|                         |                        | Minimum value      | Maximum value |
| 2                       | 100                    | 1                  | 14            |
| 4                       | 100                    | 1                  | 14            |
| 8                       | 100                    | 2                  | 14            |
| 16                      | 600                    | 6                  | 8             |
| 32                      | 1600                   | 7                  | 16            |

Accessing by SLMP connections (Communication frame: "4E (ASCII)" or "3E (ASCII)", Command: "Random read/write (16-bit)") using a same port number

| Number of process flows | Performance value (ms) | CPU usage rate (%) |               |
|-------------------------|------------------------|--------------------|---------------|
|                         |                        | Minimum value      | Maximum value |
| 2                       | 100                    | 1                  | 12            |
| 4                       | 100                    | 2                  | 12            |
| 8                       | 100                    | 2                  | 12            |
| 16                      | 600                    | 7                  | 11            |
| 32                      | 1600                   | 8                  | 14            |

## Accessing by SLMP connections (Communication frame: "4E (Binary)" or "3E (Binary)", Command: "Random read/write (32-bit)") using different port numbers

| Number of process flows | Performance value (ms) | CPU usage rate (%) |               |
|-------------------------|------------------------|--------------------|---------------|
|                         |                        | Minimum value      | Maximum value |
| 2                       | 100                    | 1                  | 3             |
| 4                       | 100                    | 1                  | 3             |
| 8                       | 100                    | 1                  | 3             |
| 16                      | 600                    | 15                 | 20            |
| 32                      | 1600                   | 33                 | 39            |

## Accessing by SLMP connections (Communication frame: "4E (Binary)" or "3E (Binary)", Command: "Random read/write (16-bit)") using different port numbers

| Number of process flows | Performance value (ms) | CPU usage rate (%) |               |
|-------------------------|------------------------|--------------------|---------------|
|                         |                        | Minimum value      | Maximum value |
| 2                       | 100                    | 1                  | 3             |
| 4                       | 100                    | 1                  | 3             |
| 8                       | 100                    | 1                  | 7             |
| 16                      | 600                    | 16                 | 20            |
| 32                      | 1600                   | 32                 | 37            |

## Accessing by SLMP connections (Communication frame: "4E (ASCII)" or "3E (ASCII)", Command: "Random read/write (32-bit)") using different port numbers

| Number of process flows | Performance value (ms) | CPU usage rate (%) |               |
|-------------------------|------------------------|--------------------|---------------|
|                         |                        | Minimum value      | Maximum value |
| 2                       | 100                    | 1                  | 3             |
| 4                       | 100                    | 1                  | 3             |
| 8                       | 100                    | 1                  | 3             |
| 16                      | 600                    | 15                 | 20            |
| 32                      | 1600                   | 32                 | 42            |

## Accessing by SLMP connections (Communication frame: "4E (ASCII)" or "3E (ASCII)", Command: "Random read/write (16-bit)") using different port numbers

| Number of process flows | Performance value (ms) | CPU usage rate (%) |               |
|-------------------------|------------------------|--------------------|---------------|
|                         |                        | Minimum value      | Maximum value |
| 2                       | 100                    | 1                  | 2             |
| 4                       | 100                    | 1                  | 2             |
| 8                       | 100                    | 1                  | 2             |
| 16                      | 600                    | 15                 | 19            |
| 32                      | 1600                   | 32                 | 40            |

| Number of process flows | Performance value (ms) | CPU usage rate (%) |               |
|-------------------------|------------------------|--------------------|---------------|
|                         |                        | Minimum value      | Maximum value |
| 2                       | 100                    | 2                  | 4             |
| 4                       | 100                    | 3                  | 17            |
| 8                       | 100                    | 7                  | 13            |
| 16                      | 600                    | 18                 | 29            |
| 32                      | 1600                   | 40                 | 46            |

### **■**Processing performance under measurement conditions 2

- Processing performance for one process flow<sup>\*1</sup>
- \*1 Only one data logging flow is used.

Accessing by an SLMP connection (Communication frame: "4E (Binary)" or "3E (Binary)", Command: "Random read/write (32-bit)")

| Number of word device collection points | Performance value (ms) | CPU usage rate (%) | CPU usage rate (%) |  |
|-----------------------------------------|------------------------|--------------------|--------------------|--|
|                                         |                        | Minimum value      | Maximum value      |  |
| 16                                      | 100                    | 5                  | 13                 |  |
| 32                                      | 100                    | 5                  | 16                 |  |
| 64                                      | 100                    | 6                  | 19                 |  |
| 128                                     | 100                    | 6                  | 19                 |  |
| 256                                     | 100                    | 6                  | 19                 |  |
| 512                                     | 100                    | 6                  | 19                 |  |
| 1024                                    | 400                    | 10                 | 19                 |  |
| 2048                                    | 500                    | 10                 | 19                 |  |
| 4096                                    | 1000                   | 10                 | 19                 |  |

Accessing by an SLMP connection (Communication frame: "4E (Binary)" or "3E (Binary)", Command: "Random read/write (16-bit)")

| Number of word device | Performance value (ms) | CPU usage rate (%) | CPU usage rate (%) |  |
|-----------------------|------------------------|--------------------|--------------------|--|
| collection points     |                        | Minimum value      | Maximum value      |  |
| 16                    | 100                    | 5                  | 7                  |  |
| 32                    | 100                    | 5                  | 7                  |  |
| 64                    | 100                    | 5                  | 13                 |  |
| 128                   | 100                    | 5                  | 15                 |  |
| 256                   | 100                    | 5                  | 17                 |  |
| 512                   | 100                    | 7                  | 17                 |  |
| 1024                  | 400                    | 7                  | 17                 |  |
| 2048                  | 500                    | 7                  | 17                 |  |
| 4096                  | 1000                   | 7                  | 17                 |  |

Accessing by an SLMP connection (Communication frame: "4E (ASCII)" or "3E (ASCII)", Command: "Random read/write (32-bit)")

| Number of word device | Performance value (ms) | CPU usage rate (%) |               |
|-----------------------|------------------------|--------------------|---------------|
| collection points     |                        | Minimum value      | Maximum value |
| 16                    | 100                    | 5                  | 17            |
| 32                    | 100                    | 5                  | 17            |
| 64                    | 100                    | 5                  | 17            |
| 128                   | 100                    | 5                  | 17            |
| 256                   | 100                    | 5                  | 17            |
| 512                   | 100                    | 5                  | 17            |
| 1024                  | 400                    | 5                  | 17            |
| 2048                  | 500                    | 6                  | 17            |
| 4096                  | 1000                   | 6                  | 17            |

## Accessing by an SLMP connection (Communication frame: "4E (ASCII)" or "3E (ASCII)", Command: "Random read/write (16-bit)")

| Number of word device | Performance value (ms) | CPU usage rate (%) | CPU usage rate (%) |  |
|-----------------------|------------------------|--------------------|--------------------|--|
| collection points     |                        | Minimum value      | Maximum value      |  |
| 16                    | 100                    | 7                  | 17                 |  |
| 32                    | 100                    | 7                  | 17                 |  |
| 64                    | 100                    | 7                  | 17                 |  |
| 128                   | 100                    | 7                  | 17                 |  |
| 256                   | 100                    | 7                  | 17                 |  |
| 512                   | 100                    | 7                  | 17                 |  |
| 1024                  | 400                    | 7                  | 17                 |  |
| 2048                  | 500                    | 7                  | 17                 |  |
| 4096                  | 1000                   | 7                  | 17                 |  |

| Number of word device | Performance value (ms) | CPU usage rate (%) | CPU usage rate (%) |  |
|-----------------------|------------------------|--------------------|--------------------|--|
| collection points     |                        | Minimum value      | Maximum value      |  |
| 16                    | 100                    | 6                  | 17                 |  |
| 32                    | 100                    | 6                  | 17                 |  |
| 64                    | 100                    | 6                  | 17                 |  |
| 128                   | 100                    | 7                  | 17                 |  |
| 256                   | 100                    | 8                  | 17                 |  |
| 512                   | 100                    | 9                  | 19                 |  |
| 1024                  | 400                    | 11                 | 19                 |  |
| 2048                  | 500                    | 15                 | 23                 |  |
| 4096                  | 1000                   | 23                 | 31                 |  |

- Processing performance for multiple process flows\*1
- \*1 Data logging flows are used for all process flows.

Accessing by SLMP connections (Communication frame: "4E (Binary)" or "3E (Binary)", Command: "Random read/write (32-bit)") using a same port number

| Number of process flows | Performance value (ms) | CPU usage rate (%) |               |
|-------------------------|------------------------|--------------------|---------------|
|                         |                        | Minimum value      | Maximum value |
| 2                       | 200                    | 12                 | 23            |
| 4                       | 200                    | 13                 | 26            |
| 8                       | 300                    | 16                 | 28            |
| 16                      | *1                     | _*1                | *1            |
| 32                      | *1                     | *1                 | *1            |

<sup>\*1</sup> Cannot be measured due to an error.

Accessing by SLMP connections (Communication frame: "4E (Binary)" or "3E (Binary)", Command: "Random read/write (16-bit)") using a same port number

| Number of process flows | Performance value (ms) | CPU usage rate (%) |               |
|-------------------------|------------------------|--------------------|---------------|
|                         |                        | Minimum value      | Maximum value |
| 2                       | 200                    | 6                  | 15            |
| 4                       | 200                    | 9                  | 16            |
| 8                       | 300                    | 12                 | 16            |
| 16                      | *1                     | *1                 | _*1           |
| 32                      | *1                     | *1                 | *1            |

<sup>\*1</sup> Cannot be measured due to an error.

Accessing by SLMP connections (Communication frame: "4E (ASCII)" or "3E (ASCII)", Command: "Random read/write (32-bit)") using a same port number

| Number of process flows | Performance value (ms) | CPU usage rate (%) |               |
|-------------------------|------------------------|--------------------|---------------|
|                         |                        | Minimum value      | Maximum value |
| 2                       | 200                    | 5                  | 15            |
| 4                       | 200                    | 6                  | 15            |
| 8                       | 300                    | 10                 | 20            |
| 16                      | _*1                    | *1                 | *1            |
| 32                      | _*1                    | _*1                | _*1           |

<sup>\*1</sup> Cannot be measured due to an error.

Accessing by SLMP connections (Communication frame: "4E (ASCII)" or "3E (ASCII)", Command: "Random read/write (16-bit)") using a same port number

| Number of process flows | Performance value (ms) | CPU usage rate (%) |               |
|-------------------------|------------------------|--------------------|---------------|
|                         |                        | Minimum value      | Maximum value |
| 2                       | 200                    | 7                  | 16            |
| 4                       | 200                    | 9                  | 18            |
| 8                       | 300                    | 17                 | 29            |
| 16                      | *1                     | *1                 | _*1           |
| 32                      | *1                     | *1                 | *1            |

<sup>\*1</sup> Cannot be measured due to an error.

## Accessing by SLMP connections (Communication frame: "4E (Binary)" or "3E (Binary)", Command: "Random read/write (32-bit)") using different port numbers

| Number of process flows | Performance value (ms) | CPU usage rate (%) |               |
|-------------------------|------------------------|--------------------|---------------|
|                         |                        | Minimum value      | Maximum value |
| 2                       | 200                    | 19                 | 49            |
| 4                       | 200                    | 21                 | 53            |
| 8                       | 300                    | 21                 | 53            |
| 16                      | _*1                    | _*1                | *1            |
| 32                      | _*1                    | _*1                | *1            |

<sup>\*1</sup> Cannot be measured due to an error.

Accessing by SLMP connections (Communication frame: "4E (Binary)" or "3E (Binary)", Command: "Random read/write (16-bit)") using different port numbers

| Number of process flows | Performance value (ms) | CPU usage rate (%) |               |
|-------------------------|------------------------|--------------------|---------------|
|                         |                        | Minimum value      | Maximum value |
| 2                       | 200                    | 5                  | 14            |
| 4                       | 200                    | 5                  | 14            |
| 8                       | 300                    | 11                 | 26            |
| 16                      | *1                     | *1                 | _*1           |
| 32                      | *1                     | *1                 | *1            |

<sup>\*1</sup> Cannot be measured due to an error.

Accessing by SLMP connections (Communication frame: "4E (ASCII)" or "3E (ASCII)", Command: "Random read/write (32-bit)") using different port numbers

| Number of process flows | Performance value (ms) | CPU usage rate (%) |               |
|-------------------------|------------------------|--------------------|---------------|
|                         |                        | Minimum value      | Maximum value |
| 2                       | 200                    | 5                  | 10            |
| 4                       | 200                    | 6                  | 16            |
| 8                       | 300                    | 14                 | 32            |
| 16                      | *1                     | *1                 | _*1           |
| 32                      | *1                     | *1                 | _*1           |

<sup>\*1</sup> Cannot be measured due to an error.

Accessing by SLMP connections (Communication frame: "4E (ASCII)" or "3E (ASCII)", Command: "Random read/write (16-bit)") using different port numbers

| Number of process flows | Performance value (ms) | CPU usage rate (%) |               |
|-------------------------|------------------------|--------------------|---------------|
|                         |                        | Minimum value      | Maximum value |
| 2                       | 200                    | 5                  | 7             |
| 4                       | 200                    | 6                  | 18            |
| 8                       | 300                    | 16                 | 31            |
| 16                      | _*1                    | _*1                | *1            |
| 32                      | _*1                    | _*1                | *1            |

<sup>\*1</sup> Cannot be measured due to an error.

| Number of process flows | Performance value (ms) | CPU usage rate (%) |               |
|-------------------------|------------------------|--------------------|---------------|
|                         |                        | Minimum value      | Maximum value |
| 2                       | 200                    | 6                  | 17            |
| 4                       | 200                    | 7                  | 21            |
| 8                       | 300                    | 24                 | 27            |
| 16                      | *1                     | *1                 | *1            |
| 32                      | *1                     | *1                 | *1            |

<sup>\*1</sup> Cannot be measured due to an error.

### Read processing performance

### **Measurement conditions 1**

### **■Industrial PC**

| Item                   |                      | Description                                         |
|------------------------|----------------------|-----------------------------------------------------|
| CPU                    |                      | Intel <sup>®</sup> Core <sup>™</sup> i7CPU 2.59 GHz |
| RAM                    |                      | 12.0 GB                                             |
| OS<br>(64-bit version) |                      | Windows® 10 Enterprise LTSB 64-bit                  |
| Ethernet network I/F   | Interface            | 1000BASE-T                                          |
|                        | Communication method | Full duplex                                         |
|                        | Communication speed  | 1 Gbps (1000BASE-T)                                 |

### **■**Parameters of Data Collector

The following tables show the setting values of parameters affecting to the processing performance among the parameters of Data Collector used for measurement.

• SLMP connection (for one target device setting)

| Setting item                                               |                               | Setting content      |
|------------------------------------------------------------|-------------------------------|----------------------|
| Communication parameter Request destination module I/O No. |                               | H03FF (Host station) |
|                                                            | Time-out time                 | 10                   |
| Retry count                                                |                               | 0                    |
|                                                            | Initial access delay time     | 0                    |
| Monitoring setting                                         | Current value update interval | 1 second             |
| External data tag resource                                 | Data type                     | INT                  |

• MELSEC connection (for one target device setting)

| Setting item               |                               | Setting content |
|----------------------------|-------------------------------|-----------------|
| Communication parameter    | Device type                   | RCPU            |
|                            | Multiple CPU Setting          | Not specified   |
|                            | Time-out time                 | 10              |
|                            | Retry count                   | 0               |
|                            | Initial access delay time     | 0               |
| Monitoring setting         | Current value update interval | 1 second        |
| External data tag resource | Data type                     | INT             |

• SLMP connection (for multiple target device settings)

| Setting item                                     |                                    | Setting content           |
|--------------------------------------------------|------------------------------------|---------------------------|
| Communication parameter*1                        | Request destination module I/O No. | H03FF (Host station)      |
|                                                  | Port number                        | Any number                |
|                                                  | Time-out time                      | 10                        |
|                                                  | Retry count                        | 0                         |
|                                                  | Initial access delay time          | 0                         |
| Monitoring setting Current value update interval |                                    | 1 second                  |
| Monitoring target (for one access target device) |                                    | INT type device × 64 data |

<sup>\*1</sup> Except for the port number, the same communication parameters are set to all of the target device settings.

For each processing performance for the cases in which a same port number is set and in which different port numbers are set, refer to the following:

Processing performance for multiple target device settings

### • MELSEC connection (for multiple target device settings)

| Setting item                                     |                           | Setting content           |
|--------------------------------------------------|---------------------------|---------------------------|
| Communication parameter*1                        | Device type               | RCPU                      |
|                                                  | Multiple CPU setting      | Not specified             |
|                                                  | Time-out time             | 10                        |
|                                                  | Retry count               | 0                         |
|                                                  | Initial access delay time | 0                         |
| Monitoring setting Current value update interval |                           | 1 second                  |
| Monitoring target (for one access target device) |                           | INT type device × 64 data |

<sup>\*1</sup> Set the same communication parameters to all of the target device settings.

### **■**Connection destination device

| Item                          | Description                                                                                    |
|-------------------------------|------------------------------------------------------------------------------------------------|
| Connection destination device | SLMP connection: SLMP-compatible device     MELSEC connection: R16CPU (built-in Ethernet port) |
| Connection method             | Ethernet connection (direct)                                                                   |

### **■**Parameters of an SLMP-compatible device

The parameters are set to their defaults.

### **■**Parameters of a MELSEC device

The parameters are set to their defaults.

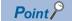

The sequence scan time is less than 1 millisecond because the measurement is performed in the following conditions; the constant scan setting is not set for the CPU parameters and a scan program does not exist.

### **Measurement conditions 2**

### **■Industrial PC**

| Item                   |                      | Description                                                     |
|------------------------|----------------------|-----------------------------------------------------------------|
| CPU                    |                      | Intel <sup>®</sup> Atom <sup>™</sup> E3826 1.46 GHz (Dual Core) |
| RAM                    |                      | 4 GB                                                            |
| OS<br>(64-bit version) |                      | Windows® 10 Pro (64-bit)                                        |
| Ethernet network I/F   | Interface            | 100BASE-TX                                                      |
|                        | Communication method | Full duplex                                                     |
|                        | Communication speed  | 100 Mbps (100BASE-TX)                                           |

### **■**Parameters of Data Collector

For parameters, refer to the following:

Page 95 Parameters of Data Collector

### **■**Connection destination device

For connection destination devices, refer to the following:

Page 96 Connection destination device

### **■**Parameters of an SLMP-compatible device

The parameters are set to their defaults.

### **■**Parameters of a MELSEC device

The parameters are set to their defaults.

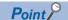

The sequence scan time is less than 1 millisecond because the measurement is performed in the following conditions; the constant scan setting is not set for the CPU parameters and a scan program does not exist.

### **Processing performance**

The following table shows the performance of read processing time.

### Precautions

Processing of SLMP Data Collector may be delayed if interrupted by processing of other software or an operating system of Windows.

### ■Processing performance under measurement conditions 1

· Processing performance for one target device setting

Accessing by an SLMP connection (Communication frame: "4E (Binary)" or "3E (Binary)", Command: "Random read/write (32-bit)")

| Number of word device read | Performance value (ms) | CPU usage rate (%) |               |
|----------------------------|------------------------|--------------------|---------------|
| points                     |                        | Minimum value      | Maximum value |
| 256                        | 47                     | 1                  | 17            |
| 512                        | 82                     | 1                  | 17            |
| 1024                       | 141                    | 1                  | 17            |
| 2560                       | 300                    | 1                  | 17            |
| 5120                       | 744                    | 1                  | 17            |

Accessing by an SLMP connection (Communication frame: "4E (Binary)" or "3E (Binary)", Command: "Random read/write (16-bit)")

| Number of word device read | Performance value (ms) | CPU usage rate (%) |               |
|----------------------------|------------------------|--------------------|---------------|
| points                     |                        | Minimum value      | Maximum value |
| 256                        | 42                     | 1                  | 10            |
| 512                        | 133                    | 1                  | 10            |
| 1024                       | 135                    | 1                  | 10            |
| 2560                       | 300                    | 2                  | 11            |
| 5120                       | 652                    | 2                  | 11            |

Accessing by an SLMP connection (Communication frame: "4E (ASCII)" or "3E (ASCII)", Command: "Random read/write (32-bit)")

| Number of word device read points | Performance value (ms) | CPU usage rate (%) |               |
|-----------------------------------|------------------------|--------------------|---------------|
|                                   |                        | Minimum value      | Maximum value |
| 256                               | 48                     | 1                  | 18            |
| 512                               | 82                     | 1                  | 18            |
| 1024                              | 182                    | 1                  | 18            |
| 2560                              | 351                    | 1                  | 18            |
| 5120                              | 745                    | 1                  | 18            |

Accessing by an SLMP connection (Communication frame: "4E (ASCII)" or "3E (ASCII)", Command: "Random read/write (16-bit)")

| Number of word device read | Performance value (ms) | CPU usage rate (%) |               |
|----------------------------|------------------------|--------------------|---------------|
| points                     |                        | Minimum value      | Maximum value |
| 256                        | 43                     | 1                  | 10            |
| 512                        | 76                     | 1                  | 10            |
| 1024                       | 152                    | 1                  | 10            |
| 2560                       | 292                    | 1                  | 10            |
| 5120                       | 668                    | 2                  | 10            |

| Number of word device read | Performance value (ms) | CPU usage rate (%) |               |
|----------------------------|------------------------|--------------------|---------------|
| points                     |                        | Minimum value      | Maximum value |
| 256                        | 62                     | 1                  | 13            |
| 512                        | 94                     | 1                  | 13            |

| Number of word device read | Performance value (ms) | CPU usage rate (%) |               |
|----------------------------|------------------------|--------------------|---------------|
| points                     |                        | Minimum value      | Maximum value |
| 1024                       | 188                    | 3                  | 14            |
| 2560                       | 406                    | 4                  | 14            |
| 5120                       | 781                    | 6                  | 14            |

• Processing performance for multiple target device settings

Accessing by SLMP connections (Communication frame: "4E (Binary)" or "3E (Binary)", Command: "Random read/write (32-bit)") using a same port number

| Number of target device settings | Performance value (ms) | CPU usage rate (%) |               |
|----------------------------------|------------------------|--------------------|---------------|
|                                  |                        | Minimum value      | Maximum value |
| 2                                | 35                     | 1                  | 7             |
| 16                               | 174                    | 1                  | 7             |
| 32                               | 877                    | 1                  | 7             |
| 64                               | 1667                   | 17                 | 19            |

Accessing by SLMP connections (Communication frame: "4E (Binary)" or "3E (Binary)", Command: "Random read/write (16-bit)") using a same port number

| Number of target device settings | Performance value (ms) | CPU usage rate (%) |               |
|----------------------------------|------------------------|--------------------|---------------|
|                                  |                        | Minimum value      | Maximum value |
| 2                                | 35                     | 1                  | 9             |
| 16                               | 198                    | 1                  | 9             |
| 32                               | 358                    | 2                  | 9             |
| 64                               | 522                    | 3                  | 17            |

Accessing by SLMP connections (Communication frame: "4E (ASCII)" or "3E (ASCII)", Command: "Random read/write (32-bit)") using a same port number

| Number of target device settings | Performance value (ms) | CPU usage rate (%) |               |
|----------------------------------|------------------------|--------------------|---------------|
|                                  |                        | Minimum value      | Maximum value |
| 2                                | 39                     | 1                  | 10            |
| 16                               | 193                    | 1                  | 10            |
| 32                               | 353                    | 1                  | 10            |
| 64                               | 709                    | 3                  | 11            |

Accessing by SLMP connections (Communication frame: "4E (ASCII)" or "3E (ASCII)", Command: "Random read/write (16-bit)") using a same port number

| Number of target device | Performance value (ms) | CPU usage rate (%) |               |
|-------------------------|------------------------|--------------------|---------------|
| settings                |                        | Minimum value      | Maximum value |
| 2                       | 35                     | 1                  | 16            |
| 16                      | 247                    | 1                  | 16            |
| 32                      | 313                    | 1                  | 16            |
| 64                      | 803                    | 2                  | 16            |

## Accessing by SLMP connections (Communication frame: "4E (Binary)" or "3E (Binary)", Command: "Random read/write (32-bit)") using different port numbers

| Number of target device settings | Performance value (ms) | CPU usage rate (%) |               |
|----------------------------------|------------------------|--------------------|---------------|
|                                  |                        | Minimum value      | Maximum value |
| 2                                | 38                     | 1                  | 3             |
| 16                               | 73                     | 1                  | 3             |
| 32                               | 143                    | 2                  | 4             |
| 64                               | 268                    | 22                 | 24            |

## Accessing by SLMP connections (Communication frame: "4E (Binary)" or "3E (Binary)", Command: "Random read/write (16-bit)") using different port numbers

| Number of target device settings | Performance value (ms) | CPU usage rate (%) |               |
|----------------------------------|------------------------|--------------------|---------------|
|                                  |                        | Minimum value      | Maximum value |
| 2                                | 38                     | 1                  | 2             |
| 16                               | 106                    | 1                  | 2             |
| 32                               | 135                    | 1                  | 2             |
| 64                               | 256                    | 23                 | 25            |

## Accessing by SLMP connections (Communication frame: "4E (ASCII)" or "3E (ASCII)", Command: "Random read/write (32-bit)") using different port numbers

| Number of target device settings | Performance value (ms) | CPU usage rate (%) |               |
|----------------------------------|------------------------|--------------------|---------------|
|                                  |                        | Minimum value      | Maximum value |
| 2                                | 34                     | 1                  | 3             |
| 16                               | 78                     | 1                  | 3             |
| 32                               | 232                    | 1                  | 5             |
| 64                               | 368                    | 20                 | 26            |

## Accessing by SLMP connections (Communication frame: "4E (ASCII)" or "3E (ASCII)", Command: "Random read/write (16-bit)") using different port numbers

| Number of target device settings | Performance value (ms) | CPU usage rate (%) |               |
|----------------------------------|------------------------|--------------------|---------------|
|                                  |                        | Minimum value      | Maximum value |
| 2                                | 34                     | 1                  | 2             |
| 16                               | 89                     | 1                  | 3             |
| 32                               | 175                    | 1                  | 4             |
| 64                               | 456                    | 23                 | 25            |

| Number of target device | Performance value (ms) | CPU usage rate (%) |               |
|-------------------------|------------------------|--------------------|---------------|
| settings                |                        | Minimum value      | Maximum value |
| 2                       | 46                     | 1                  | 1             |
| 16                      | 159                    | 5                  | 7             |
| 32                      | 254                    | 8                  | 10            |
| 64                      | 592                    | 23                 | 27            |

### ■Processing performance under measurement conditions 2

· Processing performance for one target device setting

Accessing by an SLMP connection (Communication frame: "4E (Binary)" or "3E (Binary)", Command: "Random read/write (32-bit)")

| Number of word device read | Performance value (ms) | CPU usage rate (%) |               |
|----------------------------|------------------------|--------------------|---------------|
| points                     |                        | Minimum value      | Maximum value |
| 16                         | 31                     | 2                  | 9             |
| 32                         | 31                     | 2                  | 9             |
| 64                         | 32                     | 2                  | 15            |
| 128                        | 32                     | 2                  | 15            |
| 256                        | 62                     | 3                  | 15            |
| 512                        | 110                    | 3                  | 15            |
| 1024                       | 172                    | 4                  | 15            |
| 2560                       | 375                    | 6                  | 15            |
| 5120                       | 735                    | 11                 | 17            |

Accessing by an SLMP connection (Communication frame: "4E (Binary)" or "3E (Binary)", Command: "Random read/write (16-bit)")

| Number of word device read | Performance value (ms) | CPU usage rate (%) |               |
|----------------------------|------------------------|--------------------|---------------|
| points                     |                        | Minimum value      | Maximum value |
| 16                         | 31                     | 3                  | 10            |
| 32                         | 31                     | 3                  | 10            |
| 64                         | 32                     | 3                  | 10            |
| 128                        | 32                     | 4                  | 11            |
| 256                        | 47                     | 4                  | 11            |
| 512                        | 78                     | 4                  | 11            |
| 1024                       | 172                    | 4                  | 11            |
| 2560                       | 375                    | 6                  | 13            |
| 5120                       | 766                    | 11                 | 29            |

Accessing by an SLMP connection (Communication frame: "4E (ASCII)" or "3E (ASCII)", Command: "Random read/write (32-bit)")

| Number of word device read | Performance value (ms) | CPU usage rate (%) |               |
|----------------------------|------------------------|--------------------|---------------|
| points                     |                        | Minimum value      | Maximum value |
| 16                         | 31                     | 2                  | 15            |
| 32                         | 31                     | 2                  | 15            |
| 64                         | 32                     | 2                  | 15            |
| 128                        | 47                     | 2                  | 15            |
| 256                        | 62                     | 2                  | 15            |
| 512                        | 94                     | 3                  | 16            |
| 1024                       | 172                    | 4                  | 16            |
| 2560                       | 657                    | 6                  | 16            |
| 5120                       | 860                    | 11                 | 26            |

## Accessing by an SLMP connection (Communication frame: "4E (ASCII)" or "3E (ASCII)", Command: "Random read/write (16-bit)")

| Number of word device read | Performance value (ms) | CPU usage rate (%) |               |
|----------------------------|------------------------|--------------------|---------------|
| points                     |                        | Minimum value      | Maximum value |
| 16                         | 31                     | 2                  | 14            |
| 32                         | 31                     | 2                  | 14            |
| 64                         | 31                     | 2                  | 24            |
| 128                        | 32                     | 2                  | 24            |
| 256                        | 78                     | 3                  | 24            |
| 512                        | 94                     | 3                  | 24            |
| 1024                       | 188                    | 4                  | 24            |
| 2560                       | 375                    | 6                  | 24            |
| 5120                       | 859                    | 11                 | 25            |

### Accessing by a MELSEC connection

| Number of word device read | Performance value (ms) | CPU usage rate (%) |               |
|----------------------------|------------------------|--------------------|---------------|
| points                     |                        | Minimum value      | Maximum value |
| 16                         | 31                     | 3                  | 12            |
| 32                         | 46                     | 3                  | 12            |
| 64                         | 63                     | 3                  | 20            |
| 128                        | 74                     | 5                  | 20            |
| 256                        | 110                    | 8                  | 20            |
| 512                        | 156                    | 14                 | 20            |
| 1024                       | 313                    | 24                 | 27            |
| 2560                       | 719                    | 47                 | 50            |
| 5120                       | 1531                   | 62                 | 64            |

• Processing performance for multiple target device settings

Accessing by SLMP connections (Communication frame: "4E (Binary)" or "3E (Binary)", Command: "Random read/write (32-bit)") using a same port number

| Number of target device | Performance value (ms) | CPU usage rate (%) |               |
|-------------------------|------------------------|--------------------|---------------|
| settings                |                        | Minimum value      | Maximum value |
| 2                       | 40                     | 2                  | 10            |
| 16                      | 170                    | 8                  | 15            |

Accessing by SLMP connections (Communication frame: "4E (Binary)" or "3E (Binary)", Command: "Random read/write (16-bit)") using a same port number

| Number of target device | Performance value (ms) | CPU usage rate (%) |               |
|-------------------------|------------------------|--------------------|---------------|
| settings                |                        | Minimum value      | Maximum value |
| 2                       | 69                     | 2                  | 10            |
| 16                      | 204                    | 7                  | 16            |

Accessing by SLMP connections (Communication frame: "4E (ASCII)" or "3E (ASCII)", Command: "Random read/write (32-bit)") using a same port number

| Number of target device | Performance value (ms) | CPU usage rate (%) |               |
|-------------------------|------------------------|--------------------|---------------|
| settings                |                        | Minimum value      | Maximum value |
| 2                       | 36                     | 2                  | 13            |
| 16                      | 182                    | 7                  | 13            |

Accessing by SLMP connections (Communication frame: "4E (ASCII)" or "3E (ASCII)", Command: "Random read/write (16-bit)") using a same port number

| Number of target device | Performance value (ms) | CPU usage rate (%) |               |
|-------------------------|------------------------|--------------------|---------------|
| settings                |                        | Minimum value      | Maximum value |
| 2                       | 37                     | 3                  | 14            |
| 16                      | 174                    | 7                  | 14            |

Accessing by SLMP connections (Communication frame: "4E (Binary)" or "3E (Binary)", Command: "Random read/write (32-bit)") using different port numbers

| Number of target device | Performance value (ms) | CPU usage rate (%) |               |
|-------------------------|------------------------|--------------------|---------------|
| settings                |                        | Minimum value      | Maximum value |
| 2                       | 45                     | 2                  | 6             |
| 16                      | 167                    | 7                  | 22            |

Accessing by SLMP connections (Communication frame: "4E (Binary)" or "3E (Binary)", Command: "Random read/write (16-bit)") using different port numbers

| Number of target device | Performance value (ms) | CPU usage rate (%) |               |
|-------------------------|------------------------|--------------------|---------------|
| settings                |                        | Minimum value      | Maximum value |
| 2                       | 40                     | 2                  | 11            |
| 16                      | 349                    | 8                  | 23            |

Accessing by SLMP connections (Communication frame: "4E (ASCII)" or "3E (ASCII)", Command: "Random read/write (32-bit)") using different port numbers

| Number of target device | Performance value (ms) | CPU usage rate (%) |               |  |  |  |  |
|-------------------------|------------------------|--------------------|---------------|--|--|--|--|
| settings                |                        | Minimum value      | Maximum value |  |  |  |  |
| 2                       | 37                     | 2                  | 4             |  |  |  |  |
| 16                      | 883                    | 7                  | 26            |  |  |  |  |

Accessing by SLMP connections (Communication frame: "4E (ASCII)" or "3E (ASCII)", Command: "Random read/write (16-bit)") using different port numbers

| Number of target device settings | Performance value (ms) | CPU usage rate (%) |               |  |  |  |
|----------------------------------|------------------------|--------------------|---------------|--|--|--|
|                                  |                        | Minimum value      | Maximum value |  |  |  |
| 2                                | 49                     | 2                  | 15            |  |  |  |
| 16                               | 343                    | 8                  | 15            |  |  |  |

| Number of target device | Performance value (ms) | CPU usage rate (%) |               |  |  |  |
|-------------------------|------------------------|--------------------|---------------|--|--|--|
| settings                |                        | Minimum value      | Maximum value |  |  |  |
| 2                       | 58                     | 5                  | 7             |  |  |  |
| 16                      | 851                    | 41                 | 48            |  |  |  |

## **Appendix 2** Data Assignment

This section shows the data assignment availability and the number of device points to be assigned.

### Data assignment availability

The following table shows the assignment availability of data for each data type.

○: Available, ×: Not available

| Location type      | Data type |      |       |       |     |      |      |      |           |        |         |
|--------------------|-----------|------|-------|-------|-----|------|------|------|-----------|--------|---------|
|                    | BOOL      | UINT | UDINT | ULINT | INT | DINT | LINT | REAL | LREA<br>L | STRING | WSTRING |
| Bit device         | 0         | ×    | ×     | ×     | ×   | ×    | ×    | ×    | ×         | ×      | ×       |
| Word device        | ×         | 0    | 0     | 0     | 0   | 0    | 0    | 0    | 0         | 0      | 0       |
| Double-word device | ×         | 0    | 0     | 0     | 0   | 0    | 0    | 0    | 0         | 0      | 0       |

### Number of device points to be assigned to data

The following table shows the number of device points for data assignment for each data type.

Number: Fixed number of points for data assignment, ○: calculation formula, ×: Not available

| Location type      | Data type    |                 |        |       |      |        |       |      |                  |                                |                              |
|--------------------|--------------|-----------------|--------|-------|------|--------|-------|------|------------------|--------------------------------|------------------------------|
|                    | 1 bit 16 bit |                 | 32 bit |       |      | 64 bit |       |      | Character string |                                |                              |
|                    | BOOL         | UINT            | INT    | UDINT | DINT | REAL   | ULINT | LINT | LREA<br>L        | STRING                         | WSTRING                      |
| Bit device         | 1            | ×               | ×      | ×     | ×    | ×      | ×     | ×    | ×                | ×                              | ×                            |
| Word device        | ×            | 1               | 1      | 2     | 2    | 2      | 4     | 4    | 4                | ○ (Number of characters ÷ 2)*1 | O (Number of characters × 2) |
| Double-word device | ×            | 1* <sup>2</sup> | 1*3    | 1     | 1    | 1      | 2     | 2    | 2                | ○ (Number of characters ÷ 4)*1 | O (Number of characters)     |

<sup>\*1</sup> Round up digits after a decimal points of a value obtained by division.

<sup>\*2 &#</sup>x27;0' is set for the upper 16 bytes.

<sup>\*3</sup> For integers and zero, '0' is set for the upper 16 bytes. For negative numbers, '1' is set for them.

### **MEMO**

# **Appendix 3** Software Licenses

This software consists of multiple software components. Each of them is copyrighted by Mitsubishi Electric and/or third parties.

The following types of software are contained:

Software copyrighted by third parties and distributed as free software

Source codes are not distributed for the software that Mitsubishi Electric and/or third parties have copyrights to.

Please refrain from inquiring about the source codes of this open source.

#### Software information

This product contains the following software:

2msinttypes ( Page 108 msinttypes)

#### **RapidJSON**

This product uses RapidJSON licensed under the MIT License.

The copyright and permission notices of RapidJSON are described below.

Tencent is pleased to support the open source community by making RapidJSON available.

Copyright (C) 2015 THL A29 Limited, a Tencent company, and Milo Yip. All rights reserved.

If you have downloaded a copy of the RapidJSON binary from Tencent, please note that the RapidJSON binary is licensed under the MIT License.

If you have downloaded a copy of the RapidJSON source code from Tencent, please note that RapidJSON source code is licensed under the MIT License, except for the third-party components listed below which are subject to different license terms. Your integration of RapidJSON into your own projects may require compliance with the MIT License, as well as the other licenses applicable to the third-party components included within RapidJSON. To avoid the problematic JSON license in your own projects, it's sufficient to exclude the bin/jsonchecker/ directory, as it's the only code under the JSON license.

A copy of the MIT License is included in this file.

Permission is hereby granted, free of charge, to any person obtaining a copy of this software and associated documentation files (the "Software"), to deal in the Software without restriction, including without limitation the rights to use, copy, modify, merge, publish, distribute, sublicense, and/or sell copies of the Software, and to permit persons to whom the Software is furnished to do so, subject to the following conditions:

The above copyright notice and this permission notice shall be included in all copies or substantial portions of the Software.

THE SOFTWARE IS PROVIDED "AS IS", WITHOUT WARRANTY OF ANY KIND, EXPRESS OR IMPLIED, INCLUDING BUT NOT LIMITED TO THE WARRANTIES OF MERCHANTABILITY, FITNESS FOR A PARTICULAR PURPOSE AND NONINFRINGEMENT. IN NO EVENT SHALL THE AUTHORS OR COPYRIGHT HOLDERS BE LIABLE FOR ANY CLAIM, DAMAGES OR OTHER LIABILITY, WHETHER IN AN ACTION OF CONTRACT, TORT OR OTHERWISE, ARISING FROM, OUT OF OR IN CONNECTION WITH THE SOFTWARE OR THE USE OR OTHER DEALINGS IN THE SOFTWARE.

#### msinttypes

This product uses msinttypes licensed under the BSD License.

The copyright and permission notices of msinttypes are described below.

The msinttypes r29

Copyright (c) 2006-2013 Alexander Chemeris

All rights reserved.

Redistribution and use in source and binary forms, with or without modification, are permitted provided that the following conditions are met:

- \* Redistributions of source code must retain the above copyright notice, this list of conditions and the following disclaimer.
- \* Redistributions in binary form must reproduce the above copyright notice, this list of conditions and the following disclaimer in the documentation and/or other materials provided with the distribution.
- \* Neither the name of copyright holder nor the names of its contributors may be used to endorse or promote products derived from this software without specific prior written permission.

THIS SOFTWARE IS PROVIDED BY THE REGENTS AND CONTRIBUTORS "AS IS" AND ANY EXPRESS OR IMPLIED WARRANTIES, INCLUDING, BUT NOT LIMITED TO, THE IMPLIED WARRANTIES OF MERCHANTABILITY AND FITNESS FOR A PARTICULAR PURPOSE ARE DISCLAIMED. IN NO EVENT SHALL THE REGENTS AND CONTRIBUTORS BE LIABLE FOR ANY DIRECT, INDIRECT, INCIDENTAL, SPECIAL, EXEMPLARY, OR CONSEQUENTIAL DAMAGES (INCLUDING, BUT NOT LIMITED TO, PROCUREMENT OF SUBSTITUTE GOODS OR SERVICES; LOSS OF USE, DATA, OR PROFITS; OR BUSINESS INTERRUPTION) HOWEVER CAUSED AND ON ANY THEORY OF LIABILITY, WHETHER IN CONTRACT, STRICT LIABILITY, OR TORT (INCLUDING NEGLIGENCE OR OTHERWISE) ARISING IN ANY WAY OUT OF THE USE OF THIS SOFTWARE, EVEN IF ADVISED OF THE POSSIBILITY OF SUCH DAMAGE.

# **Appendix 4** Supported Edgecross Basic Software Version

The following table shows the version of Edgecross Basic Software supported by SLMP Data Collector.

| SLMP Data Collector version*1,*2 | Data collector version*3 | Data collector specifications version*3 | Edgecross Basic Software version*3 |
|----------------------------------|--------------------------|-----------------------------------------|------------------------------------|
| 1.00A                            | 1                        | 1.00                                    | 1.00 to 1.21                       |
| 1.01B                            | 2                        |                                         |                                    |
| 1.02C                            | 3                        |                                         | 1.10 to 1.21                       |
| 1.03D                            | 4                        |                                         |                                    |
| 1.04E                            | 5                        |                                         | 1.10 or later                      |
| 1.05F                            | 6                        |                                         |                                    |
| 1.06G                            | 7                        |                                         |                                    |
| 1.07H or later                   | 8                        |                                         |                                    |

<sup>\*1</sup> Can be checked in the screen displayed by selecting [Windows System] ⇒ [Control Panel] ⇒ [Programs] ⇒ [Programs and Features] from Windows Start.

<sup>\*2</sup> The version 1.02C or later is recommended to use this product in Management Shell.

<sup>\*3</sup> For the checking method, refer to the following:

Edgecross Basic Software for Windows User's Manual

## **MEMO**

# **Appendix 5** Added and Changed Functions

This section shows the added and changed functions of SLMP Data Collector.

| Added/changed contents                                                                                            | Version | Reference                                     |  |
|----------------------------------------------------------------------------------------------------|---------|-----------------------------------------------|--|
| Accessible devices are added.  • CPU buffer memory access device (C Controller module)                            | 1.01B   | Page 18 Accessible devices (locations)        |  |
| Management Shell added in Edgecross Basic Software Ver.1.10 is supported.                                         |         | _                                             |  |
| An SLMP connection is supported.                                                                                  | 1.03D   | Page 10 SLMP Connection                       |  |
| The data model import function added in Edgecross Basic Software Ver.1.22 is supported.                           | 1.04E   | _                                             |  |
| Windows 11, Windows Server® 2019, and Windows Server 2016 are supported.                                          | 1.06G   | SLMP Data Collector Installation Instructions |  |
| Windows Server 2022 is supported.                                                                                 | 1.07H   | SLMP Data Collector Installation Instructions |  |
| The number of flows that can be used simultaneously in a real-time flow of Edgecross Basic Software is increased. |         | Page 10 Functional specifications             |  |

## **MEMO**

#### i

# **INDEX**

| Α                                                                                                    |
|----------------------------------------------------------------------------------------------------|
| Access method and available command                                                                             |
| Collection parameter                                                                                            |
| D                                                                                                    |
| Data collection function       29         Data reading function       32         Data writing function       34 |
| E                                                                                                    |
| Error code list                                                                                                 |
| F                                                                                                    |
| Functional specification                                                                                        |
| M                                                                                                    |
| MELSEC connection                                                                                               |
| N                                                                                                    |
| Number of device points                                                                                         |
| 0                                                                                                    |
| Operational specification                                                                                       |
| S                                                                                                    |
| SLMP connection                                                                                                 |
| Т                                                                                                    |
| Troubleshooting by symptom                                                                                      |

## **MEMO**

## **REVISIONS**

\*The manual number is given on the bottom left of the back cover.

| Revision date  | *Manual number     | Description                                                                                                    |  |  |
|----------------|--------------------|----------------------------------------------------------------------------------------------------|--|--|
| May 2018       | SH(NA)-081919ENG-A | First edition                                                                                                    |  |  |
| May 2018       | SH(NA)-081919ENG-B | Partial correction                                                                                                    |  |  |
| September 2018 | SH(NA)-081919ENG-C | ■Added or modified parts Section 2.3, Section 6.2                                                                                                    |  |  |
| March 2019     | SH(NA)-081919ENG-D | ■Added or modified parts Section 2.1, Section 2.3, Chapter 3, Section 4.1, Section 4.2, Section 4.4, Section 5.1, Section 5.5 Section 6.2, Section 6.3, Section 6.4, Appendix 1, Appendix 2, Appendix 4, Appendix 5 |  |  |
| June 2019      | SH(NA)-081919ENG-E | ■Added or modified parts TERMS, Chapter 2, Chapter 3, Chapter 4, Chapter 5, Section 6.2, Section 6.3, Appendix 1, Appendix 4, Appendix 5                                                                            |  |  |
| July 2019      | SH(NA)-081919ENG-F | ■Added or modified parts Section 2.1, Section 4.4, Section 5.1, Section 5.2, Section 6.2                                                                                                    |  |  |
| December 2019  | SH(NA)-081919ENG-G | ■Added or modified parts Section 4.4, Section 6.2, Section 6.3, Section 6.4, Appendix 4                                                                                                    |  |  |
| November 2021  | SH(NA)-081919ENG-H | ■Added or modified parts SAFETY PRECAUTIONS, CONDITIONS OF USE FOR THE PRODUCT, TERMS, Section 5.1, Section 5.2, Appendix 4                                                                                         |  |  |
| June 2023      | SH(NA)-081919ENG-I | ■Added or modified parts Section 3.1, Section 4.1, Section 5.2, Section 6.2, Appendix 4, Appendix 5                                                                                                    |  |  |
| March 2024     | SH(NA)-081919ENG-J | ■Added or modified parts Section 2.1, Appendix 4, Appendix 5                                                                                                    |  |  |

Japanese manual number: SH-081918-K

This manual confers no industrial property rights or any rights of any other kind, nor does it confer any patent licenses. Mitsubishi Electric Corporation cannot be held responsible for any problems involving industrial property rights which may occur as a result of using the contents noted in this manual.

#### © 2018 MITSUBISHI ELECTRIC CORPORATION

## **INFORMATION AND SERVICES**

For further information and services, please contact your local Mitsubishi Electric sales office or representative. Visit our website to find our locations worldwide.

MITSUBISHI ELECTRIC Factory Automation Global Website Locations Worldwide www.MitsubishiElectric.com/fa/about-us/overseas/

#### TRADEMARKS

Core, Intel, and Intel Atom are either registered trademarks or trademarks of Intel Corporation in the United States and/or other countries.

Windows and Windows Server are trademarks of the Microsoft group of companies.

The company names, system names and product names mentioned in this manual are either registered trademarks or trademarks of their respective companies.

In some cases, trademark symbols such as '™ or '®' are not specified in this manual.

#### **COPYRIGHTS**

For the open source software used in this product, refer to the following:

Page 107 Software Licenses

SH(NA)-081919ENG-J(2403) MODEL: SW1DND-DCSLMP-U-E

## MITSUBISHI ELECTRIC CORPORATION

HEAD OFFICE: TOKYO BLDG., 2-7-3, MARUNOUCHI, CHIYODA-KU, TOKYO 100-8310, JAPAN NAGOYA WORKS: 1-14, YADA-MINAMI 5-CHOME, HIGASHI-KU, NAGOYA 461-8670, JAPAN

When exported from Japan, this manual does not require application to the Ministry of Economy, Trade and Industry for service transaction permission.

Specifications subject to change without notice.